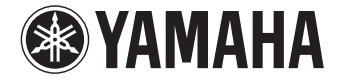

**Digital Sound Projector**

# **YSP-1600**

# **Инструкция по эксплуатации**

 **Перед использованием аппарата прочтите прилагаемую брошюру "Краткое руководство".**

**Русский**

# **СОДЕРЖАНИЕ**

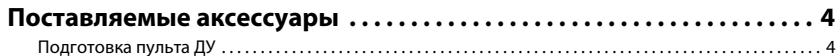

# **[ФУНКЦИИ 5](#page-4-0)**

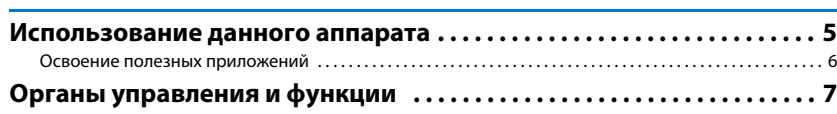

# **[ПОДГОТОВКА 11](#page-10-0)**

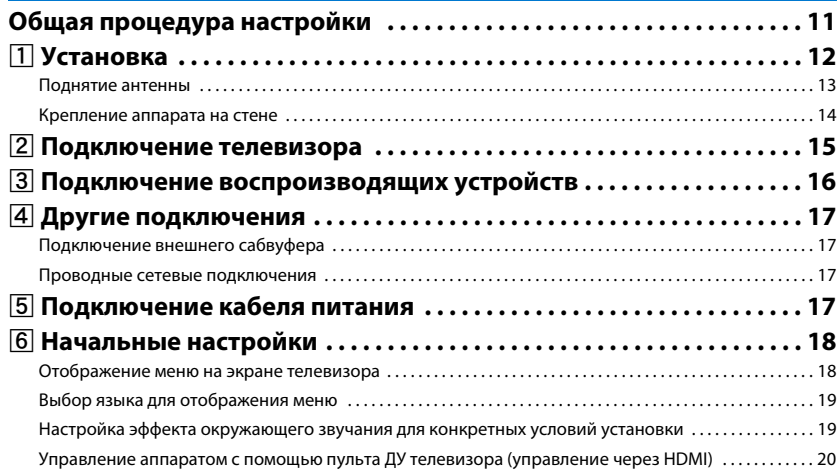

# **[ВОСПРОИЗВЕДЕНИЕ 22](#page-21-0)**

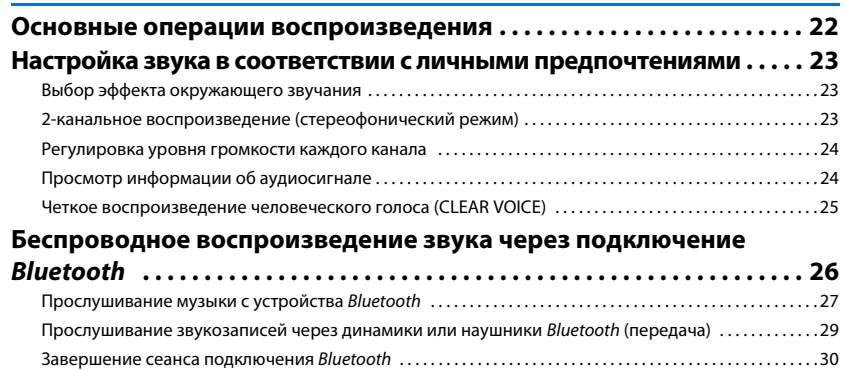

# **[СЕТИ 31](#page-30-0)**

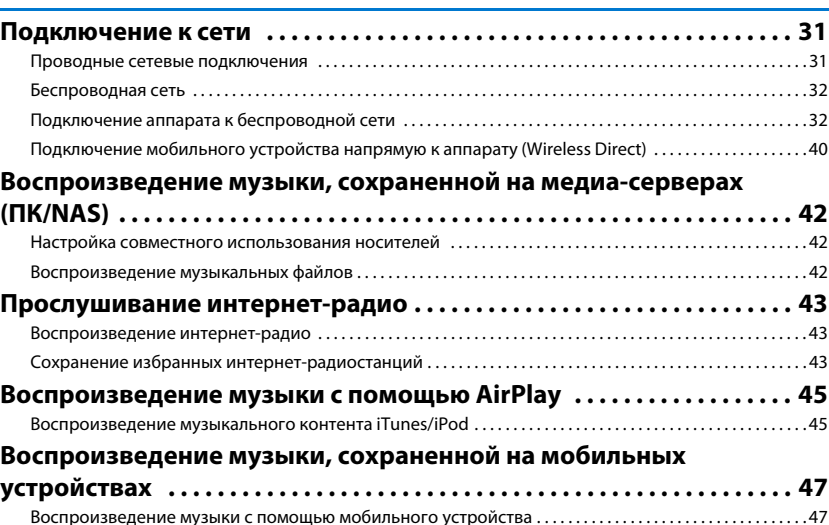

# **НАСТРОЙКИ**

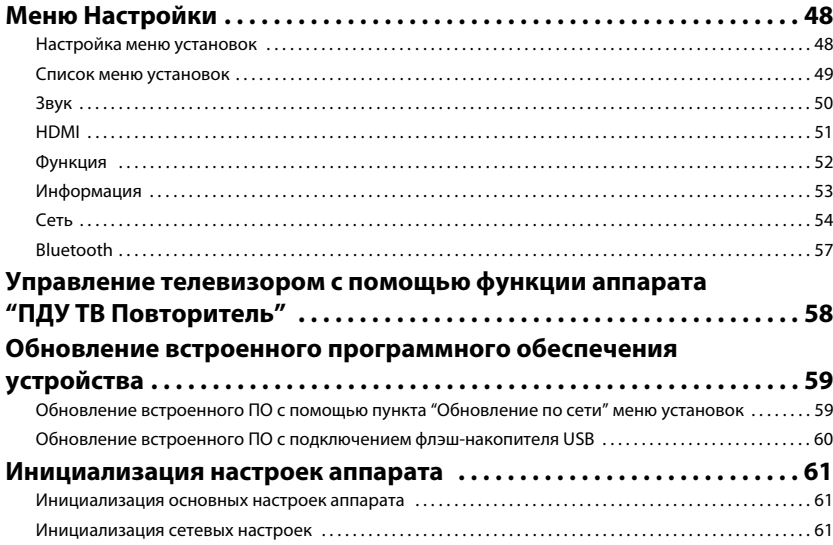

# **ПРИЛОЖЕНИЕ**

48

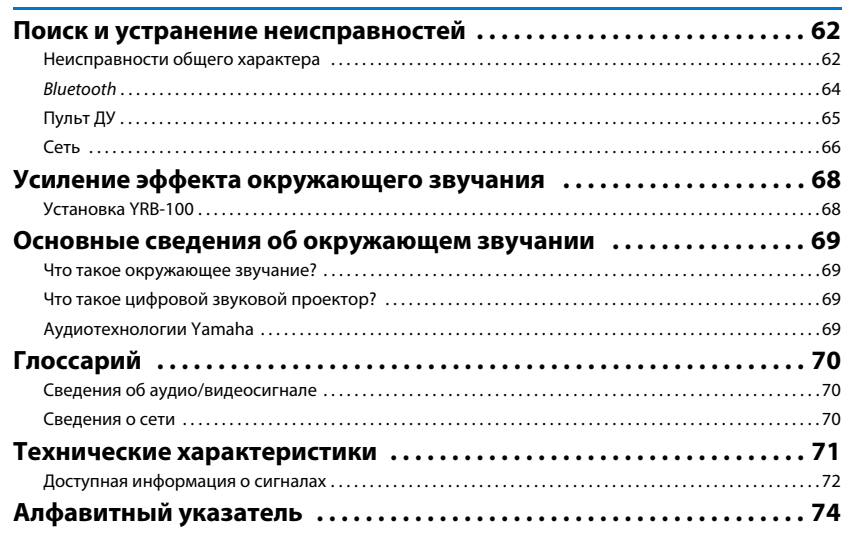

62

#### **О данном руководстве**

- В этом руководстве операции, которые выполняются с помощью кнопок передней панели или пульта ДУ, объясняются на примере кнопок пульта ДУ.
- •указывает на дополнительные инструкции по оптимальному использованию.
- •указывает на меры предосторожности при использовании аппарата и ограничения его функций.

# <span id="page-3-0"></span>**Поставляемые аксессуары**

Перед подключением убедитесь в наличии всех перечисленных ниже компонентов. **YSP-1600**

#### Аппарат

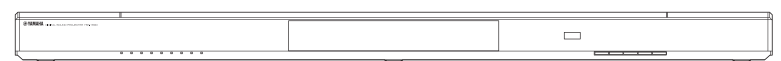

#### **Поставляемые аксессуары**

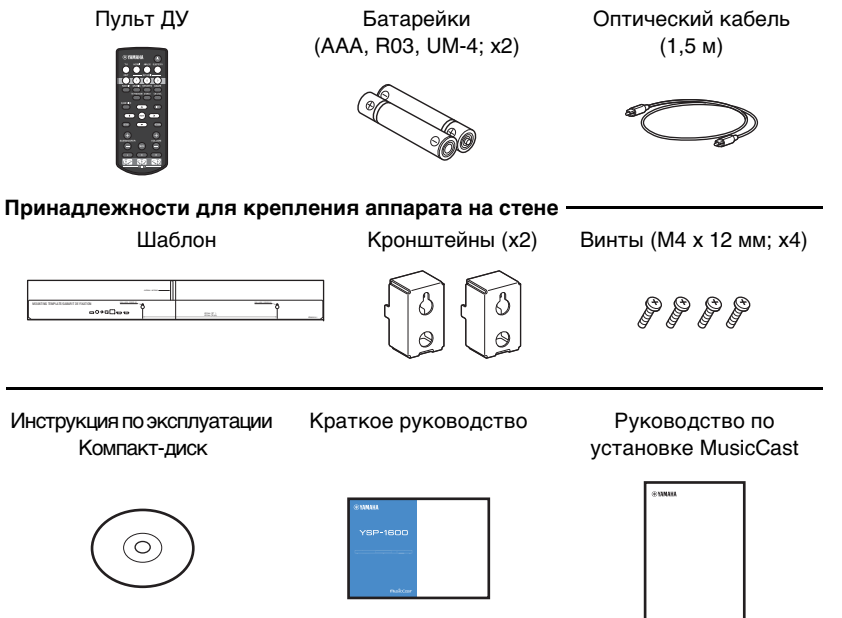

# <span id="page-3-1"></span>**Подготовка пульта ДУ**

Перед установкой батареек или использованием пульта ДУ обязательно прочтите меры предосторожности при работе с пультом ДУ и обращении с батарейками в отдельной брошюре "Краткое руководство".

### **Установка батареек**

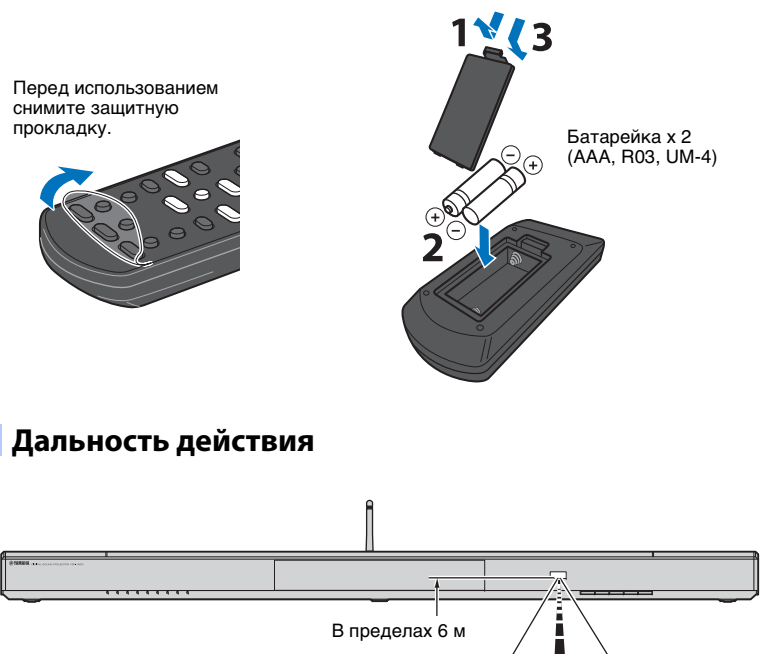

**SH2** E

• Поставляемый в комплекте оптический кабель требуется не для всех видов подключений.

 $30\ensuremath{^\circ}$ .  $30^{\circ}$ 

# <span id="page-4-0"></span>**ФУНКЦИИ**

## <span id="page-4-1"></span>**Использование данного аппарата**

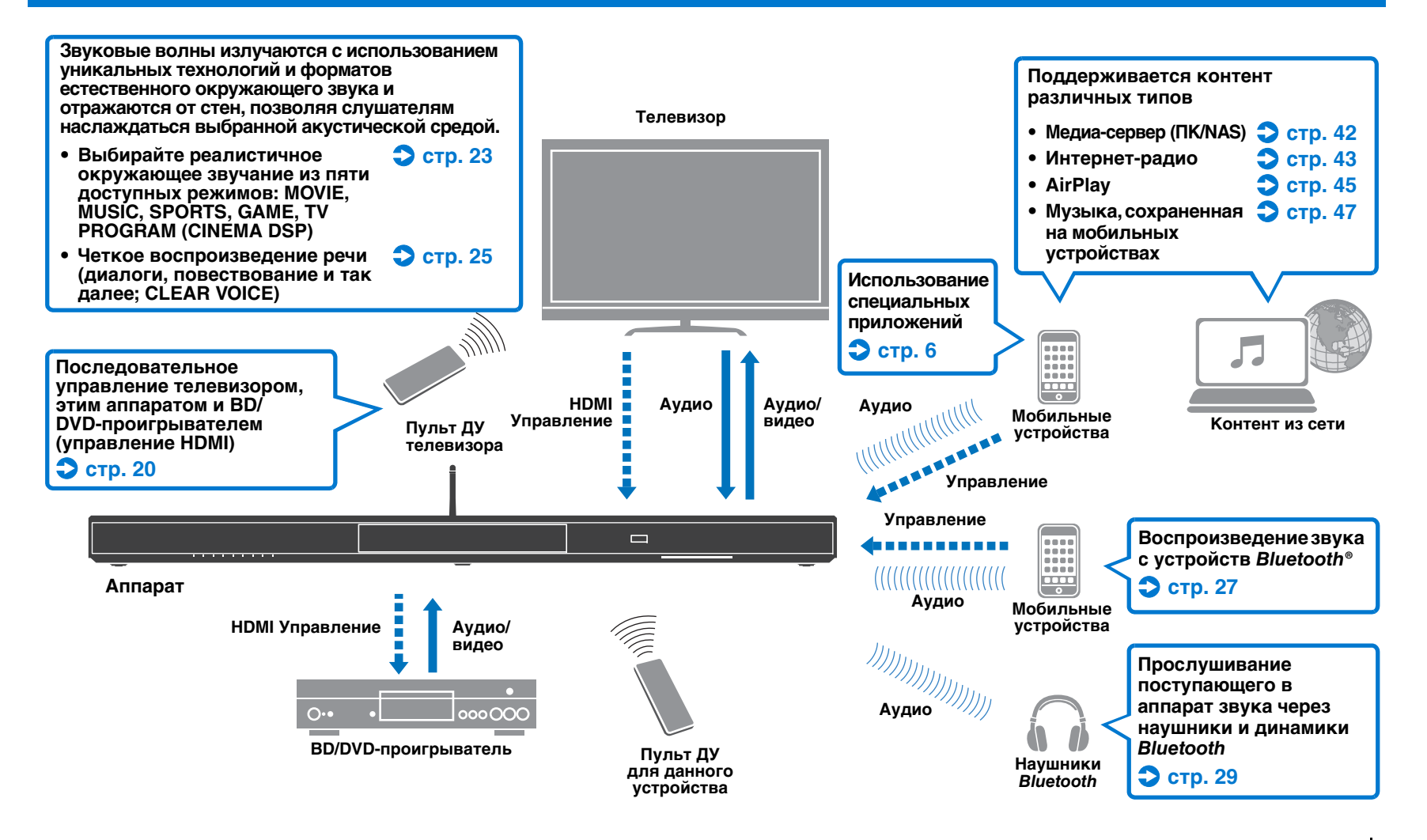

### <span id="page-5-0"></span>**Освоение полезных приложений**

Управлять и программировать аппарат, а также воспроизводить через аппарат контент из потоковых служб можно, установив на мобильном устройстве, например на смартфоне, бесплатные специальные приложения MusicCast CONTROLLER и HOME THEATER CONTROLLER (WLAN). Для получения дополнительных сведений выполните поиск по ключевым словам MusicCast CONTROLLER и HOME THEATER CONTROLLER (WLAN) на App Store или Google Play.

### **MusicCast CONTROLLER**

С помощью этого приложения можно воспроизводить через аппарат опубликованный контент и потоковые данные.

#### **Возможности MusicCast CONTROLLER**

- Воспроизведение песен, сохраненных на компьютерах (серверах)
- Выбор станций интернет-радио
- Воспроизведение музыки, сохраненной на мобильных устройствах
- Распространение и прием аудиосигнала между данным аппаратом и другим сетевым аудио-видео устройством Yamaha Для получения дополнительной информации см. Руководство по установке MusicCast.

## **HOME THEATER CONTROLLER (WLAN)**

Это приложение позволяет настроить определенные функции, например звуковые лучи.

# 学

• В этом руководстве мобильные устройства iOS и Android упоминаются как "мобильные устройства". При необходимости конкретный тип мобильного устройства указывается в объяснениях.

# <span id="page-6-0"></span>**Органы управления и функции**

### **Передняя панель**

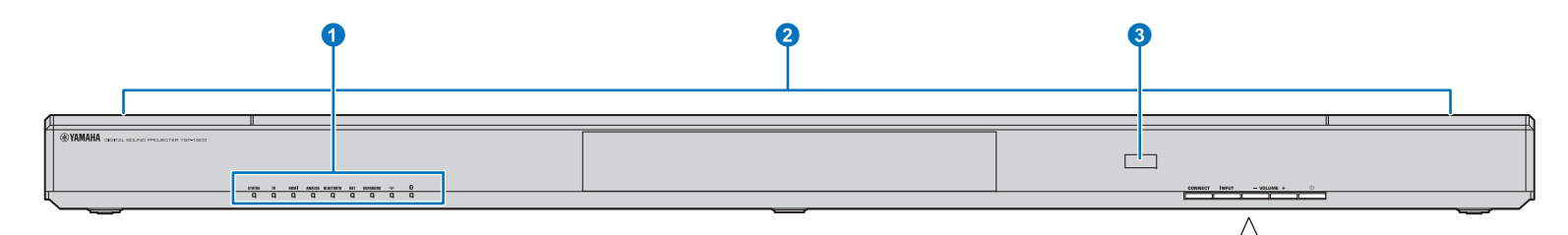

#### **• Индикаторы**

Отображают состояние аппарата ([стр. 8](#page-7-0)). При отсутствии в течение 5 секунд каких-либо действий яркость индикаторов автоматически уменьшается.

# 路

• Функция "Яркость" позволяет настраивать яркость дисплея передней панели в меню установок ([стр. 52\)](#page-51-1).

#### 2 **Двойные встроенные сабвуферы**

Встроенные сабвуферы расположены в верхней части аппарата.

#### **<sup>3</sup>** Сенсор дистанционного управления

Принимает инфракрасные сигналы от пульта ДУ ([стр. 10\)](#page-9-0). Принимает инфракрасные сигналы от пульта ДУ телевизора, если функция "ПДУ ТВ Повторитель" включена ([стр. 58\)](#page-57-1).

#### **4 Кнопка CONNECT**

Используется для управления аппаратом с помощью специального приложения MusicCast CONTROLLER для мобильных устройств. Для получения дополнительной информации см. Руководство по установке MusicCast.

#### **6 Кнопка INPUT**

Выбор источника входного сигнала [\(стр. 22](#page-21-2)).

6 **Кнопки VOLUME (+/–)** Регулировка громкости аппарата ([стр. 22](#page-21-2)).

#### $\bullet$  Кнопка  $\circlearrowright$

Включение и выключение аппарата.

CONNECT

**INPUT** 

• В выключенном состоянии аппарат потребляет небольшое количество энергии для поиска сигналов HDMI и приема инфракрасных сигналов от пульта ДУ.

 $(1)$ 

**46 66** 

 $-$  VOLUME  $+$ 

### <span id="page-7-0"></span>**Индикаторы**

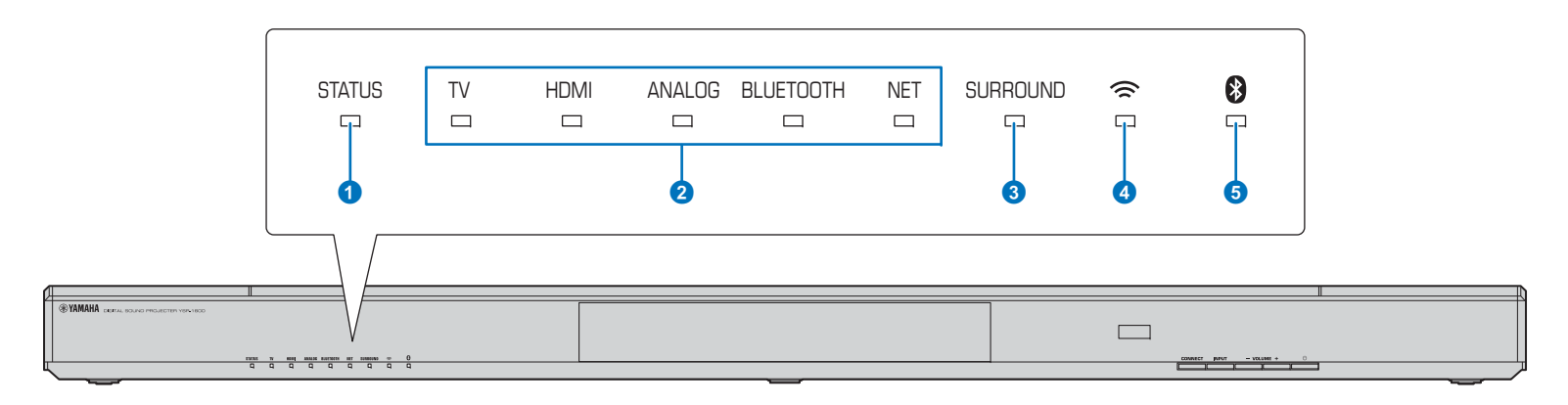

#### **• Индикатор STATUS**

Индикатор STATUS показывает состояние питания аппарата.

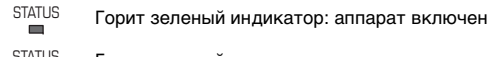

- Горит красный индикатор: аппарат выключен (активировано управление сигналом HDMI или сетевой режим ожидания) STATUS
- Индикатор не горит: аппарат выключен STATUS

#### **2 Индикатор звукового входа**

Соответствующий индикатор горит, показывая выбранный источник входного звукового сигнала.

#### **Пример: когда выбран телевизор**

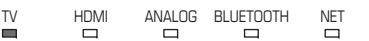

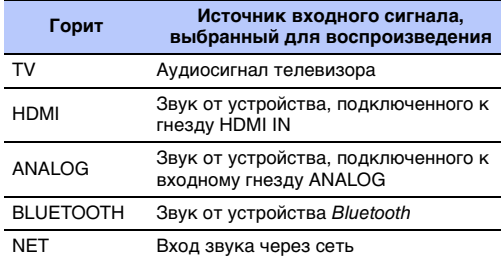

#### **3 Индикатор SURROUND**

Горит, когда выбрано окружающее звучание, и выключается при выборе режима стереозвука.

- Загорается, если на пульте ДУ нажать SURROUND $\equiv$ кнопку MOVIE, MUSIC, SPORTS, GAME или TV PROGRAM (окружающее звучание).
- SURROUNDГаснет, если на пульте ДУ нажать кнопку  $\Box$ STEREO (стереозвук).

#### **4 Индикатор**  $\approx$

Горит, когда аппарат подключен к беспроводной сети; гаснет при прерывании подключения ([стр. 32\)](#page-31-2).

### **6 Индикатор В**

Горит, когда аппарат подключен к устройству Bluetooth; гаснет при прерывании подключения Bluetooth ([стр. 26](#page-25-1)).

### ❑ **Другие индикаторы**

Кроме описанных индикаторов  $\bigcirc$ – $\bigcirc$ , на лицевой панели могут гореть или мигать другие индикаторы, отображая состояние операции и настройки.

В этом руководстве для объяснения состояния используются иллюстрации девяти индикаторов панели индикации.

- : выключен
- $\equiv$ : горит

$$
\sum_{\ell=1}^{n} \frac{1}{\ell} \cdot \text{min}_{\ell}
$$

**Пример: когда индикатор STATUS мигает, а индикатор TV горит**

 $\Box$  $\Box$ 

### **Задняя панель**

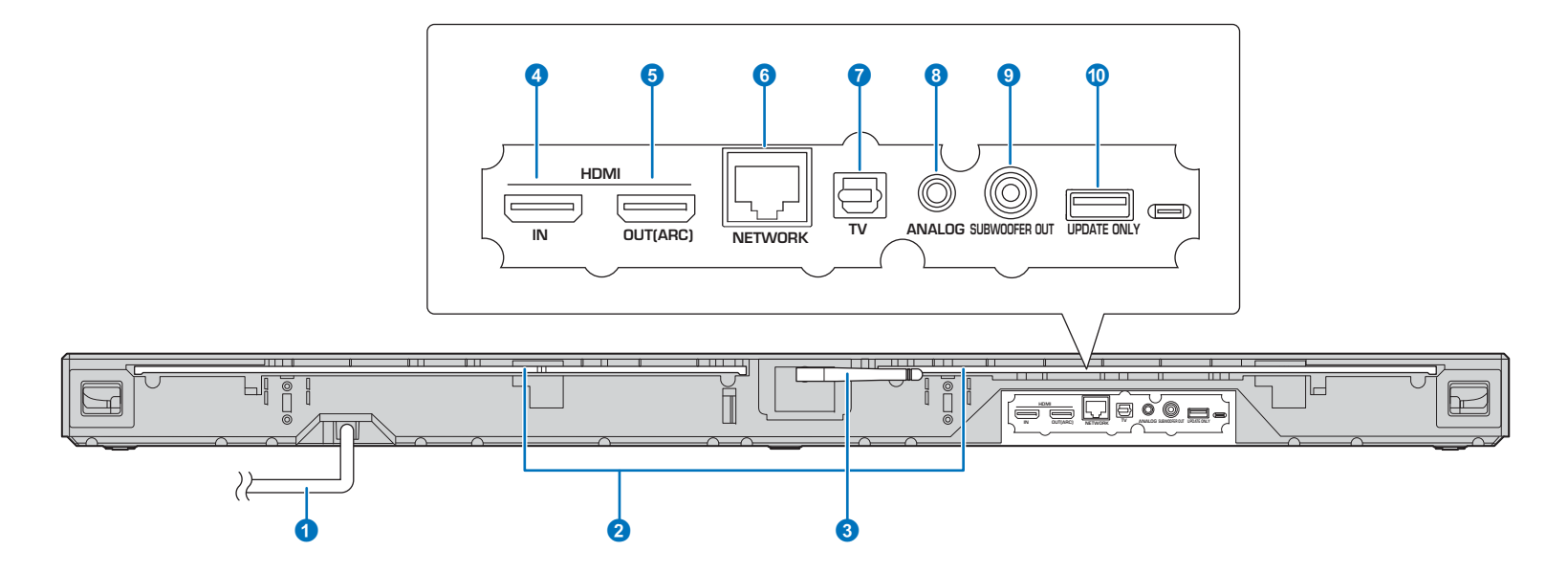

#### **• Кабель питания**

Для подсоединения к розетке переменного тока ([стр. 17](#page-16-4)).

#### 2 **ПДУ ТВ Повторитель**

Передача сигналов от пульта ДУ телевизора, принятого датчиком пульта ДУ на лицевой панели аппарата, на телевизор ([стр. 58](#page-57-1)).

#### **8** Антенна

После установки аппарата поднимите антенну ([стр. 13](#page-12-1)).

#### 4 **Гнездо HDMI IN**

Для подключения поддерживающего HDMI устройства воспроизведения, например BD/DVD-проигрывателя, тюнера спутникового и кабельного телевидения или игровой приставки ([стр. 16](#page-15-1)).

#### 5 **Гнездо HDMI OUT (ARC)**

Для подключения к поддерживающему HDMI телевизору для вывода видео- и аудиосигналов ([стр. 15](#page-14-1)).

#### 6 **Гнездо NETWORK**

Для подключения к сети с помощью сетевого кабеля ([стр. 17](#page-16-5)).

#### **• Гнездо TV (цифровое оптическое)**

Для подключения к устройству воспроизведения, оснащенному выходным цифровым оптическим аудиогнездом ([стр. 15](#page-14-2)).

#### **8 Гнездо ANALOG**

Для подключая внешнего устройства с помощью 3,5 мм стереокабеля RCA ([стр. 16](#page-15-2)).

#### **© Гнездо SUBWOOFER OUT**

Для подключения внешнего сабвуфера ([стр. 17](#page-16-6)).

#### **© Гнездо UPDATE ONLY**

Используется для обновления встроенного программного обеспечения этого аппарата ([стр. 60](#page-59-1)).

## <span id="page-9-0"></span>**Пульт ДУ**

**EXAMAHA**  $\phi$ ์ ค ANALOG BLUETOOTH HDML 0  $\boldsymbol{0}$ <sub>3</sub> 2V PROGRAM STEREO **CH LEVEL**  $\boldsymbol{\Phi}$  $\bf \Phi$ **CLEAR VOICE** 0  $\blacktriangle$  $INFO$  $\boldsymbol{\circledR}$ ENTER<sup>1</sup> 0  $\blacktriangleleft$  $\blacktriangleright$ 6 .<br>STILL  $\blacktriangledown$ DETIIDE 13  $\boldsymbol{n}$  $+$ 6**JUBWOOFER VOLUME** 15 0 POSITION

Передатчик инфракрасных сигналов

#### **• Кнопки выбора входа**

Выберите для воспроизведения источник входного звукового сигнала ([стр. 22\)](#page-21-2).

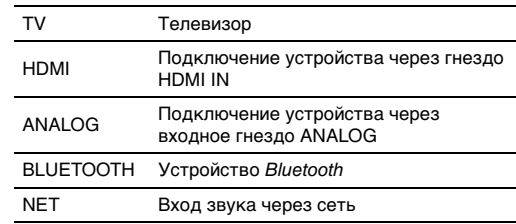

#### **• Кнопка режима окружающего звучания**

Выберите режим окружающего воспроизведения из MOVIE, MUSIC, SPORTS, GAME, TV PROGRAM ([стр. 23](#page-22-4)).

#### **8 Кнопка CLEAR VOICE**

Включение или выключение функции CLEAR VOICE ([стр. 25](#page-24-1)).

4 **Кнопки ///, кнопка ENTER**

Изменение настроек ([стр. 48](#page-47-3)).

**6 Кнопка SETUP** 

Отображение меню установок [\(стр. 48](#page-47-3)).

6 **Кнопка SUBWOOFER (+/–)** Регулировка громкости сабвуфера [\(стр. 22](#page-21-3)).

**• Кнопки POSITION (L/C/R)** 

Для достижения оптимального эффекта окружающего звучания выберите предустановку режима в зависимости от места установки аппарата ([стр. 19](#page-18-2)).

#### **8** Кнопка <sup>()</sup>

Включение и выключение аппарата ([стр. 22](#page-21-2)).

#### 9 **Кнопки NET RADIO (1–3)**

Выбор и потоковое воспроизведение через аппарат контента таких служб, как интернет-радиостанции ([стр. 43](#page-42-3)).

#### **© Кнопка CH LEVEL**

Настройка баланса громкости во время воспроизведения [\(стр. 24](#page-23-2)).

#### A **Кнопка STEREO**

Переключение на стереофоническое воспроизведение ([стр. 23](#page-22-5)).

#### **B** Кнопка INFO

Отображение на индикаторе на лицевой панели сведений о воспроизводимой в данный момент звукозаписи ([стр. 24](#page-23-3)).

#### **© Кнопка RETURN**

Возврат к предыдущему экрану меню.

#### **© Кнопка MUTE**

Отключение звука ([стр. 22](#page-21-4)).

E **Кнопка VOLUME (+/–)** Регулировка громкости аппарата ([стр. 22\)](#page-21-3).

# <span id="page-10-0"></span>**ПОДГОТОВКА**

# <span id="page-10-1"></span>**Общая процедура настройки**

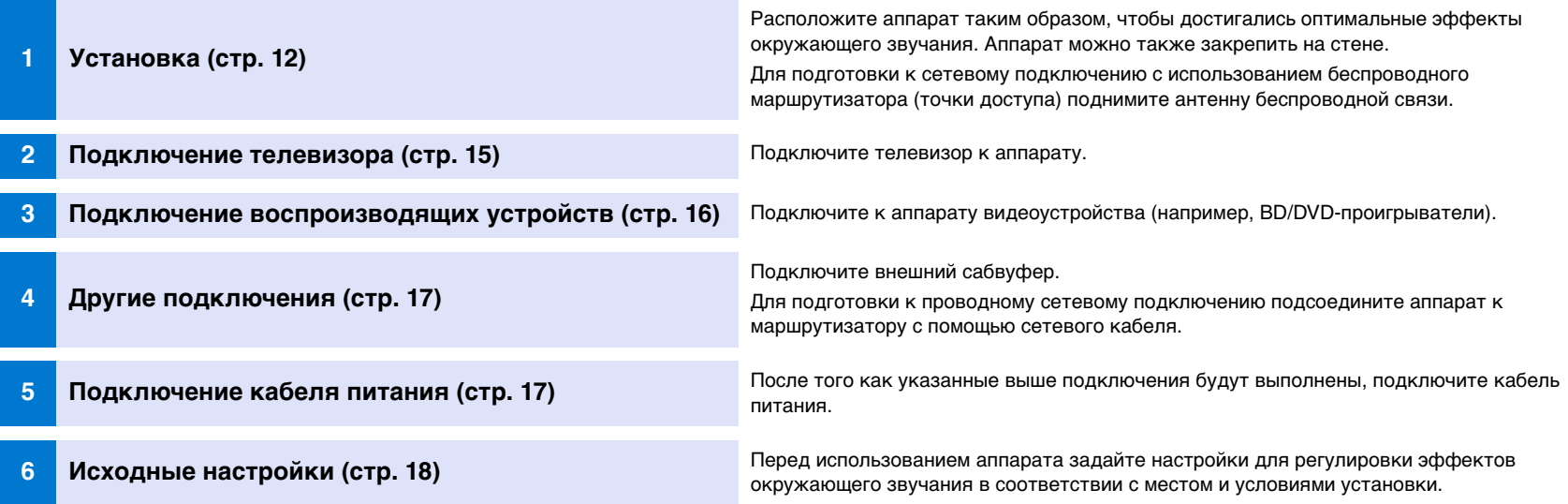

Подготовка полностью завершена. Наслаждайтесь воспроизведением фильмов, музыки и другого контента с помощью данного аппарата!

# 53

• Сведения о сетевом подключении и воспроизведении звука через сеть см. в разделе "[СЕТИ](#page-30-3)" [\(стр. 31](#page-30-3)).

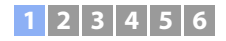

# <span id="page-11-0"></span>a **Установка**

Разместите аппарат на ровной поверхности. Если аппарат устанавливается, например, в стойку, позади которой недостаточно места, рекомендуется сначала подключить к аппарату внешние устройства. Информацию о подключении внешних устройств см. на страницах с [15](#page-14-0) по [17](#page-16-0).

#### **Примечания**

• Аппарат следует устанавливать на широкой, устойчивой поверхности, где он не сможет упасть из-за вибрации, например от землетрясения, и в местах, недоступных детям.

- Динамики аппарата не имеют магнитного экранирования. Не размещайте рядом с аппаратом жесткие диски и подобные устройства.
- Не ставьте аппарат на другие устройства воспроизведения, и наоборот. Высокие температуры и вибрации могут привести к неисправности или повреждению устройства.

### **Рекомендации относительно места установки**

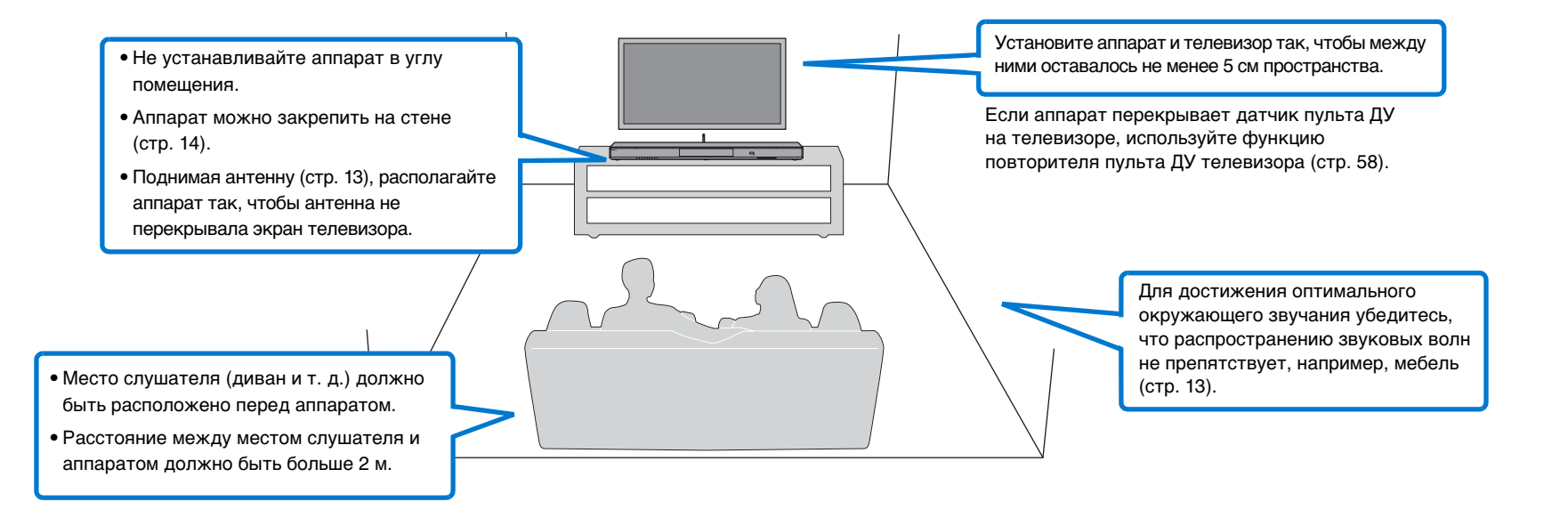

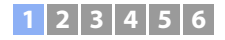

#### <span id="page-12-2"></span>❑ **Место установки аппарата и эффекты окружающего звучания**

Окружающее звучание аппарата достигается за счет отражения звуковых лучей от стен.

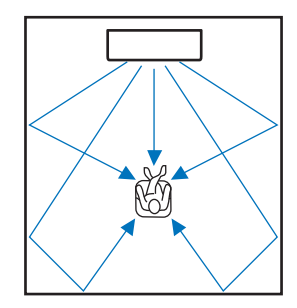

Эффективный окружающий эффект может не достигаться в следующих условиях.

- Звуковые лучи перекрываются препятствиями, например мебелью.
- Размер помещения не соответствует следующим размерам:
- ширина: от 3 до 7 метров;
- глубина: от 3 до 7 метров;

высота: от 2 до 3,5 метров.

- Место слушателя расположено слишком близко к аппарату.
- Аппарат установлен слишком близко к левой или правой стене.
- Аппарат установлен в углу помещения.
- На пути звуковых лучей отсутствует стена для отражения звукового луча.

# $\mathbb{R}^n$

• Оптимальный эффект окружающего звучания достигается при расположении места слушателя в соответствии с положением установки аппарата. Подробнее см. в разделе "[Настройка эффекта](#page-18-1)  [окружающего звучания для конкретных условий установки](#page-18-1)" ([стр. 19](#page-18-1)).

### <span id="page-12-1"></span><span id="page-12-0"></span>**Поднятие антенны**

Для подключения беспроводного маршрутизатора (точки доступа) для использования сети поднимите антенну на задней панели аппарата.

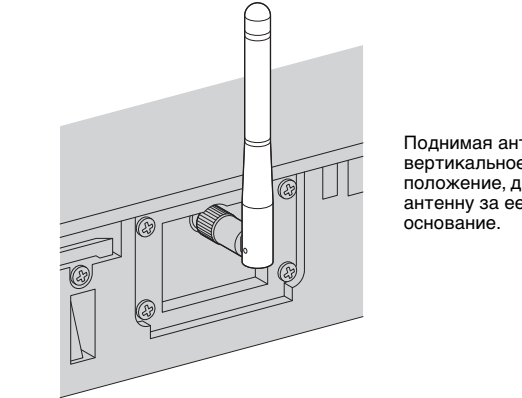

Поднимая антенну в вертикальное положение, держите антенну за ее

# Ţ

- Не прикладывайте к антенне излишних усилий. Это может привести к ее повреждению.
- Контролируйте направление, в котором перемещается антенна, и установите ее под правильным углом.
- Не удаляйте антенну.

# 学

• Подробнее о беспроводном подключении см. на [стр. 32](#page-31-2).

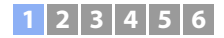

### <span id="page-13-0"></span>**Крепление аппарата на стене**

Аппарат можно закрепить на стене. Если будет использоваться антенна ([стр. 13](#page-12-0)), поднимите ее перед закреплением аппарата на стене.

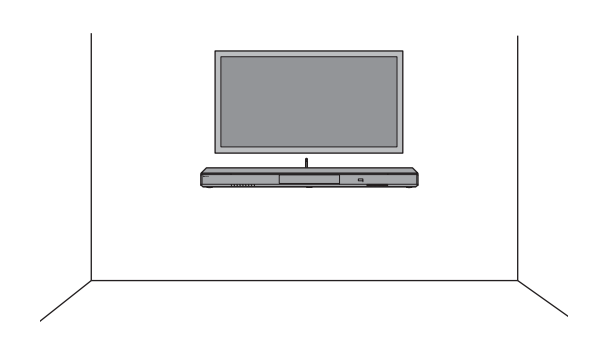

# ı

- При установке аппарата на стене все действия по монтажу должны выполняться квалифицированным персоналом продавца или сервисной организации. Пользователь не должен пытаться выполнить эту установку самостоятельно. Из-за неправильной или несоответствующей требованиям установки аппарат может упасть и травмировать пользователя.
- Для предотвращения падения аппарата прикрепите его к стене, например оштукатуренной или из гипсокартона.
- Используйте имеющиеся в продаже винты, которые могут выдержать вес установки (см. шаг 2). Использование вместо указанных винтов других крепежных средств, например коротких шурупов, гвоздей или двухсторонней клейкой ленты, может привести к падению аппарата.
- Закрепите кабели таким образом, чтобы они не провисали. Если вы случайно зацепите свободный кабель ногой или рукой, аппарат может упасть.
- Убедитесь в том, что аппарат надежно закреплен после установки. Yamaha не несет никакой ответственности за любые несчастные случаи, вызванные неправильной установкой.
- Не опирайтесь на аппарат и не прикладывайте сверху к аппарату избыточных усилий. Это может привести к падению аппарата.

### **Приложите к стене монтажный шаблон и наметьте отверстия под винты.**

**1**

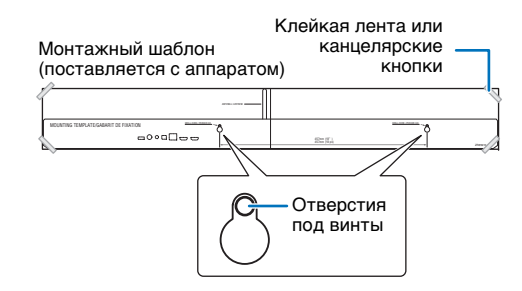

**2 Отнимите монтажный шаблон от стены и заверните винты в местах меток на стене.**

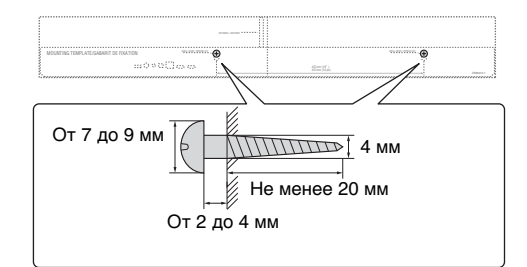

#### **3 Присоедините кронштейны винтами (оба элемента поставляются с аппаратом).**

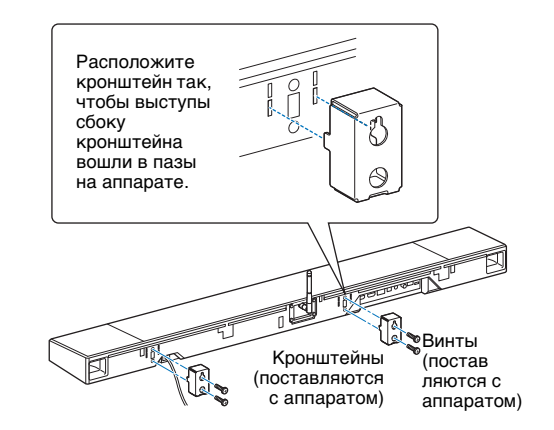

#### **4Навесьте аппарат на винты.**

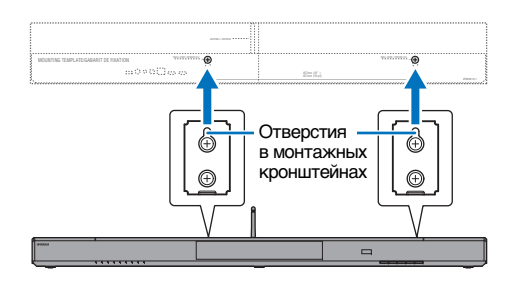

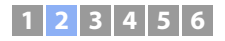

# <span id="page-14-0"></span>b **Подключение телевизора**

Подключите к аппарату телевизор для вывода на него входного видеосигнала аппарата. На аппарате можно также воспроизводить звук с телевизора.

# 学

• Используйте 19-контактный кабель HDMI с логотипом HDMI. Чтобы избежать ухудшения качества сигнала, рекомендуется использовать кабель длиной до 5 м.

• Для воспроизведения видео в формате 3D и 4K используйте высокоскоростные кабели HDMI.

### <span id="page-14-1"></span>**Телевизоры с поддержкой канала Audio Return Channel (ARC)**

Соедините изделие и телевизор с помощью кабеля HDMI (не входит в комплект поставки).

# Ţ

• Этот аппарат поддерживает технологию защиты от копирования HDCP версии 2.2. Для воспроизведения видеозаписей в формате 4K подсоедините аппарат к гнезду HDMI IN (совместимому с HDCP 2.2) на телевизоре с поддержкой HDCP 2.2.

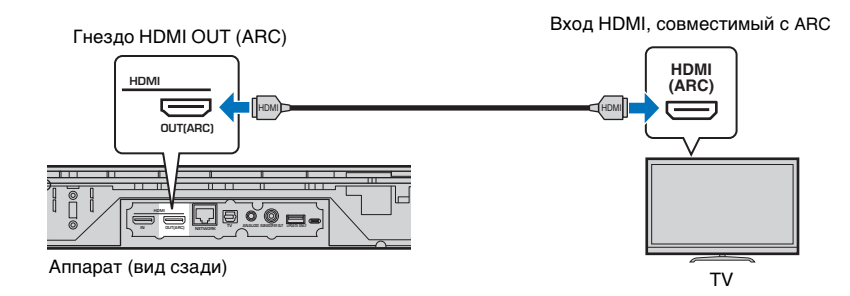

При подключении телевизора с поддержкой технологии Audio Return Channel (ARC) активируйте функцию управления через интерфейс HDMI [\(стр. 51](#page-50-1)).

#### **Audio Return Channel (ARC)**

Канал ARC позволяет осуществлять ввод и вывод аудиосигналов по единому кабелю HDMI. Если телевизор поддерживает технологию ARC, звук с телевизора на аппарат можно передавать по тому же кабелю HDMI, по которому видеосигналы передаются с аппарата на телевизор.

# $\mathbf{M}_{\ell}$

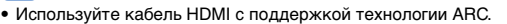

### <span id="page-14-2"></span>**Телевизоры без поддержки Audio Return Channel (ARC)**

Подключите телевизор к аппарату с помощью кабеля HDMI (не входит в комплект поставки) и оптического кабеля.

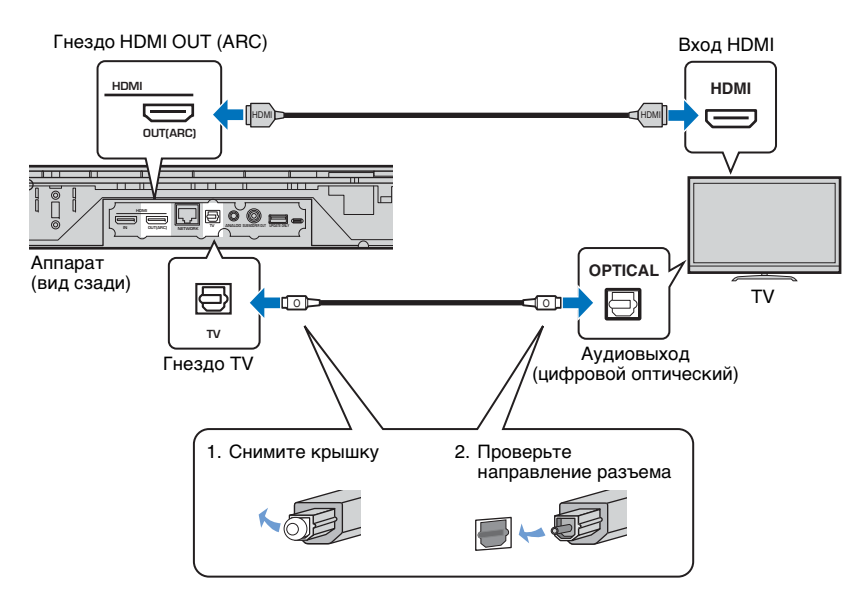

#### **• Если в телевизоре нет оптического гнезда**

С помощью кабеля с 3,5 мм мини-штекером подключите аппарат к входному гнезду TV через ANALOG на аппарате и выходное звуковое гнездо на телевизоре. Чтобы воспроизвести звук с телевизора через этот аппарат, кнопкой ANALOG на пульте ДУ переключите вход на ANALOG.

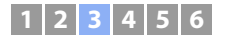

# <span id="page-15-0"></span>c **Подключение воспроизводящих устройств**

В аппарату можно подключать видеоустройства, такие как BD/DVD-проигрыватели, телевизионные абонентские приставки и игровые консоли. Выберите один из следующих способов подключения в зависимости от набора выходных видео/аудиогнезд видеоустройства. Если на видеоустройстве есть выходное гнездо HDMI, рекомендуется использовать подключение HDMI.

### <span id="page-15-1"></span>**Соединение HDMI**

Подключите видеоустройство к аппарату с помощью кабеля HDMI (не входит в комплект поставки).

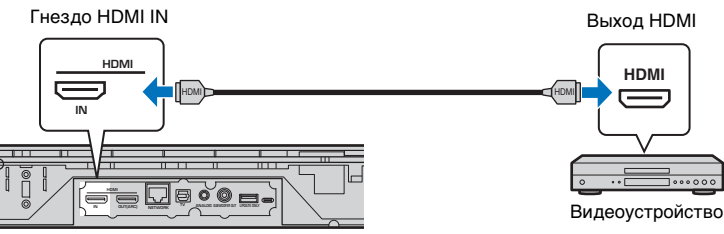

Аппарат (вид сзади)

Чтобы воспроизвести звук с телевизора через этот аппарат, кнопкой HDMI на пульте ДУ переключите вход на HDMI.

# 学

- При включенной функции управления через интерфейс HDMI ([стр. 20](#page-19-2)) видео- и аудиоконтент с устройств воспроизведения можно выводить через телевизор даже когда аппарат выключен (сквозной канал HDMI).
- Используйте 19-контактный кабель HDMI с логотипом HDMI. Чтобы избежать ухудшения качества сигнала, рекомендуется использовать кабель длиной до 5 м.
- Для воспроизведения видео в формате 3D и 4K используйте высокоскоростные кабели HDMI.
- Если на видеоустройстве есть выходное гнездо HDMI, совместимое с HDCP 2.2, подключите аппарат к этому гнезду.
- Звук от видеоустройства можно подключить через гнездо TV (цифровое оптическое), но не через гнездо HDMI IN. С помощью оптического кабеля соедините видеоустройство с аппаратом через цифровое оптическое выходное гнездо на видеоустройстве и гнездо "ТВ" на аппарате. Если видеоустройство соединено с аппаратом таким образом, измените настройку "HDMI" в меню установок с "Аудиовход" на "Оптический".

### <span id="page-15-2"></span>**Аналоговое подключение**

Подключите видеоустройство к аппарату с помощью стереокабеля с 3,5 мм мини-штекером (не входит в комплект поставки). Затем подключите видеовыход видеоустройства к видеовходу телевизора.

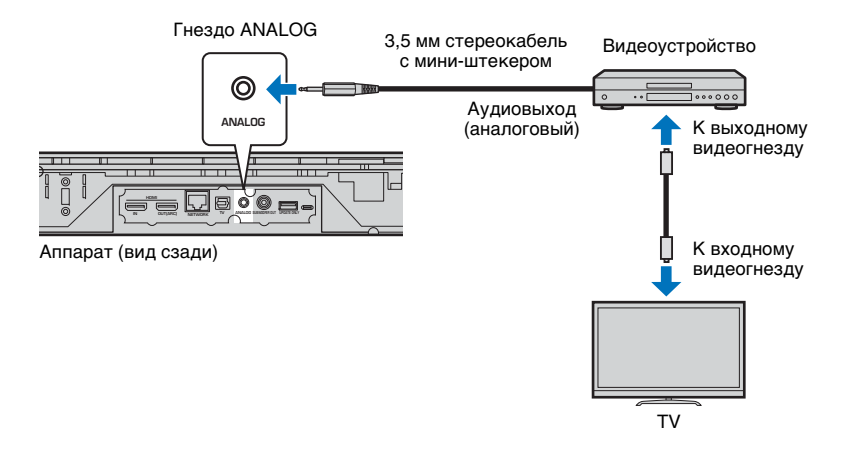

Чтобы воспроизвести звук с телевизора через этот аппарат, кнопкой ANALOG на пульте ДУ переключите вход на ANALOG.

# <span id="page-16-0"></span>d **Другие подключения**

**1 2 3 4 5 6**

## <span id="page-16-6"></span><span id="page-16-1"></span>**Подключение внешнего сабвуфера**

Аппарат оборудован встроенными сабвуферами. Однако для улучшения звучания на низких частотах можно подключить внешний сабвуфер. Подключите сабвуфер через гнездо SUBWOOFER OUT на аппарате.

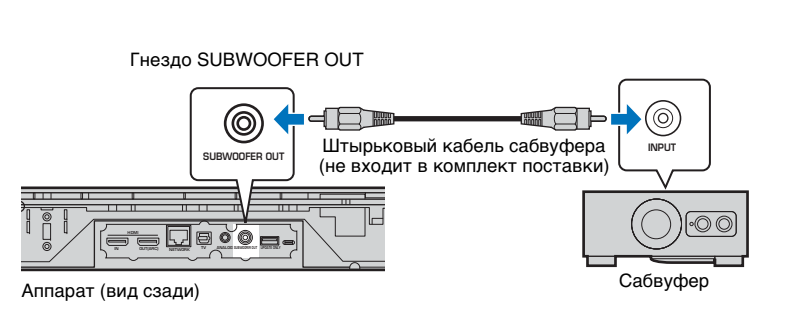

# <span id="page-16-4"></span><span id="page-16-3"></span>**• Подключение кабеля питания**

После того как указанные выше подключения будут выполнены, подключите кабель питания.

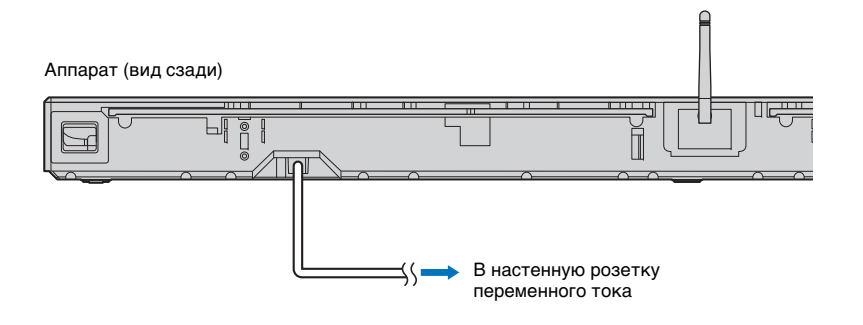

# 路

• Используйте внешний сабвуфер, оснащенный встроенным усилителем.

### <span id="page-16-5"></span><span id="page-16-2"></span>**Проводные сетевые подключения**

Для проводного подключения подсоедините один конец сетевого кабеля к гнезду NETWORK на задней панели аппарата, а другой конец — к маршрутизатору. Подробнее см. в разделе "[СЕТИ](#page-30-3)" ([стр. 31](#page-30-3)).

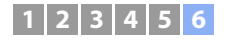

# <span id="page-17-0"></span>f **Начальные настройки**

Этим аппаратом можно

### <span id="page-17-2"></span><span id="page-17-1"></span>**Отображение меню на экране телевизора**

**YAMAHA**  $\mathcal{L}$  $\triangle$  $\mathbb{D}$  . .<br>Return **RETURNSETUP**

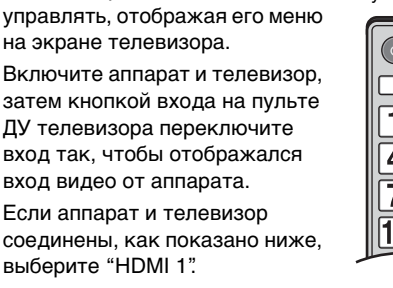

Пульт ДУ телевизора (пример)

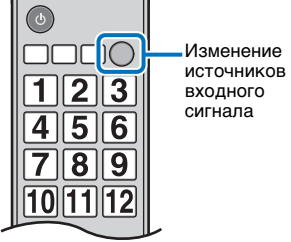

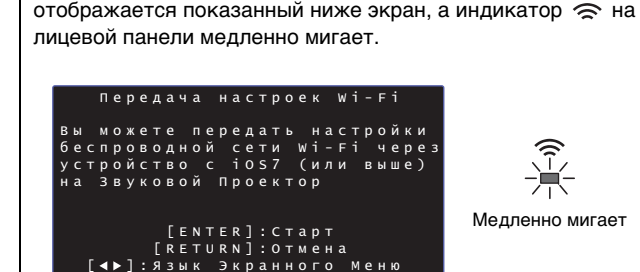

**Отображение начального экрана**

При первом включении аппарата после покупки

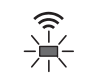

Медленно мигает

Когда отображается этот экран, с помощью устройства iOS (например, iPhone) можно легко подключить аппарат к беспроводной сети. См. Краткое руководство.

Если вы не будете использовать устройство iOS для подключения к беспроводной сети, нажмите кнопку RETURN.

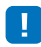

• Этой функцией можно в любой момент воспользоваться для подключения к беспроводной сети, выбрав "Передача настроек Wi-Fi (iOS)" в меню установок. Однако следует помнить, что если беспроводная сеть или устройство Bluetooth уже настроено, то все предыдущие настройки будут стерты.

23

• Этот экран не будет отображаться и индикатор  $\,\,\widehat{\Rightarrow}\,$  не будет мигать, если аппарат подключен к маршрутизатору через гнездо NETWORK (проводное подключение).

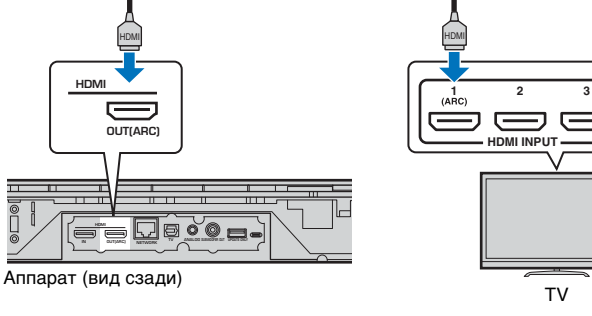

#### **Отображение меню**

Меню отображается на экране телевизора после нажатия кнопки SETUP. Если телевизор получает сигналы HDMI, меню накладывается на видео. Чтобы выйти из меню, нажмите кнопку SETUP еще раз.

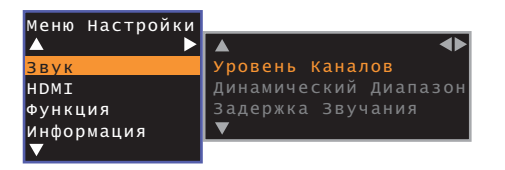

#### **1 2 3456**

# <span id="page-18-0"></span>**Выбор языка для отображения меню**

- **1Включите изделие и телевизор.**
- **2 Настройте на телевизоре вход для отображения видео с этого устройства ([стр. 18](#page-17-1)).**
- **3 Нажмите и удерживайте кнопку SETUP до появления на экране телевизора меню "OSD Language".**

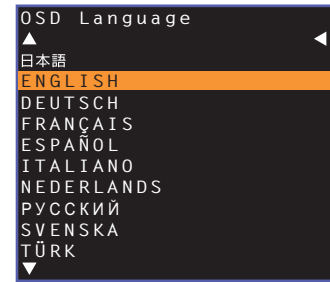

# $\mathbb{R}^n$

#### **Если меню не отображается**

- Убедитесь, что выполнены следующие пункты.
- Входное гнездо HDMI телевизора и выходное гнездо HDMI OUT (ARC) изделия соединены.
- В качестве входа телевизора выбрано гнездо "HDMI 1" (пример).

#### **44** С помощью кнопок **▲/▼** выберите нужный язык и нажмите **кнопку ENTER.**

#### **Настройки**

, ENGLISH (по умолчанию), DEUTSCH, FRANÇAIS, ESPAÑOL, ITALIANO, NEDERLANDS, РУССКИЙ, SVENSKA, TÜRK

**5Нажмите кнопку SETUP для выхода из меню установок.**

### <span id="page-18-2"></span><span id="page-18-1"></span>**Настройка эффекта окружающего звучания для конкретных условий установки**

Окружающее звучание достигается за счет отражения звуковых лучей от стен, как показано на рисунке ниже. Для получения оптимального эффекта окружающего звучания включите аппарат и нажмите кнопку POSITION в соответствии с положением установки аппарата.

### **Удерживайте кнопку POSITION, которая соответствует положению установки аппарата, более 3 секунд.**

**1**

Индикаторы на лицевой панели загорятся согласно выбранному положению.

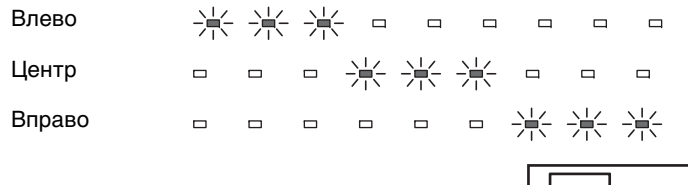

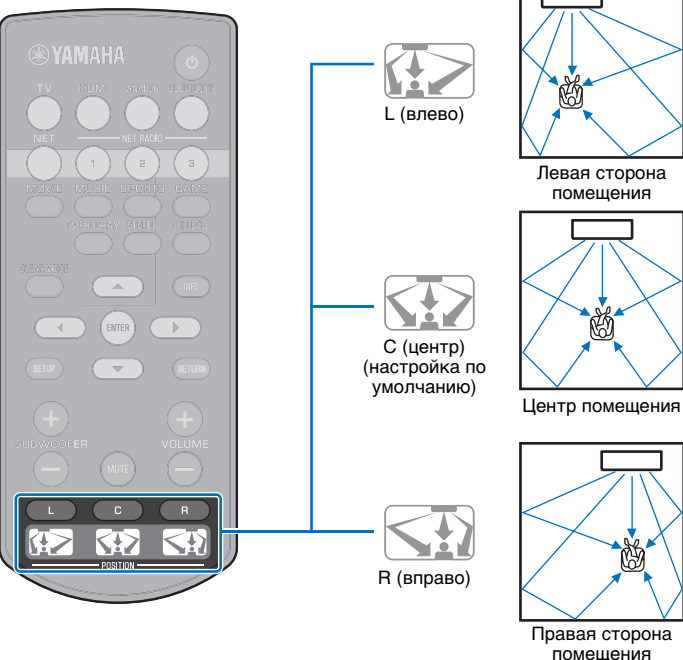

# <span id="page-19-1"></span><span id="page-19-0"></span>**Управление аппаратом с помощью пульта ДУ телевизора (управление через HDMI)**

### <span id="page-19-2"></span>**Что означает управление через интерфейс HDMI?**

Функция HDMI Управление позволяет управлять внешними устройствами через интерфейс HDMI. Если вы подключите к аппарату телевизор, поддерживающий управление через HDMI, с помощью кабеля HDMI, то сможете управлять аппаратом (например, включать и выключать его и регулировать громкость) с помощью пульта ДУ телевизора. Также вы сможете управлять воспроизводящими устройствами, подключенными к аппарату с помощью кабеля HDMI (например, BD/DVD-проигрывателем, поддерживающим управление через HDMI).

#### **Функции управления с помощью пульта ДУ телевизора**

 $\sqrt{a}$  $\wedge$ CH  $\vee$ **SETUP** 

#### **4. Измените устройство для вывода звука (телевизор или этот аппарат)**

Сначала попробуйте выполнить операции, описанные выше, с помощью пульта ДУ телевизора. Если вы можете выполнить эти операции, вы можете продолжать управлять этим изделием с помощью пульта ДУ телевизора. Для использования функции управления через интерфейс HDMI с устройствами, поддерживающими стандарт HDMI, достаточно активировать эту функцию. Если выполнить эти операции не получается, настройте параметры управления через интерфейс HDMI ([стр. 21](#page-20-0)).

С некоторыми телевизорами можно управлять перемещением по меню аппарата на экране телевизора.

# $\mathbb{R}^n$

- Даже если телевизор поддерживает функцию управления через интерфейс HDMI, отдельные функции могут быть недоступны. Подробная информация приведена в руководстве, поставляемом с телевизором.
- Рекомендуется использовать устройства (телевизор, проигрыватель BD/DVD-дисков и т.д.) одного производителя.

ПОДГОТОВКА ➤

**1. Включение/выключение**Телевизор и аппарат включаются и выключаются одновременно. **3. Настройка громкости** Громкость этого аппарата можно регулировать, если выход звука телевизора переключен на внешнее устройство. **2. Изменение источников входного сигнала** • Источник входного сигнала этого изделия изменяется при изменении источника входного сигнала телевизора. Источник входного сигнала для данного изделия также переключается при выборе проигрывателя дисков BD/DVD в качестве источника в меню телевизора. • Источник входного сигнала можно изменить, когда аппарат выключен.

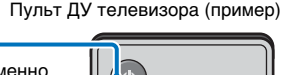

Vol

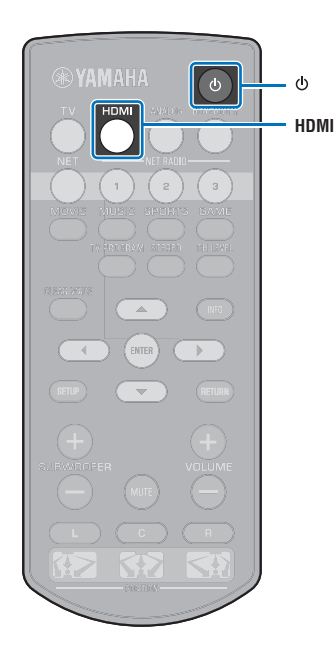

# <span id="page-20-0"></span>**Настройка функции HDMI Управление**

- **1 Включите аппарат, телевизор и воспроизводящие устройства.**
- **2 Активируйте функцию управления через HDMI на аппарате, телевизоре и устройствах воспроизведения, поддерживающих такое управление, например на проигрывателе BD/ DVD-дисков.**

Для данного аппарата для параметра "HDMI Управление" должно быть выбрано значение "Вкл" (по умолчанию; [стр. 51\)](#page-50-1).

Для устройств воспроизведения см. информацию в руководстве, которое поставляется с устройством.

- **3 Выключите питание телевизора, затем выключите аппарат и воспроизводящие устройства.**
- **4 Включите аппарат и воспроизводящие устройства, а затем включите телевизор.**
- **5 Выберите источник входного видеосигнала телевизора для отображения видеосигнала с аппарата.**
- **6 Нажмите кнопку HDMI, чтобы выбрать вход HDMI, и проверьте правильность отображения видеозаписи от устройства воспроизведения.**

**HDMI**  $\overline{\phantom{a}}$ Горит (зеленый)

**7 Убедитесь, что аппарат правильно синхронизирован с телевизором: выключите телевизор или отрегулируйте громкость телевизора с помощью пульта ДУ телевизора.**

#### **Если устройства не синхронизированы**

Убедитесь, что все устройства правильно подключены к аппарату и все настройки заданы, как описано ниже.

- В меню Настройки для параметра "HDMI Управление" ([стр. 51](#page-50-1)) установлено значение "Вкл".
- С помощью функции управления по HDMI включается телевизор.

#### **Пример настроек телевизора**

- В меню установок телевизора выберите "Настройка соединения" → "Настройка HDMI Управление", а затем установите для параметра "Функция HDMI Управление" значение "Вкл".
- Выберите в качестве аудиовыхода любой вариант, кроме телевизора.

Если устройства не удается синхронизировать даже после правильного применения описанных выше настроек:

- Выключите, а затем снова включите данный аппарат и телевизор.
- Отключите кабель питания от аппарата и внешних устройств, подключенных к нему с помощью кабеля HDMI. Подключите кабель снова через 30 секунд.
- Если устройства не синхронизируются при выбранном входе ANALOG, повторите шаги 5 и 6 раздела "[Настройка](#page-20-0)  [функции HDMI Управление](#page-20-0)".

### **Изменение способа подключения и подключенных устройств**

В случае изменения подключаемых устройств и гнезд настройте параметры снова, выполнив описанные ниже действия.

- **1 Отключите функцию управления через интерфейс HDMI телевизора и проигрывателя BD/DVD-дисков, отключите все подключенные компоненты, а затем измените подключения.**
- **2 Выполните шаги с 1 по 7 раздела "[Настройка](#page-20-0)  [функции HDMI Управление](#page-20-0)".**

# <span id="page-21-0"></span>**ВОСПРОИЗВЕДЕНИЕ**

## <span id="page-21-2"></span><span id="page-21-1"></span>**Основные операции воспроизведения**

- **SYAMAHA** ි එ  $\langle \cdot \rangle$ **Кнопки выбора входа** $\mathbb{R}^+$ **SUBWOOFER(+/-)** Ŧ **VOLUMEUBWOOFE** VOLUM **(+/-) MUTE**
- **1Нажмите кнопку** z**, чтобы включить аппарат.**
- **2 Включите подключенные к аппарату устройства (телевизор, проигрыватель BD/DVD-дисков, игровую приставку и т.д.).**
- **3 Выберите устройство, нажав кнопку выбора входа, соответствующую подключению внешних устройств.**

Нажмите кнопку HDMI для воспроизведения звука или видео с проигрывателя BD/DVD-дисков, подключенного к гнезду HDMI IN.

**Индикатор на передней панели** HDMI $\mathcal{L}_{\mathcal{A}}$ 

Горит

<span id="page-21-3"></span>Сведения о воспроизведении с устройства Bluetooth см. на [стр. 26](#page-25-0). Сведения о воспроизведении звука через сеть см. на [стр. 42](#page-41-3) – [47](#page-46-2).

#### **4 Запустите воспроизведение с устройства, выбранного на шаге 3.**

# 器

• При прослушивании звукозаписи или просмотре видеозаписи с устройства воспроизведения, подключенного к телевизору, выберите устройство как источник входного сигнала телевизора.

**5 С помощью кнопки VOLUME (+/–) отрегулируйте громкость. С помощью кнопки SUBWOOFER (+/–) отрегулируйте громкость сабвуфера.**

Во время регулировки громкости индикаторы на лицевой панели показывают уровень громкости.

#### **Отображение громкости на дисплее**

Количество горящих индикаторов увеличивается при увеличении громкости и уменьшается при уменьшении громкости.

 $\Box$  $\square$ Уменьшить громкость (–) Увеличить громкость (+)

#### **Отображение громкости сабвуфера**

Светящийся индикатор перемещается вправо при увеличении громкости и влево при уменьшении громкости.

- $\Box$  $\Box$  $\Box$  $\Box$  $\Box$  $\Box$ Уменьшить громкость (–) Увеличить громкость (+)
- Если звук выводится как с динамиков телевизора, так и с данного аппарата, отключите звук телевизора.
- Если звук с телевизора выводится на вход HDMI IN, уровень громкости не изменяется даже при нажатии кнопки VOLUME (+/–) или MUTE.

#### **Для отключения выводимого звука**

Чтобы отключить звук, нажмите кнопку MUTE.

米 米 米 米 米 米  $\qquad \qquad \Box$  $\Box$ 

Чтобы включить звук, снова нажмите кнопку MUTE или VOLUME (+/–).

# 学

- <span id="page-21-4"></span>• Громкость сабвуфера настраивается отдельно от общей громкости.
- Ночью рекомендуется понижать громкость сабвуфера.
- **6 Можно выбрать режим окружающего звучания или стереозвука и настроить звучание в соответствии с собственными предпочтениями ([стр. 23\)](#page-22-0).**

**Нажмите кнопку** z**, чтобы выключить аппарат после использования.**

## <span id="page-22-3"></span><span id="page-22-0"></span>**Настройка звука в соответствии с личными предпочтениями**

**1**

<span id="page-22-4"></span><span id="page-22-1"></span>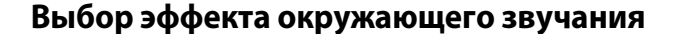

Выбрав режим окружающего звучания, вы сможете наслаждаться реалистичными окружающими эффектами, которые не отличить от звучания в кинотеатре, концертном зале или на спортивных состязаниях. И все это достигается с помощью программ звукового поля от Yamaha, "CINEMA DSP". Окружающее звучание, которое наилучшим образом сочетается с источником сигнала, можно выбрать из режимов MOVIE, MUSIC, SPORTS, GAME или TV PROGRAM.

**1 Нажмите кнопку одного из режимов окружающего звучания (MOVIE, MUSIC, SPORTS, GAME или TV PROGRAM).**

**SURROUND Индикатор на передней панели**

> œ Горит

### **Режим окружающего звучания**

Функции режимов окружающего звучания описаны ниже. Выберите режим окружающего звучания, который лучше всего соответствует источнику воспроизведения и вашим личным вкусам.

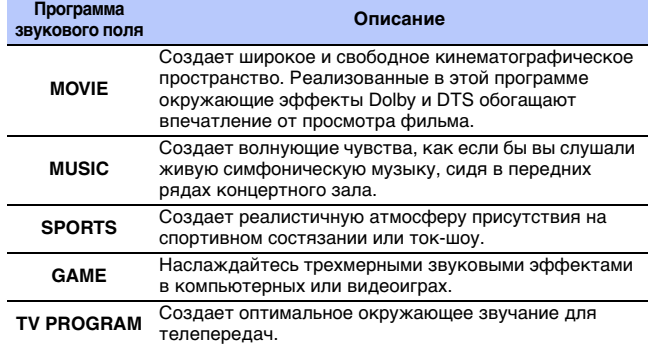

### <span id="page-22-5"></span><span id="page-22-2"></span>**2-канальное воспроизведение (стереофонический режим)**

Передние каналы являются основными источниками для вывода стереозвука.

#### **Нажмите кнопку STEREO, чтобы переключиться в стереофонический режим воспроизведения.**

**Индикатор на передней панели**

SURROUND.  $\qquad \qquad \Box$ Выключен

• Когда источником является 2-канальный стереосигнал, звук воспроизводится в режиме окружающего звучания.

**STEREOINFOКнопки режима окружающего звучания**

**RYAMAHA** 

## <span id="page-23-2"></span><span id="page-23-0"></span>**Регулировка уровня громкости каждого канала**

Настройте уровень громкости каждого из каналов (аудиопоток в каждом из направлений) так, чтобы звук равномерно распространялся во все стороны.

# 器

• В разделе "Уровень Каналов" ([стр. 50](#page-49-1)) описано, как настраивать громкость каждого из каналов с помощью тестовых звуков.

#### **1Удерживайте кнопку CH LEVEL более 3 секунд.**

#### **2 Нажмите кнопку CH LEVEL для выбора регулируемого канала из следующих.**

При каждом нажатии кнопки CH LEVEL выходной канал изменяется следующим образом:

#### **Индикаторы на передней панели**

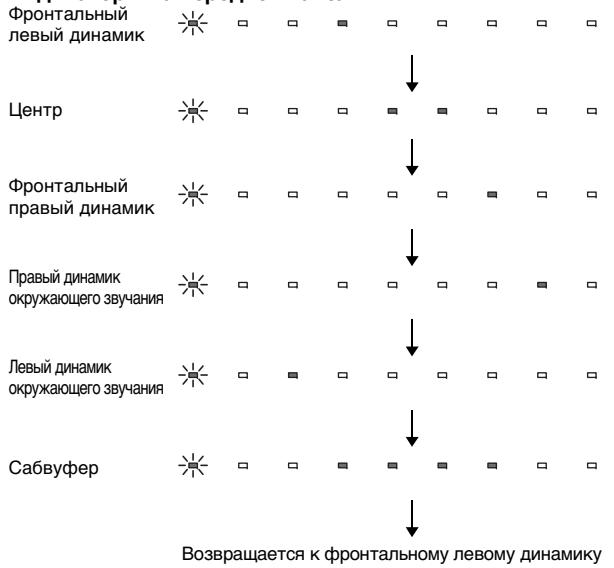

# **SH2**

• Громкость сабвуфера можно регулировать только в стереофоническом режиме ([стр. 23](#page-22-2)).

#### **3С помощью кнопки / отрегулируйте громкость.**

#### **Вид дисплея во время регулировки громкости**

Светящийся индикатор перемещается вправо при увеличении громкости и влево при уменьшении громкости.

 $\qquad \qquad \Box$ Уменьшить громкость  $(\blacktriangledown) \longleftrightarrow$  Увеличить громкость  $(\blacktriangle)$ 

# 彩

**1**

#### **Пример баланса громкости**

• Если плохо слышны голоса: выберите C (центральный) и увеличьте уровень.

Если звук не кажется окружающим: выберите SL (левый канал окружающего звучания) и SR (правый канал окружающего звучания), чтобы увеличить громкость.

- Громкость сабвуфера также можно настроить, используя кнопки SUBWOOFER (+/–).
- При изменении настройки положения ([стр. 19](#page-18-2)) настройка уровня каналов перезаписывается.

# <span id="page-23-3"></span><span id="page-23-1"></span>**Просмотр информации об аудиосигнале**

Имеется возможность просмотреть информацию о воспроизводимой в данный момент звукозаписи.

### **Нажмите кнопку INFO.**

Пока нажата кнопка INFO, индикаторы на лицевой панели отображают следующую информацию о текущей звукозаписи.

 $\blacksquare$  $(1)$   $(2)$   $(3)$   $(4)$   $(5)$ 

- $\odot$  Звук от телевизора, который поддерживает ARC, в данный момент поступает на аппарат через кабель HDMI
- b Входной сигнал: DTS
- **3 Входной сигнал: Dolby Digital**
- d В данный момент используется Dolby Pro Logic II (на входе — 2-канальный звуковой сигнал)
- **6 Включен режим CLEAR VOICE ([стр. 25](#page-24-0))**

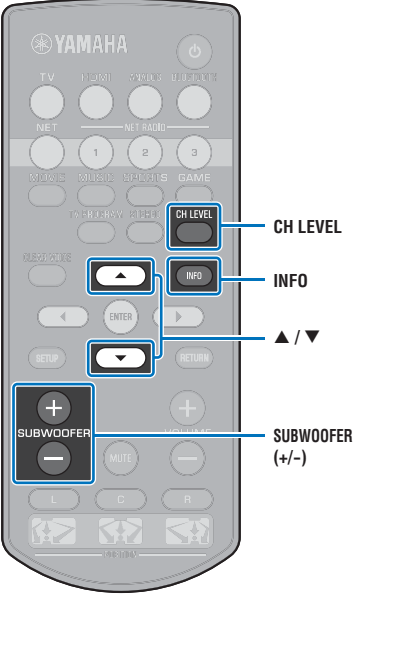

### <span id="page-24-1"></span><span id="page-24-0"></span>**Четкое воспроизведение человеческого голоса (CLEAR VOICE)**

Человеческие голоса, например реплики в фильмах, телепередачах, новостных программах и спортивных комментариях, воспроизводятся очень четко.

#### **1 Нажмите кнопку CLEAR VOICE, чтобы включить функцию CLEAR VOICE.**

**Индикаторы на передней панели**

 $\hfill \square$ 

• 米米米  $\qquad \qquad \Box$  $\hfill\square$  $\qquad \qquad \Box$  $\qquad \qquad \Box$  $\qquad \qquad \Box$ Мигает три раза и затем гаснет

Чтобы выключить функцию, нажмите эту кнопку еще раз.

 $\hfill \square$ 

 $\hfill\square$ 

米米米  $\qquad \qquad \Box$  $\qquad \qquad \Box$  $\qquad \qquad \Box$ 

Мигает один раз и затем гаснет

**SYAMAHA CLEAR VOICE CLEAR VOICE** $\mathbb{R}^+$ 

# <span id="page-25-1"></span><span id="page-25-0"></span>**Беспроводное воспроизведение звука через подключение** *Bluetooth*

Принимать и воспроизводить звук можно от устройства Bluetooth, например мобильного устройства или цифрового музыкального проигрывателя, через беспроводное подключение. Эксклюзивная технология Yamaha Compressed Music Enhancer улучшает качественные характеристики звука, добавляя к исходной звукозаписи живость и глубину перед ее сжатием.

Можно также передавать звуковой вход на аппарат на динамики или наушники Bluetooth.

Дополнительные сведения см. в документации, предоставленной с устройством Bluetooth.

Прием и воспроизведение звука с помощью аппарата

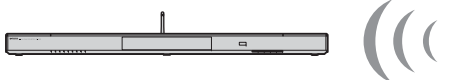

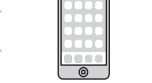

Устройство Bluetooth (например, мобильное устройство)

Передача и воспроизведение звука от аппарата

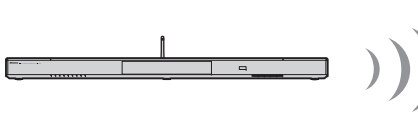

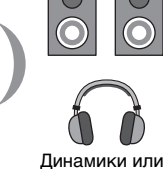

наушники Bluetooth

# л

• Звук нельзя одновременно принимать на аппарат от мобильных и других устройств и передавать на динамики или наушники.

# 等

• Для использования функций Bluetooth для параметра "Bluetooth" в меню установок должно быть выбрано значение "Вкл" (по умолчанию; [стр. 57](#page-56-1)).

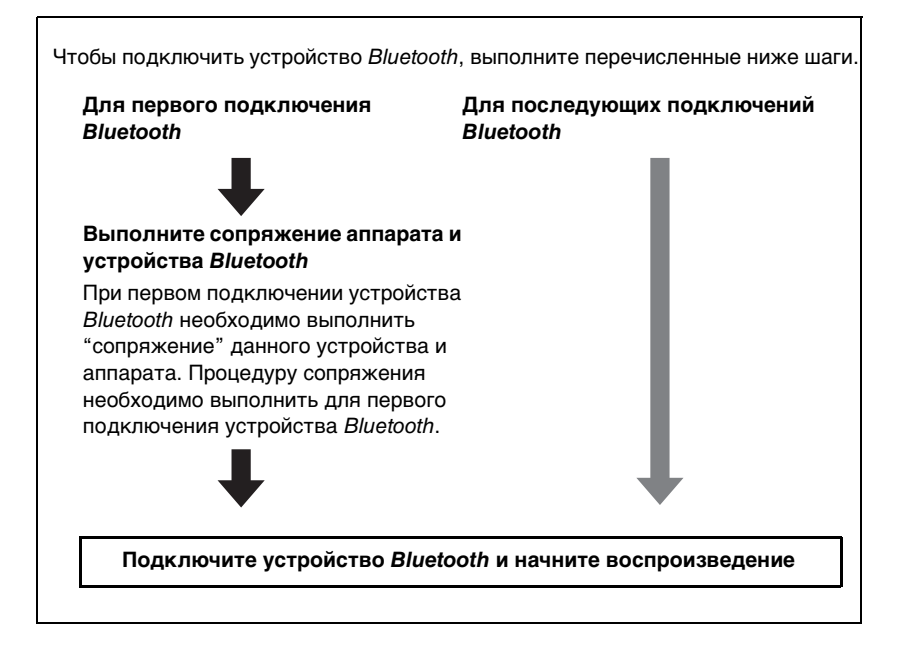

### <span id="page-26-1"></span><span id="page-26-0"></span>**Прослушивание музыки с устройства** *Bluetooth*

### <span id="page-26-2"></span>**Сопряжение устройства** *Bluetooth***<sup>с</sup> аппаратом**

### **Нажмите кнопку BLUETOOTH на пульте ДУ.**

В качестве источника входного сигнала выбирается Bluetooth.

> **BLUETOOTH**  $\equiv$ Горит

# 学

**1**

- Если не удается выбрать Bluetooth в качестве источника входного сигнала, убедитесь в том, что применены следующие настройки.
- В меню установок для параметра "Bluetooth" установлено значение "Вкл" ([стр. 57\)](#page-56-1).
- В меню установок для параметра "Передача" установлено значение "Выкл" [\(стр. 57](#page-56-2)).

#### **2 Включите устройство** *Bluetooth***, для которого требуется выполнить сопряжение с аппаратом, и выполните необходимую процедуру.**

Точная последовательность действий зависит от устройства. См. инструкцию по эксплуатации данного устройства.

#### **3 Выберите в списке устройств** *Bluetooth* **на устройстве пункт "YSP-1600".**

Если появится запрос ключа доступа (PIN-кода), введите код "0000".

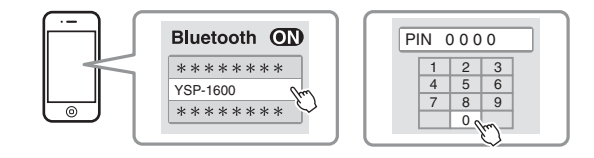

После завершения сопряжения на экране устройства Bluetooth появится значок  $\Omega$  или сообщение об окончании операции.

Индикатор на передней панели аппарата при выполнении сопряжения аппарата с устройством Bluetooth мигает, а по завершении процедуры сопряжения горит постоянно.

#### **4 Начните воспроизведение композиции на устройстве** *Bluetooth***.**

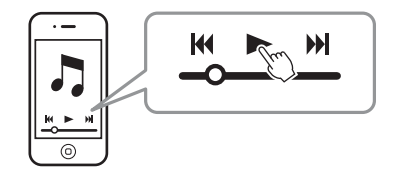

# 学

- Выполните сопряжение устройства *Bluetooth и* аппарата. При этом они должны находиться на расстоянии до 10 м друг от друга.
- Аппарат может быть сопряжен с 20 устройствами Bluetooth для приема и передачи звука. Если с аппаратом успешно сопряжено новое устройство после того, как 20 других устройств уже были сопряжены, связь с устройством с самой ранней датой подключения разрывается, чтобы создать место для нового устройства.
- Если устройство Bluetooth ранее было подключено, то при нажатии кнопки BLUETOOTH на шаге 1 аппарат подключится к последнему подключенному устройству. Чтобы выполнить сопряжение с новым устройством, это подключение необходимо разорвать.
- Если во время процедуры сопряжения возник сбой, прочтите подраздел "[Bluetooth](#page-63-1)" ([стр. 64\)](#page-63-1) в разделе "[Поиск и устранение неисправностей](#page-61-3)".

**EYAMAHA** 

### **Воспроизведение на аппарате звука с устройства** *Bluetooth*

#### **1 При включенном аппарате нажмите кнопку BLUETOOTH на пульте ДУ.**

В качестве источника входного сигнала выбирается Bluetooth.

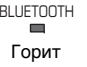

**BLUETOOTH**

- Если не удается выбрать Bluetooth в качестве источника входного сигнала, убедитесь в том, что применены следующие настройки.
	- В меню установок для параметра "Bluetooth" установлено значение "Вкл" ([стр. 57\)](#page-56-1).
- В меню установок для параметра "Передача" установлено значение "Выкл" [\(стр. 57](#page-56-2)).

#### **2Включите устройство** *Bluetooth***.**

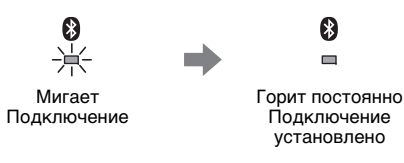

- **3 Выберите в списке устройств** *Bluetooth* **на устройстве пункт "YSP-1600".**
- **4 Начните воспроизведение композиции на устройстве** *Bluetooth***.**

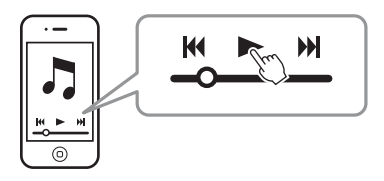

# 学

- Выполните подключение. Устройство Bluetooth и аппарат должны находиться на расстоянии до 10 м друг от друга.
- При необходимости настройте уровень громкости устройства Bluetooth.
- Если устройство Bluetooth ранее было подключено, то при нажатии кнопки BLUETOOTH на шаге 1 аппарат подключится к последнему подключенному устройству. Чтобы подключиться к другому устройству Bluetooth, это подключение необходимо разорвать.
- Если для параметра "Режим ожидания сети" выбрать в меню установок значение "Вкл", то можно включать и выключать аппарат при работающем устройстве Bluetooth.

### **Завершение сеанса подключения**  *Bluetooth*

Сеанс подключения Bluetooth завершается в перечисленных ниже случаях.

При завершении сеанса подключения индикатор  $\ddot{\mathbf{e}}$  на лицевой панели аппарата выключается.

- **• Выключите устройство** *Bluetooth***.**
- **• Нажмите и удерживайте более трех секунд кнопку BLUETOOTH.**
- **• Аппарат выключен.**

**EYAMAHA** 

# <span id="page-28-1"></span><span id="page-28-0"></span>**Прослушивание звукозаписей через динамики или наушники** *Bluetooth* **(передача)**

### **Сопряжение устройства** *Bluetooth***<sup>с</sup> аппаратом**

**Включите устройство** *Bluetooth***.**

**1**

- **2 С помощью кнопок выбора источника выберите источник входного сигнала (отличный от BLUETOOTH).**
- **3Дважды нажмите кнопку SETUP.**

На экране телевизора отобразится меню установок.

- **4 С помощью кнопок / выберите "Bluetooth" и затем нажмите кнопку ENTER.**
- **5 С помощью кнопок / выберите "Передача" и затем нажмите кнопку ENTER.**
- **6 С помощью кнопок / выберите "Вкл" и затем нажмите кнопку ENTER.**
- **7 С помощью кнопок / выберите "Поиск устройства" и затем нажмите кнопку ENTER.**

**8 С помощью кнопок / выберите устройство**  *Bluetooth* **и затем нажмите кнопку ENTER.**

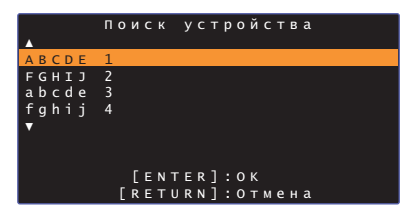

По завершении установки подключения (устройство сопряжено с аппаратом) на экране телевизора появится сообщение "Завершено".

Индикатор на передней панели аппарата при выполнении сопряжения аппарата с устройством Bluetooth мигает, а по завершении процедуры сопряжения горит постоянно.

- Устройство Bluetooth, которому был назначен ключ доступа (PIN-код), отличный от "0000", не может быть подключено к аппарату.
- Аппарат не сможет подключиться к устройству Bluetooth, если для параметра "Bluetooth" в меню установок не выбрано "Вкл" ([стр. 57\)](#page-56-1).
- Выполните сопряжение устройства *Bluetooth и* аппарата. При этом они должны находиться на расстоянии до 10 м друг от друга.
- Аппарат может быть сопряжен с 20 устройствами Bluetooth для приема и передачи звука. Если с аппаратом успешно сопряжено новое устройство после того, как 20 других устройств уже были сопряжены, связь с устройством с самой ранней датой подключения разрывается, чтобы создать место для нового устройства.
- Если устройство Bluetooth ранее было подключено и на шаге 2 выбран источник входного сигнала, аппарат подключится к последнему подключенному устройству. Чтобы выполнить сопряжение с новым устройством, это подключение необходимо разорвать.
- Если аппарат не может распознать название устройства, на шаге 8 на экране появляется сообщение "Не найдено".
- Если во время процедуры сопряжения возник сбой, прочтите подраздел "[Bluetooth](#page-63-1)" ([стр. 64\)](#page-63-1) в разделе "[Поиск и устранение неисправностей](#page-61-3)".

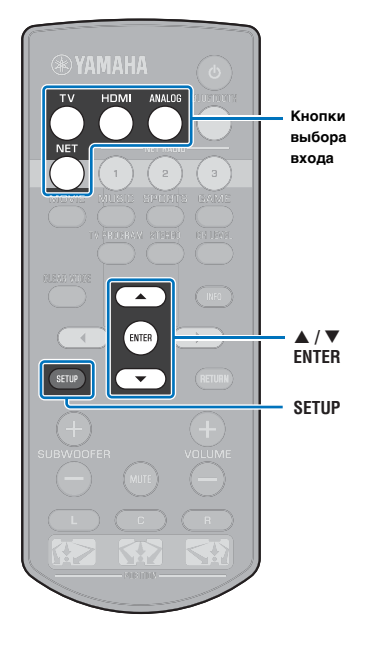

### **Воспроизведение звукового сигнала от аппарата через динамики или наушники**  *Bluetooth*

- Убедитесь, что для параметра "Передача" в меню установок задано значение "Вкл" ([стр. 57](#page-56-2)).
- Во время воспроизведения в режиме AirPlay ([стр. 45\)](#page-44-2) подключиться к устройству Bluetooth невозможно.

**1Включите устройство** *Bluetooth***.**

#### **2 С помощью кнопок выбора источника выберите источник входного сигнала (отличный от BLUETOOTH).**

Если устройство Bluetooth ранее было подключено, то аппарат подключится к последнему подключенному устройству. Перейдите к шагу 4.

Чтобы подключиться к другому устройству, перейдите к шагу 3.

#### **3 Выполните шаги с 3 по 8 раздела "[Сопряжение](#page-26-2)  [устройства Bluetooth с аппаратом](#page-26-2)", чтобы выполнить сопряжение устройства с аппаратом.**

По завершении установки подключения (устройство сопряжено с аппаратом) на экране телевизора появится сообщение "Завершено".

Индикатор на передней панели аппарата при выполнении сопряжения аппарата с устройством Bluetooth мигает, а по завершении процедуры сопряжения горит постоянно.

#### **4 Теперь звук от входного источника будет воспроизводиться.**

# $\mathbb{R}^n$

- Выполните подключение устройства Bluetooth к аппарату. При этом они должны находиться на расстоянии до 10 м друг от друга.
- При необходимости отрегулируйте громкость устройства Bluetooth.
- Теперь звук будет выводиться также от аппарата.

# <span id="page-29-0"></span>**Завершение сеанса подключения**  *Bluetooth*

Сеанс подключения Bluetooth завершается в перечисленных ниже случаях.

При завершении сеанса подключения индикатор  $\ddot{\mathbf{e}}$  на лицевой панели аппарата выключается.

- **• Подключение прервано с устройства** *Bluetooth* **или устройство** *Bluetooth* **выключено.**
- **• В меню установок для параметра "Передача" установлено значение "Выкл".**
- **• Аппарат выключен.**

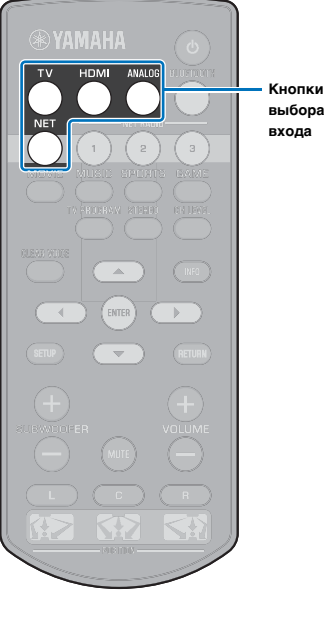

# <span id="page-30-3"></span><span id="page-30-0"></span>**СЕТИ**

# <span id="page-30-1"></span>**Подключение к сети**

В зависимости от имеющейся сетевой среды можно выбрать проводное или беспроводное сетевое подключение [\(стр. 32](#page-31-0)).

Посредством сетевого подключения через данный аппарат можно слушать интернет-радио и воспроизводить музыкальные файлы с помощью AirPlay или компьютера (служба мультимедиа). Аппаратом можно управлять с помощью мобильного устройства с установленным приложением MusicCast CONTROLLER, которое позволяет прослушивать через аппарат различные источники звука.

# Ţ

- Некоторые установленные на компьютере программы для обеспечения безопасности или сетевые настройки устройства (например, брандмауэр) могут блокировать доступ аппарата к компьютеру или интернет-радиостанции. В этом случае замените программы для обеспечения безопасности и (или) измените сетевые настройки устройства.
- Сетевое подключение нельзя установить, если на маршрутизаторе включен фильтр MAC-адресов. Проверьте настройки маршрутизатора.
- Чтобы вручную настроить маску подсети маршрутизатора, примените ту же подсеть, которая используется данным аппаратом, для всех устройств.
- Для доступа к службам Интернета рекомендуется использовать широкополосное сетевое подключение.

# 学

- Если маршрутизатор поддерживает протокол DHCP, сетевые параметры аппарата настраивать не требуется. Сетевые параметры (например, IP-адрес) будут назначены автоматически. Если маршрутизатор не поддерживает DHCP или вы предпочитаете настраивать сетевые параметры вручную, необходимо настроить их самостоятельно ([стр. 54](#page-53-1)).
- Правильность назначения аппарату сетевых параметров (например, IP-адреса) можно проверить, выбрав "Информация" ([стр. 54\)](#page-53-2) в меню установок.
- Дополнительные сведения о приложении MusicCast CONTROLLER можно найти на нашем веб-сайте.

### <span id="page-30-2"></span>**Проводные сетевые подключения**

Для использования проводного сетевого подключения подсоедините аппарат к маршрутизатору через сетевой кабель STP (кабель прямого подключения категории 5 или выше; в комплекте с аппаратом не поставляется).

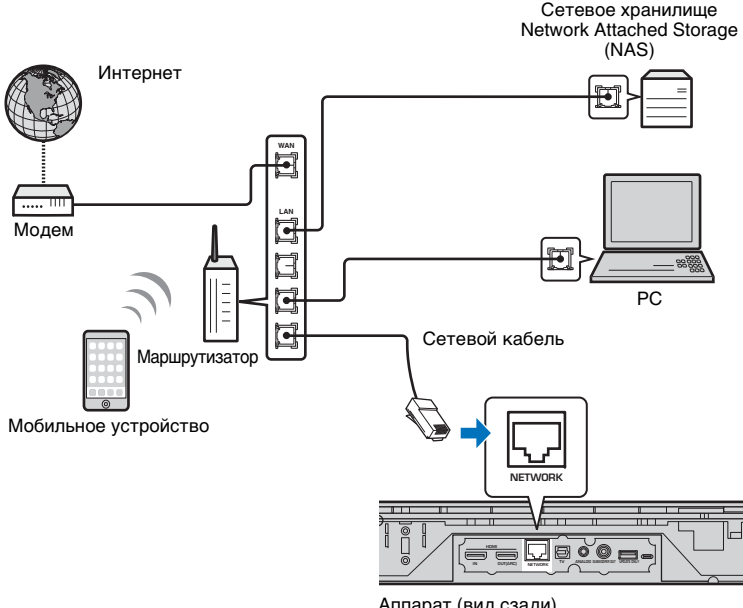

Аппарат (вид сзади)

# $\mathbf{M}_{\ell}$

• Если аппарат уже подключен к беспроводной сети, и вы хотели бы переключиться на проводное подключение, измените значение параметра "Сеть" в меню Настройки на "Проводное".

### <span id="page-31-2"></span><span id="page-31-0"></span>**Беспроводная сеть**

Подключите аппарат к беспроводному маршрутизатору (точке доступа).

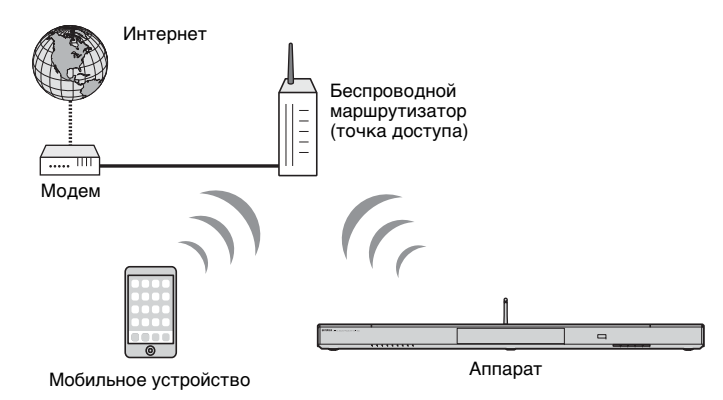

Подробные сведения о подключении см. в разделе "[Подключение аппарата к](#page-31-1)  [беспроводной сети](#page-31-1)".

Когда аппарат подключен к беспроводной сети, горит индикатор  $\widehat{\ll}$  на лицевой панели.

> ら  $\blacksquare$ Горит (зеленый)

# Ţ

- Нельзя использовать беспроводное сетевое подключение одновременно с проводным сетевым подключением ([стр. 31\)](#page-30-2) или Wireless Direct [\(стр. 40](#page-39-0)).
- Если аппарат и беспроводной маршрутизатор (точка доступа) расположены слишком далеко друг от друга, аппарат может не подключиться к беспроводному маршрутизатору (точке доступа). В этом случае расположите их ближе друг к другу.

# E<sup>v</sup>

• Если аппарат не будет подключаться к беспроводному маршрутизатору (точке доступа), то для воспроизведения через аппарат музыкальных файлов, сохраненных на мобильном устройстве, можно воспользоваться технологией Wireless Direct ([стр. 40\)](#page-39-0).

### <span id="page-31-1"></span>**Подключение аппарата к беспроводной сети**

Выберите метод подключения в соответствии с вашей сетевой средой в разделе "Беспроводное" меню Настройки.

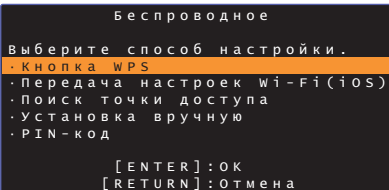

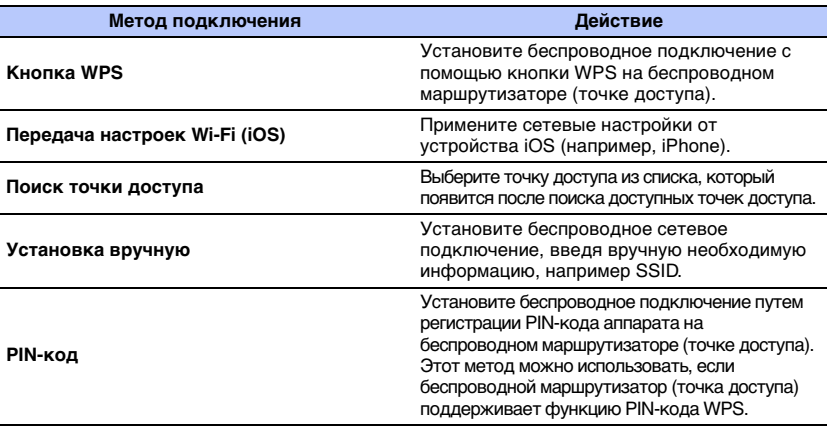

#### **Выбор метода подключения**

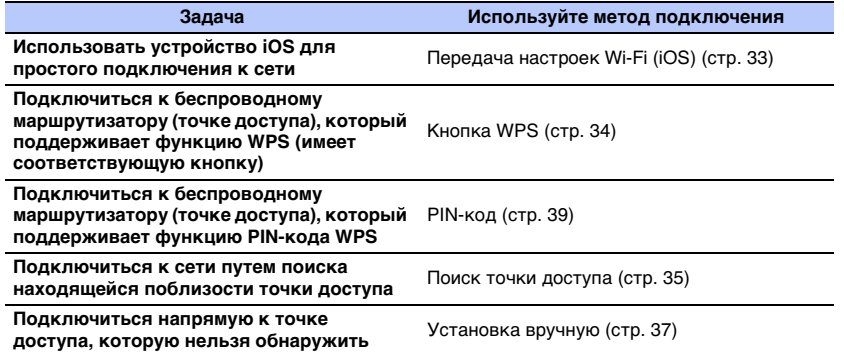

<span id="page-32-0"></span>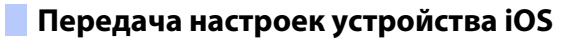

Беспроводное подключение можно легко настроить, применив параметры подключения с устройств iOS (например, iPhone). Перед тем как продолжить, убедитесь, что устройство iOS подключено к беспроводному маршрутизатору (точке доступа).

H.

- Вам потребуется устройство iOS с iOS 7.1 или более поздней версии.
- Настройки подключения с устройств iOS нельзя применить к аппарату для установки беспроводного подключения, если беспроводной маршрутизатор (точка доступа) использует шифрование WEP. Порядок установки подключения см. в разделе "[Поиск беспроводного маршрутизатора \(точки](#page-34-0)  [доступа\)](#page-34-0)" ([стр. 35](#page-34-0)).
- **1П** Нажмите кнопку  $\circledcirc$ , чтобы включить аппарат.
- **2 Включите телевизор и выберите вход телевизора для отображения видеосигнала с аппарата (гнездо HDMI OUT; [стр. 18](#page-17-2)).**
- **3Дважды нажмите кнопку SETUP.**

На экране телевизора отобразится меню установок.

- **44** С помощью кнопок ▲/▼ выберите "Сеть" и **затем нажмите кнопку ENTER.**
- **5В С помощью кнопок А/ выберите "Сетевое подкл." и затем нажмите кнопку ENTER.**
- **6О** С помощью кнопок **△/▼** выберите **"Беспроводное" и затем нажмите кнопку ENTER.**

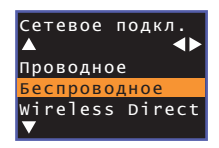

**7/ Спомощью кнопок ▲/▼ выберите "Передача настроек Wi-Fi (iOS)" и затем нажмите кнопку ENTER.**

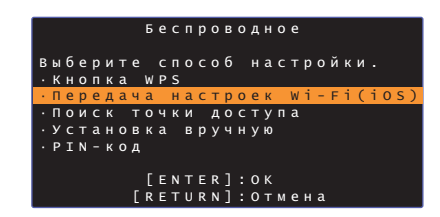

**8 Когда появится следующий экран, нажмите кнопку ENTER:**

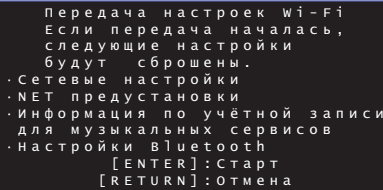

# 学

- Будут показаны настройки, которые необходимо удалить (инициализировать). Если вы не хотите удалять эти настройки, нажмите кнопку RETURN, чтобы завершить подключение.
- **9 Когда появится следующий экран, нажмите кнопку ENTER:**

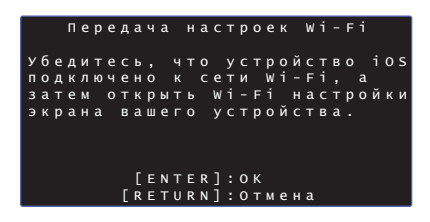

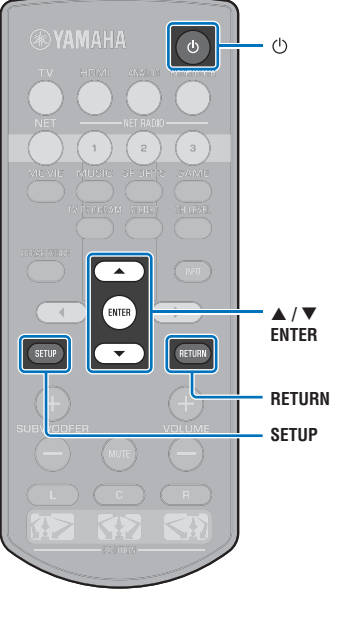

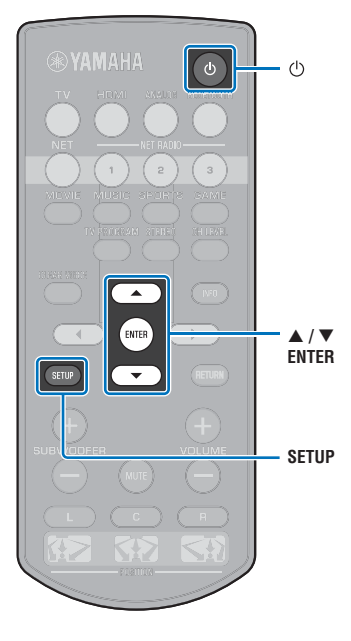

**10 Отобразите экран настройки Wi-Fi на устройстве iOS и выберите аппарат в разделе "SETUP A NEW AIRPLAY SPEAKER...".**

Следуйте инструкциям на экране устройства iOS.

## <span id="page-33-0"></span>**Настройка кнопки WPS**

Беспроводное подключение можно легко настроить одним нажатием кнопки WPS.

- **1Нажмите кнопку** z**, чтобы включить аппарат.**
- **2 Включите телевизор и выберите вход телевизора для отображения видеосигнала с аппарата (гнездо HDMI OUT; [стр. 18](#page-17-2)).**
- **3 Дважды нажмите кнопку SETUP.** На экране телевизора отобразится меню установок.
- **4 С помощью кнопок / выберите "Сеть" и затем нажмите кнопку ENTER.**
- **5 С помощью кнопок / выберите "Сетевое подкл." и затем нажмите кнопку ENTER.**
- **6 С помощью кнопок / выберите "Беспроводное" и затем нажмите кнопку ENTER.**

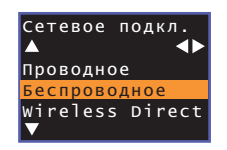

**7 С помощью кнопок / выберите "Кнопка WPS" и затем нажмите кнопку ENTER.**

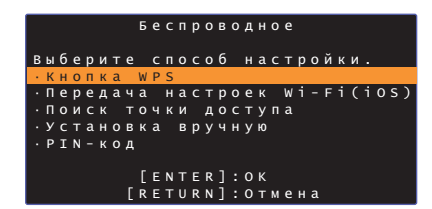

**8 Нажмите кнопку WPS на беспроводном маршрутизаторе (точке доступа).**

#### **9Нажмите кнопку ENTER.**

По завершении установки подключения (устройство сопряжено с аппаратом) на экране телевизора появится сообщение "Завершено".

Если появится сообщение "Не найдено", нажмите кнопку ENTER и повторите процесс, начиная с шага 6, или с помощью приведенной ниже информации попробуйте другой метод подключения.

# П

- Кнопку WPS нельзя использовать для установления беспроводного подключения, если беспроводной маршрутизатор (точка доступа) использует шифрование WEP или если на маршрутизаторе включен фильтр MAC-адресов. Порядок установки подключения см. в разделе "[Поиск беспроводного маршрутизатора \(точки доступа\)](#page-34-0)" ([стр. 35](#page-34-0)).
- Кнопку WPS нельзя использовать для установления беспроводного подключения, если в беспроводном маршрутизаторе (точке доступа) отключена передача его кода SSID. Порядок установки подключения см. в разделе "[Настройка беспроводного подключения вручную](#page-36-0)" ([стр. 37](#page-36-0)).

### **О WPS**

WPS (Wi-Fi Protected Setup) — это стандарт, разработанный Wi-Fi Alliance, который позволяет легко организовать беспроводную домашнюю сеть.

### <span id="page-34-0"></span>**Поиск беспроводного маршрутизатора (точки доступа)**

Найдите расположенный поблизости беспроводной маршрутизатор (точку доступа) и подключите к нему аппарат.

- **1П** Нажмите кнопку  $\circledcirc$ , чтобы включить аппарат.
- **2 Включите телевизор и выберите вход телевизора для отображения видеосигнала с аппарата (гнездо HDMI OUT; [стр. 18](#page-17-2)).**
- **3 Дважды нажмите кнопку SETUP.** На экране телевизора отобразится меню установок.
- **44** С помощью кнопок ▲/▼ выберите "Сеть" и **затем нажмите кнопку ENTER.**

**5В С помощью кнопок А/▼ выберите "Сетевое подкл." и затем нажмите кнопку ENTER.**

**6О** С помощью кнопок **∆/▼** выберите **"Беспроводное" и затем нажмите кнопку ENTER.**

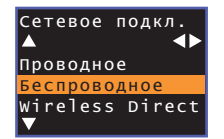

**7/ С помощью кнопок ▲/▼ выберите "Поиск точки доступа" и затем нажмите кнопку ENTER.**

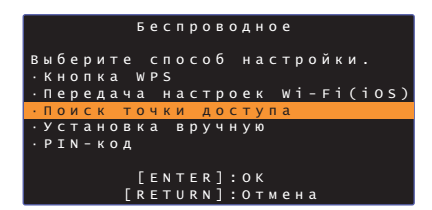

На экране телевизора появится список доступных точек доступа.

#### **8С помощью кнопок ▲/▼ выберите нужную точку доступа и нажмите кнопку ENTER.**

На экране телевизора появятся настройки беспроводного подключения.

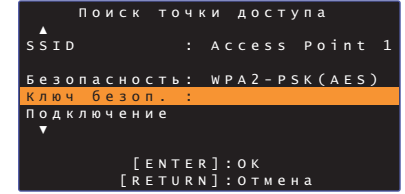

- **9Нажмите кнопку ENTER.**
- **10 С помощью кнопок /// и ENTER введите ключ безопасности.**

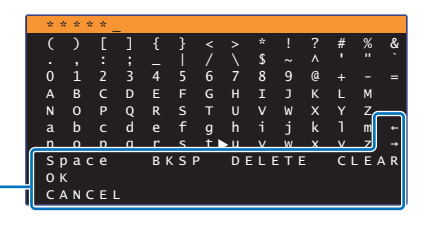

[←]/[→]: перемещение курсора влево и вправо. [Space]: ввод пробела. [BKSP]: удаление символа слева от выделенного. [DELETE]: удаление выделенного символа. [CLEAR]: удаление всех введенных символов. [CANCEL]: отмена ввода символов и возврат к предыдущему экрану.

По завершении ввода ключа безопасности нажмите кнопку "OK" и затем нажмите кнопку ENTER. Экран вернется к отображаемому на шаге 8.

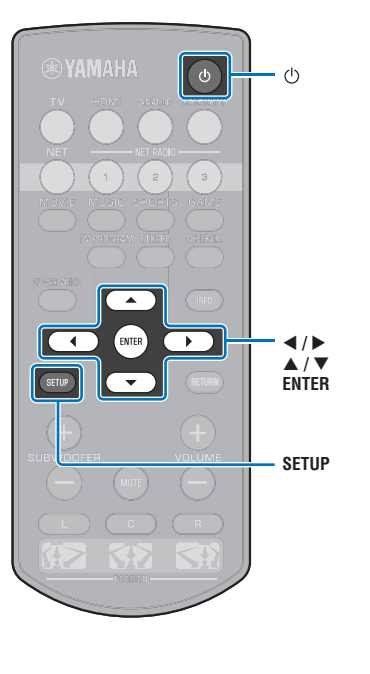

### **11 С помощью кнопок / выберите "Подключение" и нажмите кнопку ENTER, чтобы начать процесс подключения.**

По завершении установки подключения (устройство сопряжено с аппаратом) на экране телевизора появится сообщение "Завершено".

Если появится сообщение "Не найдено", нажмите кнопку ENTER и повторите процесс, начиная с шага 6, или с помощью приведенной ниже информации попробуйте другой метод подключения.

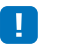

• Процедуру "Поиск точки доступа" нельзя использовать для установления беспроводного подключения, если в беспроводном маршрутизаторе (точке доступа) отключена передача его кода SSID. Порядок установки подключения см. в разделе "[Настройка](#page-36-0)  [беспроводного подключения вручную](#page-36-0)" ([стр. 37](#page-36-0)).

**12 Нажмите кнопку SETUP для выхода из меню установок.**

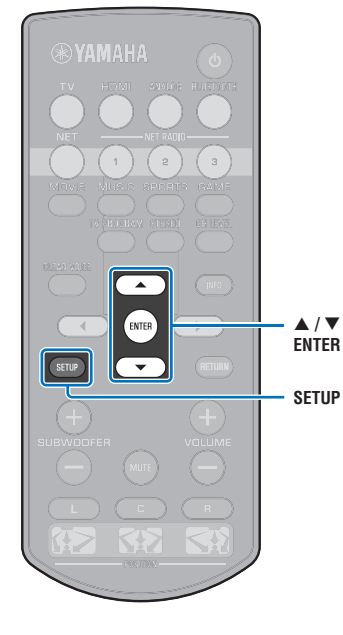
# **Настройка беспроводного подключения вручную**

Задайте вручную SSID (имя сети), метод шифрования и ключ безопасности для сети.

- **1П** Нажмите кнопку  $\circledcirc$ , чтобы включить аппарат.
- **2 Включите телевизор и выберите вход телевизора для отображения видеосигнала с аппарата (гнездо HDMI OUT; [стр. 18](#page-17-0)).**
- **3 Дважды нажмите кнопку SETUP.** На экране телевизора отобразится меню установок.
- **44** С помощью кнопок ▲/▼ выберите "Сеть" и **затем нажмите кнопку ENTER.**

**5В С помощью кнопок А/▼ выберите "Сетевое подкл." и затем нажмите кнопку ENTER.**

**6О** С помощью кнопок **∆/▼** выберите **"Беспроводное" и затем нажмите кнопку ENTER.**

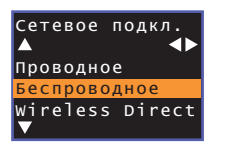

**7/ Спомощью кнопок ▲/▼ выберите "Установка вручную" и затем нажмите кнопку ENTER.**

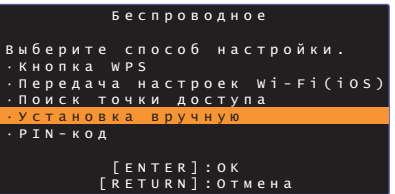

**8В Спомощью кнопок ▲/▼ выберите "SSID".** 

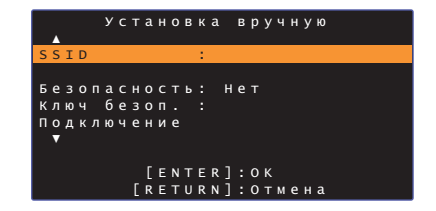

**99** С помощью кнопок **∢/▶/▲/▼** и ENTER введите **код SSID точки доступа.**

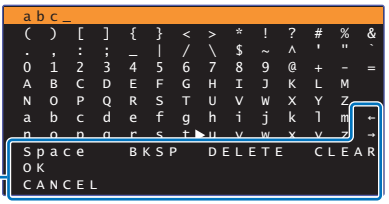

[←]/[→]: перемещение курсора влево и вправо. [Space]: ввод пробела. [BKSP]: удаление символа слева от выделенного. [DELETE]: удаление выделенного символа. [CLEAR]: удаление всех введенных символов. [CANCEL]: отмена ввода символов и возврат к предыдущему экрану.

По завершении ввода ключа безопасности нажмите кнопку "OK" и затем нажмите кнопку ENTER. Экран вернется к отображаемому на шаге 8.

# **10** С помощью кнопок ▲/▼ выберите

**"Безопасность", а с помощью кнопок /выберите метод шифрования.**

### **Настройки**

Нет, WEP, WPA2-PSK (AES), Смешанный режим

• Если выбрано "Нет", связи не шифруются. В этом случае возникает риск, что посторонние лица могут получить доступ к аппарату без вашего разрешения.

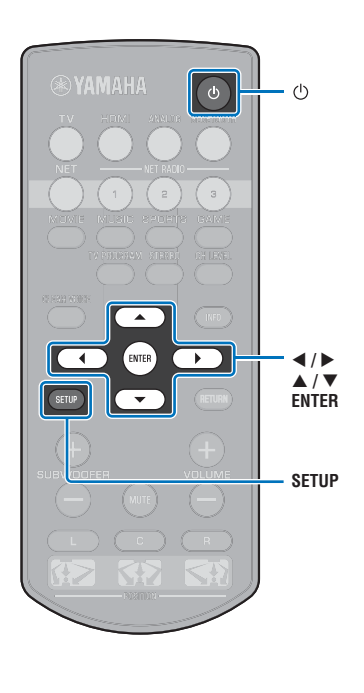

### **11 С помощью кнопок / выберите "Ключ безоп." и нажмите кнопку ENTER.**

 $\mathbb{R}^n$ 

• Если на шаге 10 выбрано "Нет", этот элемент недоступен.

### **12 С помощью кнопок /// и ENTER введите ключ безопасности.**

Если на шаге 10 выбрано "WEP", введите 5- или 13-символьную строку или 10- или 26-значный шестнадцатеричный ключ (по основанию 16).

Если вы выбрали метод, отличный от "WEP", введите от 8- до 63-символьную строку или 64-значный шестнадцатеричный ключ (по основанию 16).

# 器

• В качестве шестнадцатеричных (по основанию 16) ключей используют комбинации цифр от 0 до 9 и букв от a до f. Регистр литер не учитывается.

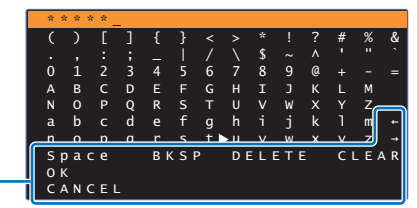

 $[-]/[\rightarrow]$ : перемещение курсора влево и вправо. [Space]: ввод пробела.

[BKSP]: удаление символа слева от выделенного.

[DELETE]: удаление выделенного символа.

[CLEAR]: удаление всех введенных символов.

[CLEAR]: отмена ввода символов и возврат к предыдущему экрану.

По завершении ввода ключа безопасности нажмите кнопку "OK" и затем нажмите кнопку ENTER. Экран вернется к отображаемому на шаге 8.

### **13 С помощью кнопок / выберите "Подключение" и нажмите кнопку ENTER, чтобы начать процесс подключения.**

По завершении установки подключения (устройство сопряжено с аппаратом) на экране телевизора появится сообщение "Завершено".

Если появится сообщение "Не найдено", нажмите кнопку ENTER и повторите процесс, начиная с шага 6.

**14 Нажмите кнопку SETUP для выхода из меню установок.**

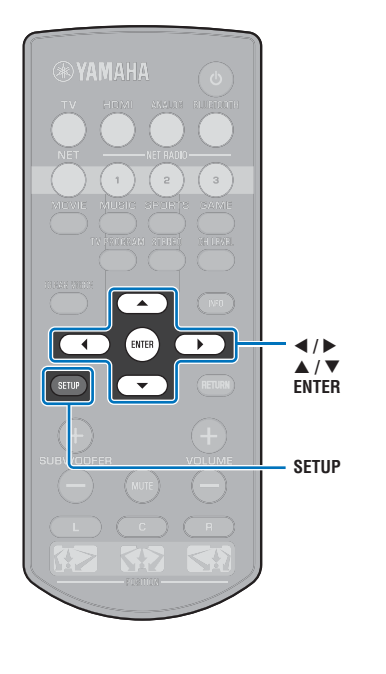

# <span id="page-38-0"></span>**Использование PIN-кода WPS**

Для установки подключения необходимо зарегистрировать PIN-код аппарата на беспроводном маршрутизаторе (точке доступа).

- **1П** Нажмите кнопку  $\circledcirc$ , чтобы включить аппарат.
- **2 Включите телевизор и выберите вход телевизора для отображения видеосигнала с аппарата (гнездо HDMI OUT; [стр. 18](#page-17-0)).**
- **3Дважды нажмите кнопку SETUP.**

На экране телевизора отобразится меню установок.

- **44** С помощью кнопок ▲/▼ выберите "Сеть" и **затем нажмите кнопку ENTER.**
- **5В С помощью кнопок А/▼ выберите "Сетевое подкл." и затем нажмите кнопку ENTER.**
- **6О** С помощью кнопок **∆/▼** выберите **"Беспроводное" и затем нажмите кнопку ENTER.**

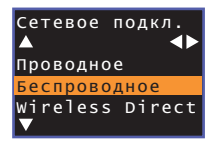

**7/ Спомощью кнопок ▲/▼ выберите "PIN-код" и затем нажмите кнопку ENTER.**

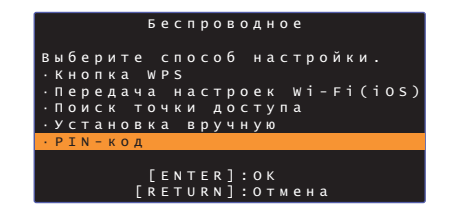

На экране телевизора появится список доступных точек доступа.

### **8С помощью кнопок ▲/▼ выберите нужную точку доступа и нажмите кнопку ENTER.**

На экране телевизора появится PIN-код аппарата.

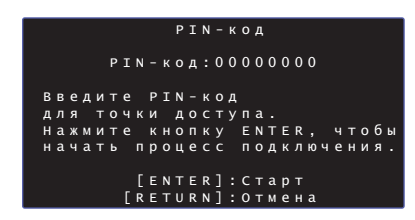

### **9 Введите PIN-код аппарата в беспроводной маршрутизатор (точку доступа).**

Подробные сведения по настройкам см. в руководстве по эксплуатации беспроводного маршрутизатора (точки доступа).

### **10 Нажмите кнопку ENTER, чтобы начать процесс подключения.**

По завершении установки подключения (устройство сопряжено с аппаратом) на экране телевизора появится сообщение "Завершено".

Если появится сообщение "Не найдено", нажмите кнопку ENTER и повторите процесс, начиная с шага 6, или с помощью приведенной ниже информации попробуйте другой метод подключения.

Ц • PIN-код нельзя использовать для установления беспроводного подключения, если беспроводной маршрутизатор (точка доступа) использует шифрование WEP или если на маршрутизаторе включен фильтр MAC-адресов. Порядок установки подключения см. в разделе "[Поиск беспроводного маршрутизатора \(точки доступа\)](#page-34-0)" ([стр. 35](#page-34-0)).

**11 Нажмите кнопку SETUP для выхода из меню установок.**

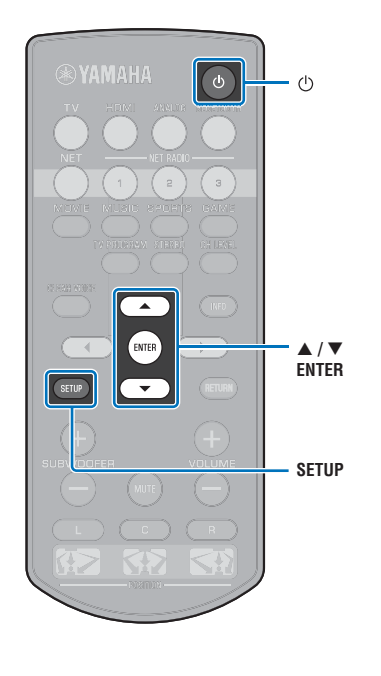

# **Подключение мобильного устройства напрямую к аппарату (Wireless Direct)**

Подключите мобильное устройство напрямую к аппарату без помощи беспроводного маршрутизатора (точки доступа). Wireless Direct поддерживает следующие функции.

- Управление аппаратом с помощью мобильного устройства с установленным специальным приложением HOME THEATER CONTROLLER (WLAN).
- Использование AirPlay для воспроизведения музыкальных файлов, сохраненных на устройстве iOS.
	- $\Box$ Мобильное Аппарат

устройство

- Нельзя использовать Wireless Direct одновременно с проводным сетевым подключением ([стр. 31\)](#page-30-0) или беспроводным сетевым подключением ([стр. 32\)](#page-31-0).
- Когда функция Wireless Direct включена, аппарат не может подключаться к Интернету. Поэтому нельзя использовать любого вида службы Интернета, например интернет-радио.
- **1Нажмите кнопку** z**, чтобы включить аппарат.**
- **2 Включите телевизор и выберите вход телевизора для отображения видеосигнала с аппарата (гнездо HDMI OUT; [стр. 18](#page-17-0)).**
- **3Дважды нажмите кнопку SETUP.**

На экране телевизора отобразится меню установок.

- **4 С помощью кнопок / выберите "Сеть" и затем нажмите кнопку ENTER.**
- **5 С помощью кнопок / выберите "Сетевое подкл." и затем нажмите кнопку ENTER.**
- **6 С помощью кнопок / выберите "Wireless Direct" и затем нажмите кнопку ENTER.**

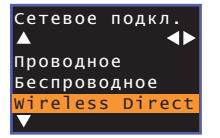

**7 С помощью кнопок / выберите "Безопасность", а с помощью кнопок / выберите метод шифрования.**

**Настройки** Нет, WPA2-PSK (AES)

Ţ

В большинстве случаев должно быть выбрано "WPA2-PSK (AES)". Если мобильное устройство не поддерживает "WPA2-PSK (AES)", выберите "Нет".

• Если выбрано "Нет", связи не шифруются. В этом случае возникает риск, что посторонние лица могут получить доступ к аппарату без вашего разрешения.

**8 С помощью кнопок / выберите "Ключ безоп." и затем нажмите кнопку ENTER.**

学 • Если на шаге 7 выбрано "Нет", этот элемент недоступен.

 $\sqrt{6}$ ENTER  $\blacktriangleright$  $4/6$ - **/ ENTERSETUP**

### **9 С помощью кнопок /// и ENTER введите ключ безопасности.**

Введите от 8- до 63-символьную строку или 64-значный шестнадцатеричный ключ (по основанию 16).

# 学

• В качестве шестнадцатеричных (по основанию 16) ключей используют комбинации цифр от 0 до 9 и букв от a до f. Регистр литер не учитывается.

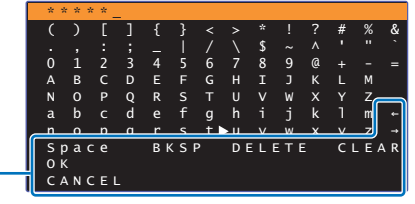

 $[-1/[-1]$ : перемещение курсора влево и вправо. [Space]: ввод пробела. [BKSP]: удаление символа слева от выделенного. [DELETE]: удаление выделенного символа. [CLEAR]: удаление всех введенных символов. [CANCEL]: отмена ввода символов и возврат к предыдущему экрану.

По завершении ввода ключа безопасности нажмите кнопку "OK" и затем нажмите кнопку ENTER. Отобразится показанный ниже экран.

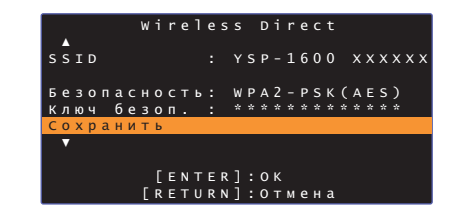

# 兴

- Прежде чем переходить к следующему шагу, запишите следующую информацию. Эта информация потребуется для настройки параметров Wi-Fi мобильного устройства.
- Код SSID, отображаемый на экране телевизора
- Ключ безопасности, который вы только что ввели

### **10 С помощью кнопок / выберите "Сохранить" и нажмите кнопку ENTER, чтобы сохранить настройку.**

На этом настройка завершается. На экране телевизора будет отображаться "Пожалуйста, установите мобильное устройство.". Аппарат функционирует как точка доступа.

Далее необходимо настроить параметры Wi-Fi мобильного устройства.

### **11 Настройте параметры Wi-Fi мобильного устройства.**

Сведения по настройке мобильного устройства см. в руководстве по эксплуатации мобильного устройства.

- $\textcircled{\tiny{1}}$  Включите на мобильном устройстве функцию Wi-Fi.
- $\textcircled{2}$  В списке доступных точек доступа выберите код SSID, отображаемый на шаге 9.
- $\circledS$  На предложение ввести пароль введите ключ безопасности, отображаемый на шаге 9.

## **12 Нажмите кнопку SETUP для выхода из меню установок.**

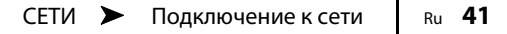

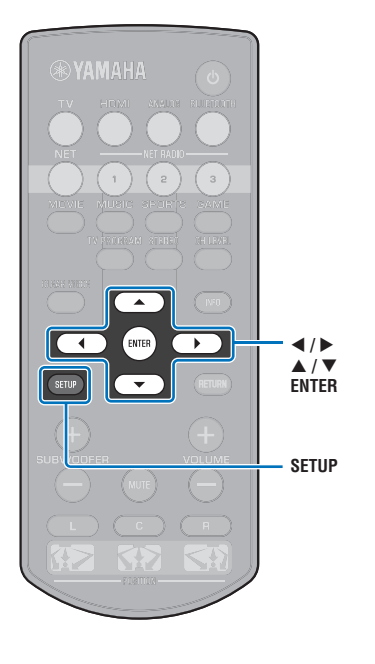

# <span id="page-41-0"></span>**Воспроизведение музыки, сохраненной на медиа-серверах (ПК/NAS)**

С помощью аппарата можно воспроизводить музыкальные файлы, хранимые на компьютере или в совместимом с DLNA сетевом хранилище данных (NAS).

# Ч.

- Для использования этой функции данный аппарат и ПК должны быть подключены к одному и тому же маршрутизатору ([стр. 31](#page-30-1)). Проверить правильность назначения сетевых параметров аппарата (например, IP-адреса) можно в разделе "Информация" ([стр. 54\)](#page-53-0) меню установок.
- При использовании беспроводного сетевого подключения звук может прерываться. В этом случае используйте проводное сетевое подключение.

# 学

- Поддерживаются следующие форматы файлов.
- Аппарат поддерживает воспроизведение файлов WAV (только формат PCM), MP3, WMA, MPEG-4 AAC, FLAC и ALAC (Apple Lossless Audio Codec) (только 1- или 2-канальный звук).
- Аппарат совместим с частотами дискретизации до 192 кГц для файлов WAV и FLAC, 96 кГц для файлов ALAC и 48 кГц для прочих файлов.
- Аппарат поддерживает воспроизведение без прерываний файлов WAV, FLAC и ALAC.
- Для воспроизведения файлов FLAC необходимо установить на ПК серверное ПО, поддерживающее совместное использование файлов FLAC через DLNA, или использовать сетевое хранилище NAS, поддерживающее файлы FLAC.
- Контент, защищенный технологией DRM (управление цифровыми правами), не воспроизводится.

### <span id="page-41-1"></span>**Настройка совместного использования носителей**

Для воспроизведения музыкальных файлов, хранимых на компьютере или в совместимом с DLNA хранилище NAS, сначала необходимо настроить параметры общего доступа к носителям на каждом музыкальном сервере.

# **ПК с установленной программой Windows Media Player**

Этот аппарат поддерживает проигрыватель Windows Media 11 и более поздней версии. В этом разделе в качестве примера описывается настройка проигрывателя Windows Media 12.

- **1Запустите проигрыватель Windows Media 12 на ПК.**
- **2Выберите "Stream", затем "Turn on media streaming".**
- **3Нажмите "Turn on media streaming".**
- **4 Выберите "Allowed" в раскрывающемся списке рядом с названием модели аппарата.**
- **5Нажмите "OK", чтобы выйти.**

## **Сетевое хранилище NAS или ПК с установленным другим серверным ПО DLNA**

Настройте параметры носителей в соответствии с инструкциями по эксплуатации устройства или ПО и совместного использования.

### **Воспроизведение музыкальных файлов**

Для воспроизведения музыкальных файлов следует использовать устанавливаемое на мобильном устройстве приложение MusicCast CONTROLLER.

# Ţ

- Перед воспроизведением музыкальных файлов настройте основные параметры приложения MusicCast CONTROLLER.
- Подробные сведения см. в поставляемом в комплекте документе "Руководство по установке MusicCast".

# **Прослушивание интернет-радио**

Прослушивать интернет-радиостанции можно в любой точке мира.

÷

• Для использования этой функции аппарат должен быть подключен к Интернету [\(стр. 31](#page-30-1)). Проверить правильность назначения сетевых параметров аппарата (например, IP-адреса) можно в разделе "Информация" [\(стр. 54](#page-53-0)) меню установок.

**1**

- Прием некоторых интернет-радиостанций может быть невозможен.
- Аппарат использует базу данных интернет-радиостанций vTuner.
- Данная служба может быть отключена без уведомления.

### **Воспроизведение интернет-радио**

Для выбора интернет-радиостанций используйте приложение MusicCast CONTROLLER, устанавливаемое на мобильном устройстве.

T

- Перед выбором интернет-радиостанции настройте основные параметры приложения MusicCast CONTROLLER.
- Подробные сведения см. в поставляемом в комплекте документе "Руководство по установке MusicCast".

# **Сохранение избранных интернет-радиостанций**

Привяжите интернет-радиостанции к кнопкам NET RADIO пульта ДУ или сохраните их в папке vTuner Bookmarks.

## **Привязка интернет-радиостанции к кнопке NET RADIO**

- **1Выберите нужную интернет-радиостанцию.**
- **2 Нажмите и удерживайте одну из кнопок NET RADIO (1–3) не менее 3 секунд.**

### ❑ **Настройка на привязанную интернет-радиостанцию**

 **Нажмите кнопку NET RADIO (1–3), к которой была привязана нужная интернет-радиостанция.**

Источник входного сигнала переключится на NET, и начнется потоковая трансляция.

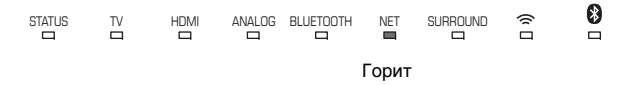

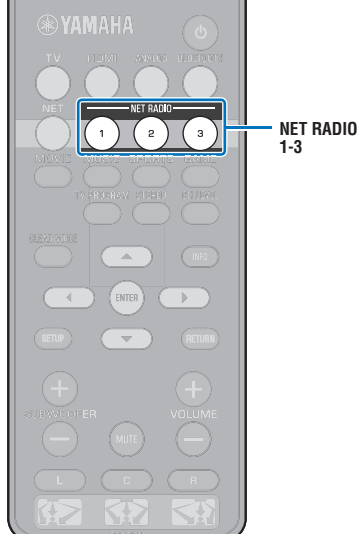

# **Регистрация станции на веб-сайте vTuner**

Избранные интернет-радиостанции можно также зарегистрировать на веб-сайте vTuner.

#### **1Выберите нужную интернет-радиостанцию на аппарате.**

Эту операцию необходимо выполнить для регистрации радиостанции в первый раз.

#### **2Проверьте идентификатор vTuner аппарата.**

Идентификатор vTuner можно найти в разделе "Информация" ([стр. 54](#page-53-0)) в меню установок.

#### **3 Зайдите на веб-сайт vTuner (http://yradio.vtuner.com/) с помощью веб-браузера на ПК и введите идентификатор vTuner.**

Можно переключить язык.

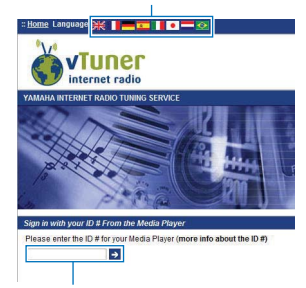

Введите идентификатор vTuner в это поле.

# Ţ

• Для использования этой функции необходимо создать личную учетную запись. Создайте учетную запись, используя свой адрес электронной почты.

#### **4Зарегистрируйте свои избранные радиостанции.**

Нажмите значок "Добавить" (•) рядом с названием станции.

# $\mathbb{R}^n$

• Чтобы удалить станцию из папки "Bookmarks", на главном экране выберите "Bookmarks" и затем нажмите значок "Удалить" (•) рядом с названием станции.

# <span id="page-44-0"></span>**Воспроизведение музыки с помощью AirPlay**

Функция AirPlay позволяет воспроизводить на данном аппарате музыку с iTunes или iPod через сеть.

# $\mathbb{R}^n$

• В данном разделе для обозначения всех устройств "iPod touch", "iPhone" и "iPad" используется слово "iPod". "iPod" означает "iPod touch", "iPhone" и "iPad", если не указано иное.

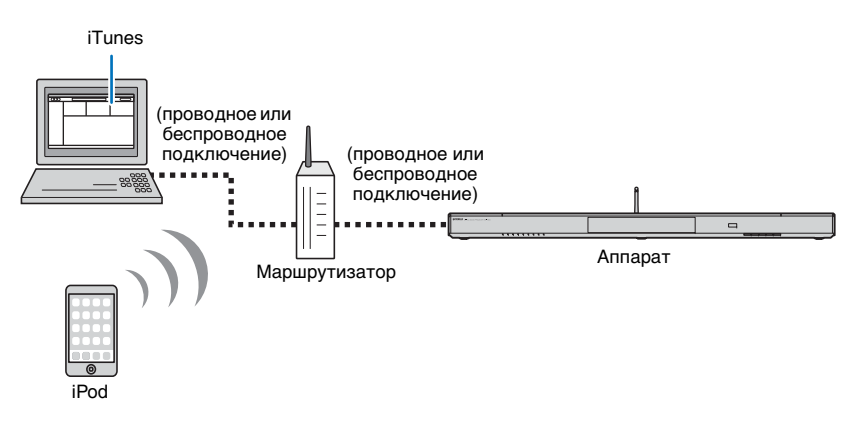

# ц

- Для использования этой функции данный аппарат и ПК или iPod должны быть подключены к одному и тому же маршрутизатору ([стр. 31](#page-30-1)). Проверить правильность назначения сетевых параметров аппарата (например, IP-адреса) можно в разделе "Информация" ([стр. 54](#page-53-0)) меню установок.
- При использовании маршрутизатора, поддерживающего несколько кодов SSID, доступ к аппарату может быть невозможен в зависимости от SSID подключаемого устройства. Подключите аппарат и iPod с использованием одинакового SSID.
- Функция AirPlay может использоваться с устройствами iPhone, iPad или iPod touch, работающими под управлением iOS 4.3.3 или более поздней версии, компьютером Mac, работающим под управлением OS X версии 10.8 "Mountain Lion" или более поздней, или компьютером Mac или Windows с установленным приложением iTunes 10.2.2 или более поздней версии.

# **Воспроизведение музыкального контента iTunes/iPod**

Для воспроизведения на аппарате музыки с iTunes/iPod выполните следующие действия.

#### **1 Включите аппарат, запустите на ПК приложение iTunes или откройте экран воспроизведения на iPod.**

Если iTunes/iPod распознает устройство, появится значок AirPlay  $(\Box)$ .

iTunes (пример) iPod iOS7/iOS8 (пример) iPod iOS6 (пример)

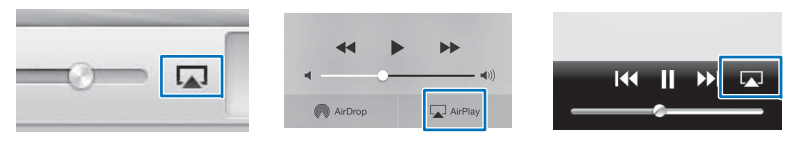

• Если значок не появляется, проверьте правильность подключения ПК/iPod к маршрутизатору.

### **2 На iTunes/iPod нажмите значок AirPlay и в качестве устройства для вывода звука выберите аппарат (сетевое имя аппарата).**

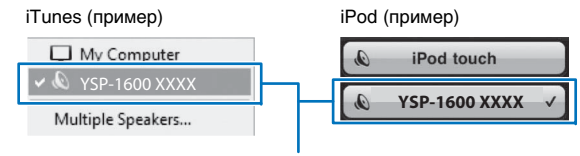

Сетевое имя аппарата

СЕТИ ➤

#### **3Выберите песню и включите воспроизведение.**

Для управления воспроизведением используйте приложение Музыка на iPod или iTunes на ПК.

Источник входного сигнала переключится на NET, и начнется воспроизведение.

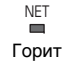

# $\mathbb{R}^n$

- Выбрав для параметра "Режим ожидания сети" [\(стр. 56](#page-55-0)) в меню Настройки значение "Вкл", можно автоматически включать аппарат при запуске воспроизведения на iTunes или iPod.
- Сетевое имя (имя аппарата в сети), отображаемое на iTunes/iPod для параметра "Имя сети" ([стр. 56](#page-55-1)), можно редактировать в меню установок.
- Во время воспроизведения можно регулировать громкость аппарата из iTunes/iPod.

### **Предупреждение**

• При использовании для регулировки громкости органов управления iTunes/iPod громкость воспроизведения может оказаться неожиданно высокой. Это может привести к повреждению аппарата или колонок. Если во время воспроизведения громкость внезапно возрастет, немедленно остановите воспроизведение на iTunes/iPod.

# **Воспроизведение музыки, сохраненной на мобильных устройствах**

Эта функция служит воспроизведения музыки, сохраненной на мобильном устройстве, через сеть.

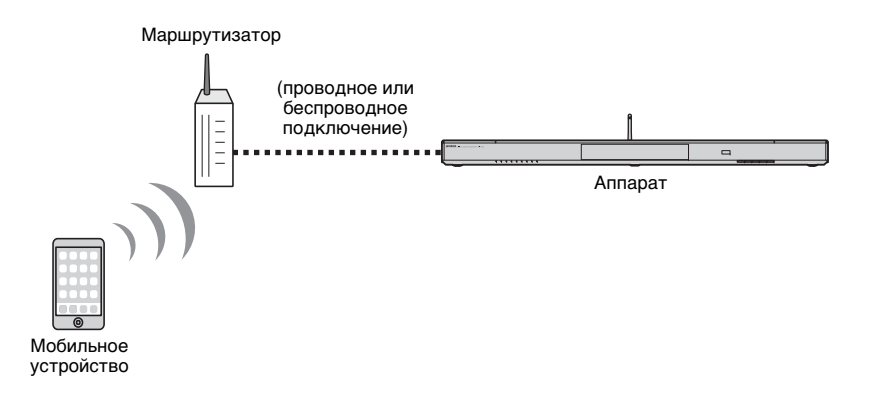

# 4

- Для использования этой функции данный аппарат и ПК или мобильное устройство должны быть подключены к одному и тому же маршрутизатору ([стр. 31](#page-30-1)). Проверить правильность назначения сетевых параметров аппарата (например, IP-адреса) можно в разделе "Информация" ([стр. 54](#page-53-0)) меню установок.
- При использовании маршрутизатора, поддерживающего несколько кодов SSID, доступ к аппарату может быть невозможен в зависимости от SSID подключаемого устройства. Подключите аппарат и мобильное устройство с использованием одинакового SSID.

# **Воспроизведение музыки с помощью мобильного устройства**

Для управления воспроизведением следует использовать устанавливаемое на мобильном устройстве приложение MusicCast CONTROLLER.

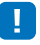

- Перед воспроизведением музыки настройте основные параметры приложения MusicCast CONTROLLER.
- Подробные сведения см. в поставляемом в комплекте документе "Руководство по установке MusicCast".

### **Предупреждение**

• При использовании для регулировки громкости органов управления мобильного устройства громкость воспроизведения может оказаться неожиданно высокой. Это может привести к повреждению аппарата или колонок. Если во время воспроизведения громкость внезапно возрастет, немедленно остановите воспроизведение на мобильном устройстве.

# **НАСТРОЙКИ**

# <span id="page-47-0"></span>**Меню Настройки**

В меню установок можно задать различные настройки этого аппарата. Среди доступных параметров — элемент управления громкостью каналов, параметры HDMI и сетевые параметры.

Меню параметров отображается и используется для управления с экрана телевизора. См. в разделе "[Отображение меню на](#page-17-0)  [экране телевизора](#page-17-0)" ([стр. 18](#page-17-0)) инструкции по отображению меню установок на экране телевизора.

# **Настройка меню установок**

### **Нажмите кнопку SETUP.**

Чтобы отобразить меню "Сеть" или "Bluetooth", нажмите снова кнопку SETUP.

Меню Настройки

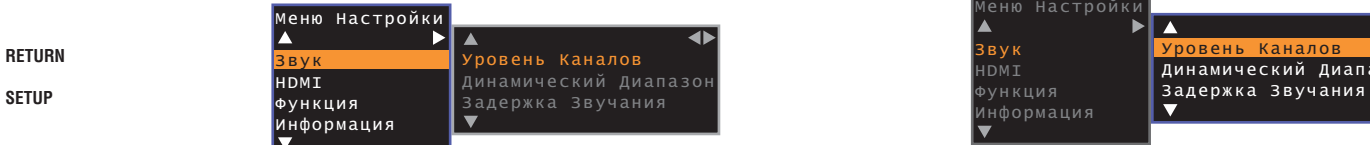

**1**

- Нажмите и удерживайте кнопку SETUP более 3 секунд, чтобы отобразить "Язык Экранного Меню" непосредственно на экране ([стр. 19](#page-18-0), [52](#page-51-0)).
- Если доступно обновление встроенного ПО аппарата, в меню установок отображается значок конверта ( () ([стр. 59](#page-58-0)).

**2 С помощью кнопок / выберите меню и нажмите кнопку ENTER.**

Повторите эти шаги для отображения требуемого меню.

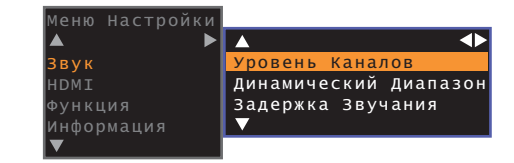

Кнопку  $\blacktriangleright$  можно использовать вместо кнопки ENTER. Нажмите кнопку < или RETURN, чтобы вернуться в предыдущее меню.

- **3 С помощью кнопок / изменяйте значение настройки каждого меню.**
- **4 Нажмите кнопку SETUP еще раз, чтобы выйти из меню установок.**

# **Список меню установок**

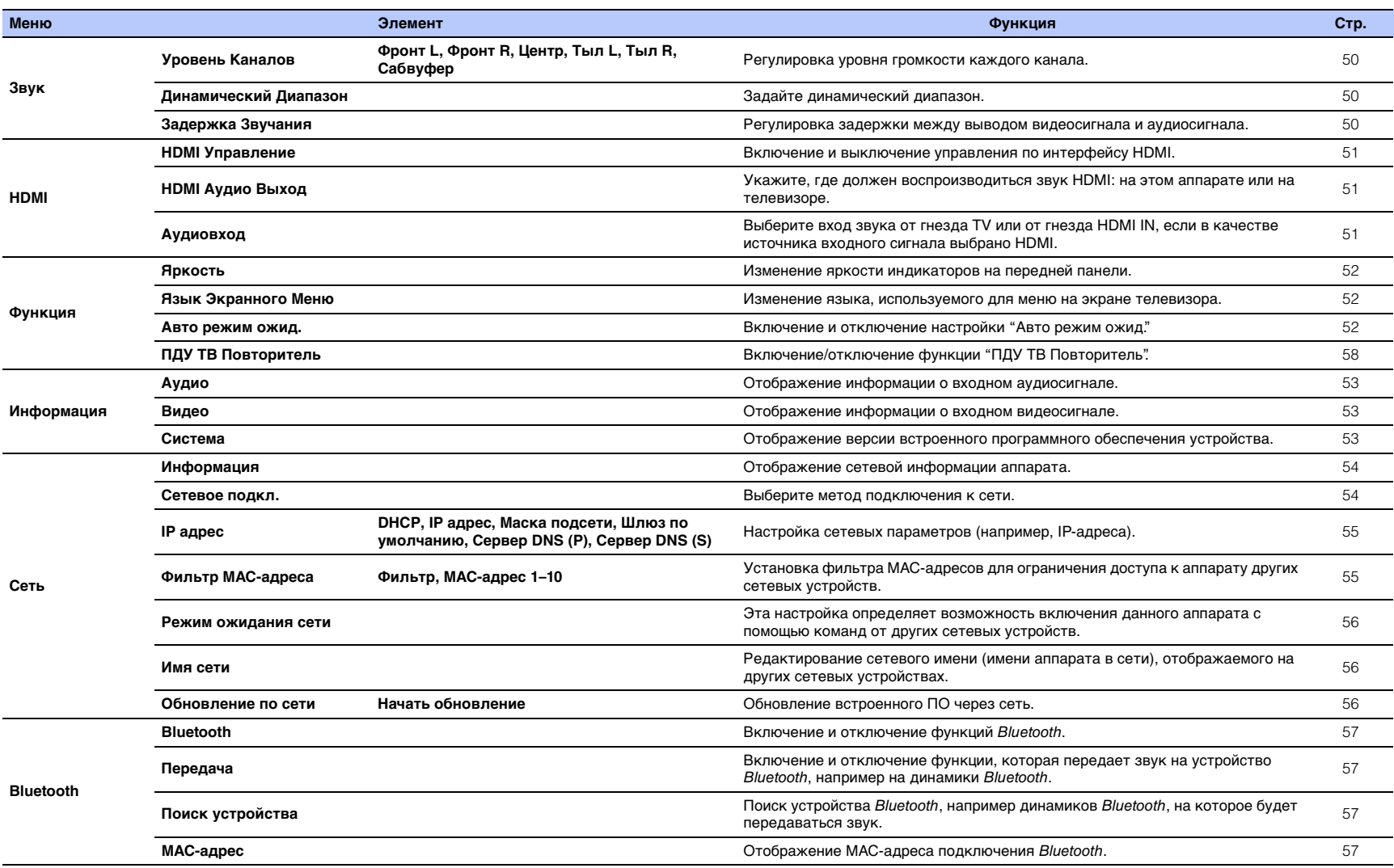

# <span id="page-49-4"></span>**Звук**

<span id="page-49-3"></span><span id="page-49-2"></span><span id="page-49-0"></span>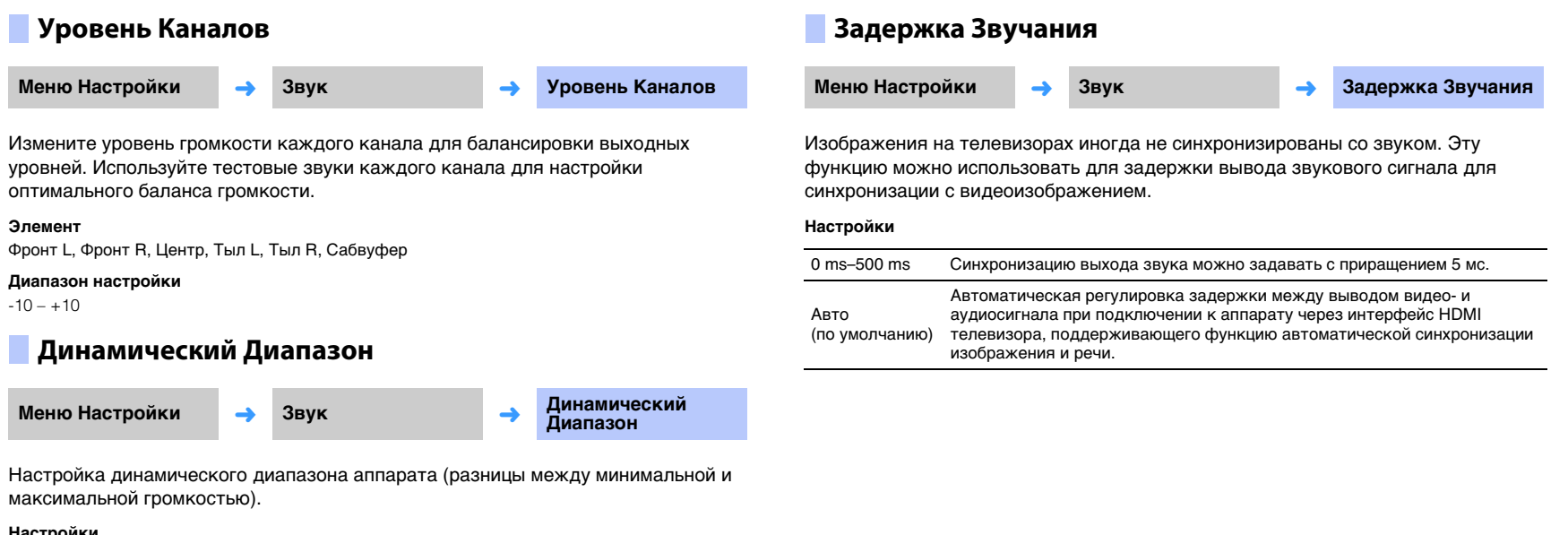

### <span id="page-49-1"></span>**Настройки**

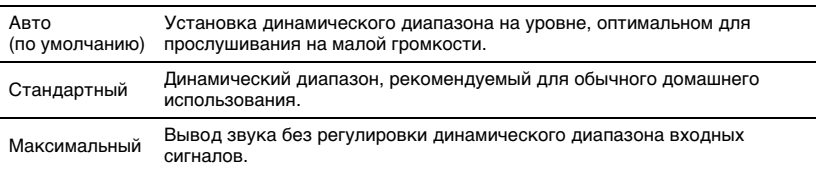

# **HDMI**

Используется для установки параметров, связанных с сигналами HDMI и функцией управления через интерфейс HDMI.

<span id="page-50-4"></span><span id="page-50-0"></span>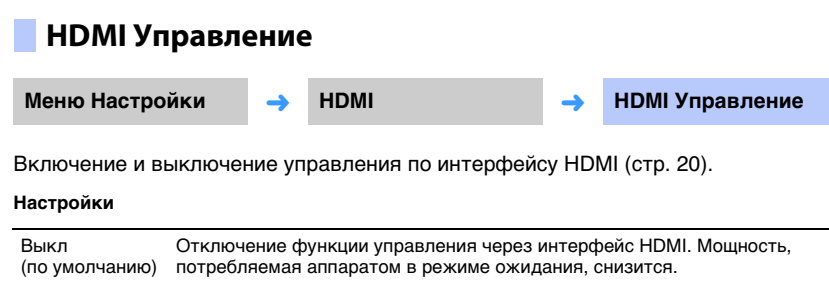

#### ВклВключение функции через интерфейс HDMI.

# <span id="page-50-3"></span><span id="page-50-1"></span>**HDMI Аудио Выход**

**Данный параметр может быть настроен только в том случае, если для параметра "HDMI Управление" установлено значение "Выкл".**

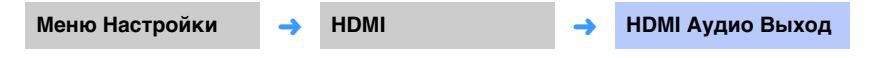

Выбор устройства для воспроизведения аудиосигналов HDMI.

### **Настройки**

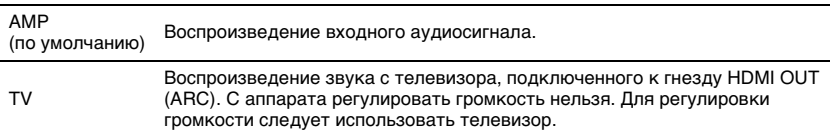

# 3

- Если для параметра "HDMI Управление" задано значение "Вкл", выберите устройство вывода аудиосигналов на основании параметров, указанных для телевизора, подключенного к аппарату.
- Видеосигналы HDMI, поступающие через одно из гнезд HDMI IN аппарата, всегда выводятся через гнездо HDMI OUT (ARC).

# <span id="page-50-2"></span>**Аудиовход**

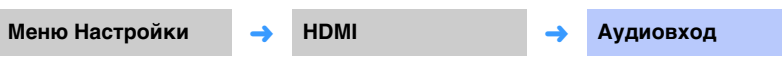

Укажите вход звука на аппарат, если в качестве источника входного сигнала выбрано HDMI: через гнездо HDMI IN или гнездо TV (цифровое оптическое).

### **Настройки**

HDMI (по умолчанию), Оптический

### **Функция**

### <span id="page-51-1"></span>**Яркость**

**Меню Настройки** ➜

**Функция** ➜ **Яркость**

Изменение яркости индикаторов на передней панели.

### **Настройки**

-2 (выкл.), -1 (обычная яркость; по умолчанию), 0 (максимальная яркость)

# FY.

• Если для этой функции установлено значение "-2" или "-1", дисплей светится только если операции выполняются с помощью данного аппарата.

## <span id="page-51-0"></span>**Язык Экранного Меню**

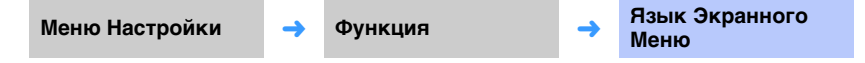

Используется для выбора языка меню на экране телевизора.

### **Настройки**

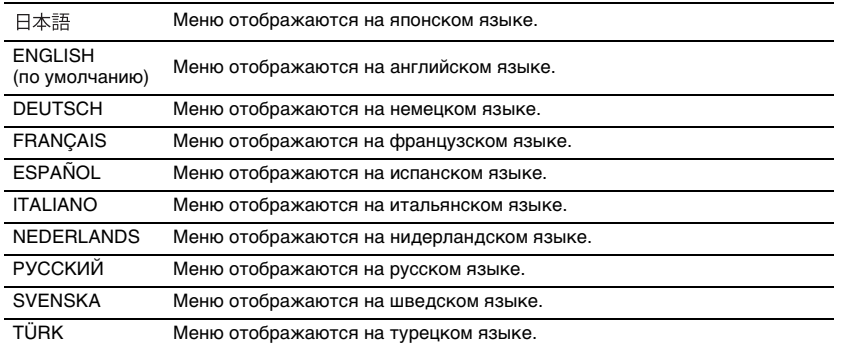

# 3

- Нажмите и удерживайте кнопку SETUP более 3 секунд, чтобы отобразить "Язык Экранного Меню" непосредственно на экране телевизора.
- Эти настройки могут измениться автоматически при использовании телевизора, который поддерживает функцию управления по интерфейсу HDMI.

### <span id="page-51-3"></span><span id="page-51-2"></span>**Авто режим ожид.**

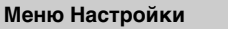

**Функция** ➜ **Авто режим ожид.**

Включение и отключение настройки "Авто режим ожид." Если эта функция включена, аппарат выключается, когда не используется.

### **Настройки**

Выкл (настройка по умолчанию для всех моделей, кроме предназначенных для Великобритании, Европы и России), Вкл (настройка по умолчанию для моделей, предназначенных для Великобритании, Европы и России)

Если для функции "Авто режим ожид." установлено значение "Вкл", аппарат автоматически выключается при следующих условиях:

- звук поступает в аппарат, однако в течение 8 или более часов не выполнялись никакие действия;
- в качестве источника входного сигнала выбрано HDMI, BLUETOOTH или NET, но в течение более чем 20 минут на вход аппарата не подавался никакой аудиосигнал или с аппаратом не выполнялись никакие действия;
- в качестве источника входного сигнала выбрано HDMI, но в течение более чем 20 минут к гнезду HDMI IN аппарата не подключено никаких устройств воспроизведения.

За 5 минут до того, как функция "Авто режим ожид." автоматически выключит аппарат, индикаторы на лицевой панели отображают обратный отсчет до момента выключения аппарата.

За 5 минут до выключения

 $\mathbf{r}$ 

Каждую минуту выключается один индикатор.

За 10 секунд до выключения

美

Мигающий индикатор каждую секунду перемещается влево.  $... \leftarrow 3$ а 9 секунд до выключения  $\leftarrow 3$ а 10 секунд до выключения

<sup>•</sup> Функцию "Авто режим ожид." можно также включить или отключить кнопками на лицевой панели ([стр. 62](#page-61-0)).

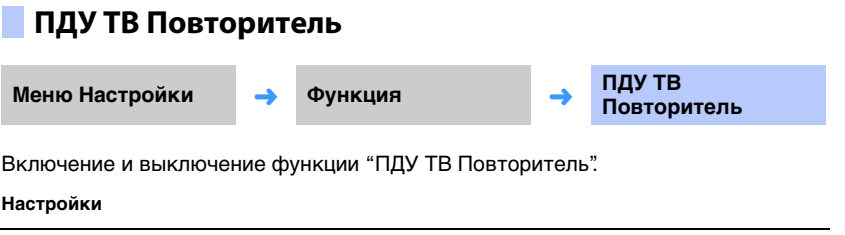

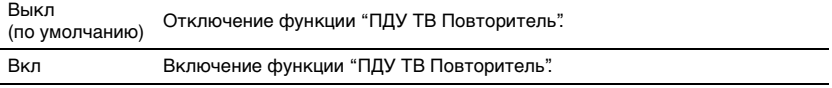

Более подробные сведения см. в разделе [Управление телевизором с помощью](#page-57-0)  [функции аппарата "ПДУ ТВ Повторитель"](#page-57-0) ([стр. 58\)](#page-57-0).

# **Информация**

Отображение информации об аудио- и видеосигналах, поступающих на аппарат.

<span id="page-52-0"></span>**Аудио**

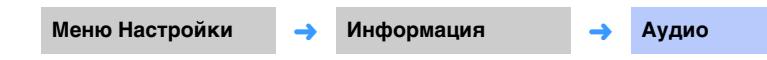

Отображаются следующие сведения о текущем входном аудиосигнале.

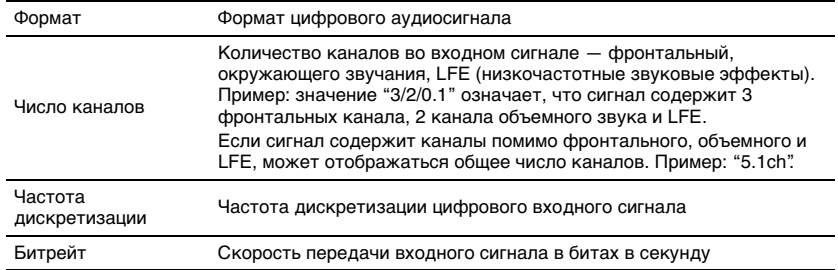

# 学

# <span id="page-52-1"></span>**Видео**

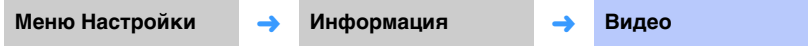

Отображаются следующие сведения о текущем входном видеосигнале.

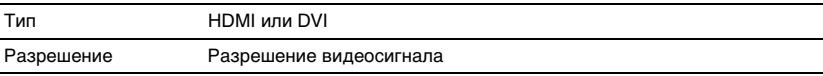

# <span id="page-52-2"></span>**Система**

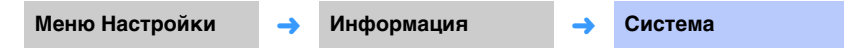

Отображение версии встроенного ПО, установленного в этом аппарате.

<sup>•</sup> Для некоторых входных сигналов битрейт или частота дискретизации звука может не отображаться.

# **Сеть**

Настройка сетевых параметров.

# [ ]

• Некоторые меню не накладываются на видеосодержимое на экране телевизора.

# <span id="page-53-1"></span><span id="page-53-0"></span>**Информация**

**Меню Настройки** ➜

Сеть **→ Информация** 

Отображение информации о сети на данном аппарате.

# E<sup>V</sup>

• Отображаемые параметры изменяются в зависимости от типа сетевого подключения (Проводное/ Беспроводное/Wireless Direct).

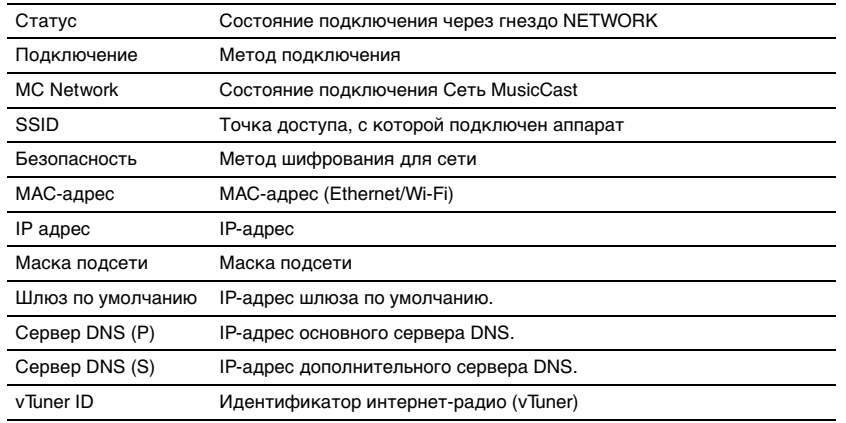

# <span id="page-53-2"></span>**Сетевое подкл.**

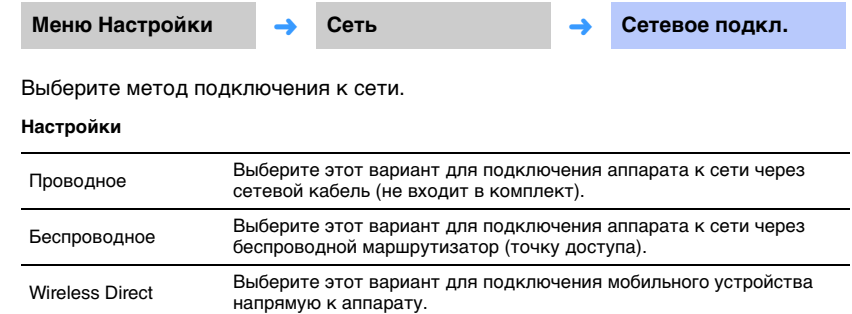

# <span id="page-54-0"></span>**IP адрес**

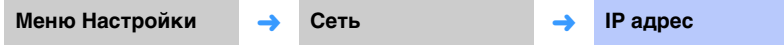

Настройка сетевых параметров (например, IP-адреса).

## <span id="page-54-3"></span>❑ **DHCP**

Этот параметр определяет, будет ли использоваться сервер DHCP.

### **Настройки**

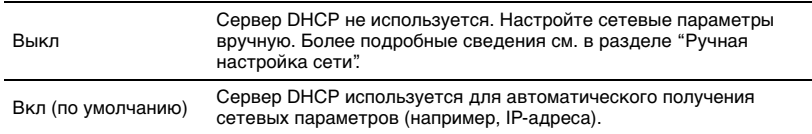

### <span id="page-54-2"></span>**Ручная настройка сети**

**1Установите для параметра "DHCP" значение "Выкл".**

#### **2С помощью кнопок / выберите тип параметра.**

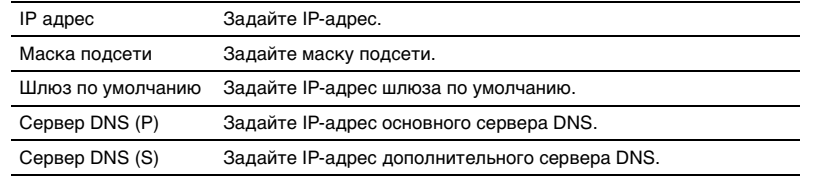

- **3 С помощью кнопок / переместите позицию редактирования, а кнопками / выберите значение.**
- **4Нажмите кнопку ENTER.**

# <span id="page-54-4"></span><span id="page-54-1"></span>**Фильтр MAC-адреса**

**Меню Настройки** ➜

**Сеть** ➜ **Фильтр MAC-адреса**

Фильтр MAC-адресов ограничивает доступ сетевых устройств, которые могут использоваться для управления аппаратом. Управляя аппаратом через приложение на мобильном устройстве, укажите MAC-адрес устройства.

# 学

• Возможности функции AirPlay ([стр. 45](#page-44-0)) или устройства, совместимого с DLNA, ([стр. 42](#page-41-0)) этим параметром не ограничиваются.

### ❑ **Фильтр**

Включите или отключите фильтр MAC-адресов.

### **Настройки**

Выкл (по умолчанию) Отключение фильтра MAC-адресов.

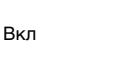

Включение фильтра MAC-адресов. В "MAC-адрес 1–10" укажите MAC-адреса сетевых устройств, которые будут управлять аппаратом.

# ❑ **MAC-адрес 1–10**

Укажите MAC-адреса (до 10) сетевых устройств, которые будут управлять аппаратом, если для параметра "Фильтр" установлено значение "Вкл".

- **1С помощью кнопок / выберите номер MAC-адреса (от 1 до 10).**
- **2 С помощью кнопок / переместите позицию редактирования, а кнопками / выберите значение.**
- **3Нажмите кнопку ENTER.**

# <span id="page-55-2"></span><span id="page-55-0"></span>**Режим ожидания сети**

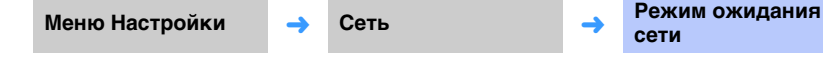

Включите функцию, которая управляет питанием аппарата (Режим ожидания сети), когда сетевое устройство или устройство Bluetooth используется или отключено.

### **Настройки**

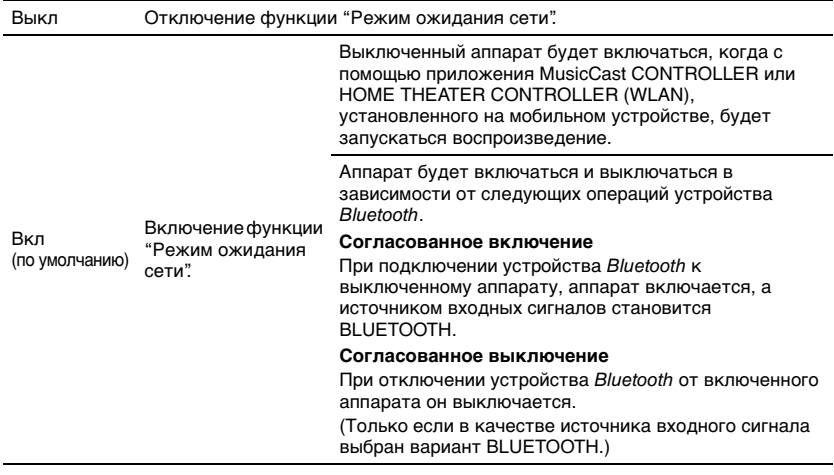

等

• Аппарат потребляет больше энергии, когда для параметра "Режим ожидания сети" установлено значение "Вкл", чем когда установлено значение "Выкл".

# <span id="page-55-3"></span><span id="page-55-1"></span>**Имя сети**

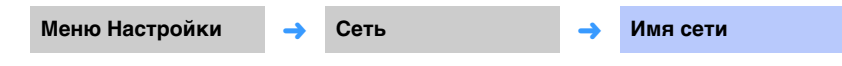

Измените сетевое имя (имя аппарата в сети), отображаемого на других сетевых устройствах. Может быть задано имя длиной до 15 символов.

#### **1 С помощью кнопок / переместите позицию редактирования, а кнопками / выберите символ.**

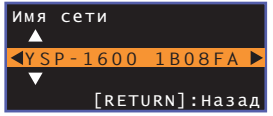

# 路

• Допускается использовать следующие буквенно-цифровые символы и знаки. ( )  $[ | ] { } **2** * ! ? # % & . , : ; _ | / \ S ~ . ~ ^ " ' O - 9 @ + - = A - Z a - z$ 

**2Нажмите кнопку RETURN.**

# <span id="page-55-4"></span>**Обновление по сети**

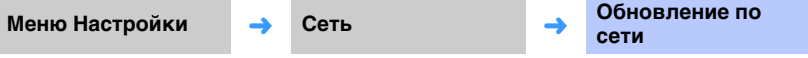

Обновление встроенного ПО через сеть.

### **Начать обновление**

Этот параметр становится доступен после обновления встроенного ПО. Более подробные сведения см. в разделе "[Обновление встроенного программного](#page-58-0)  [обеспечения устройства](#page-58-0)" ([стр. 59](#page-58-0)).

# **Bluetooth**

Настройка параметров Bluetooth.

# $\Box$

• Некоторые меню не накладываются на видеосодержимое на экране телевизора.

<span id="page-56-4"></span><span id="page-56-2"></span><span id="page-56-0"></span>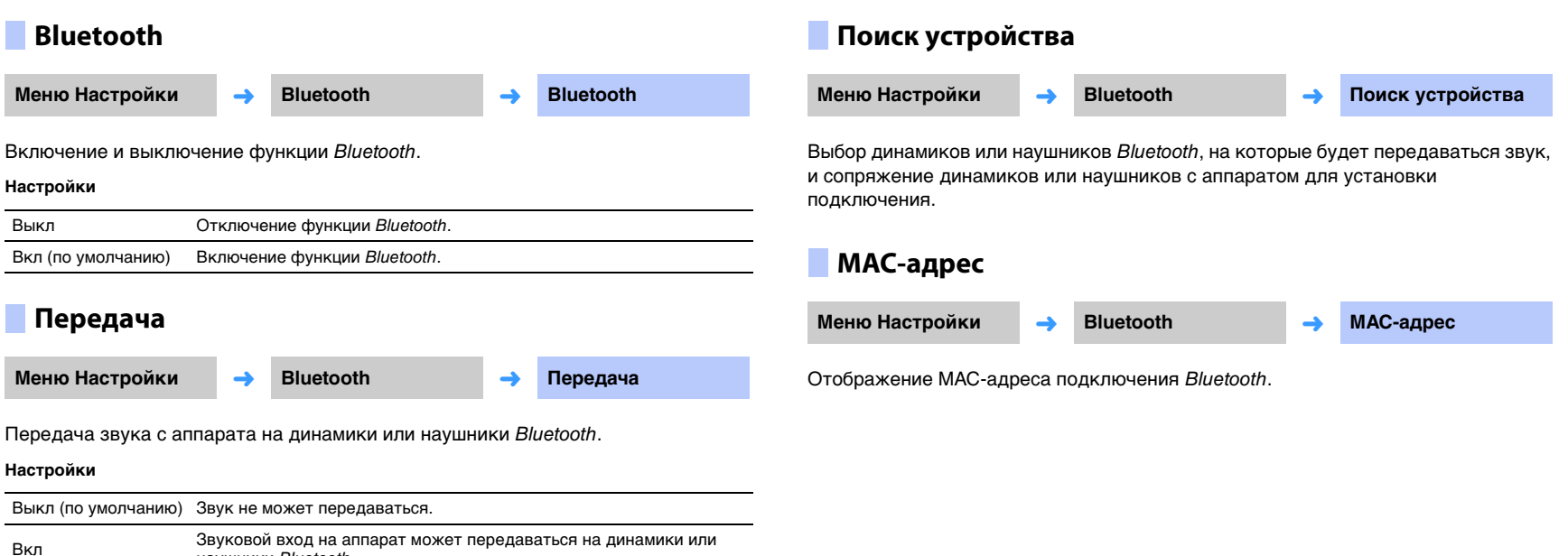

<span id="page-56-5"></span><span id="page-56-3"></span><span id="page-56-1"></span>наушники Bluetooth.

# <span id="page-57-1"></span><span id="page-57-0"></span>**Управление телевизором с помощью функции аппарата "ПДУ ТВ Повторитель"**

Когда включена функция "ПДУ ТВ Повторитель", аппарат получает сигналы от пульта ДУ телевизора с помощью датчика на передней панели и передает их с помощью повторителя пульта ДУ телевизора, расположенного сзади. Этой функцией можно воспользоваться тогда, когда телевизор не получает сигналы с пульта ДУ, так как датчик ДУ закрыт аппаратом.

• Эту функцию можно использовать, если в пульте ДУ телевизора применяются инфракрасные сигналы.

• Установите аппарат и телевизор так, чтобы между ними оставалось не менее 5 см пространства.

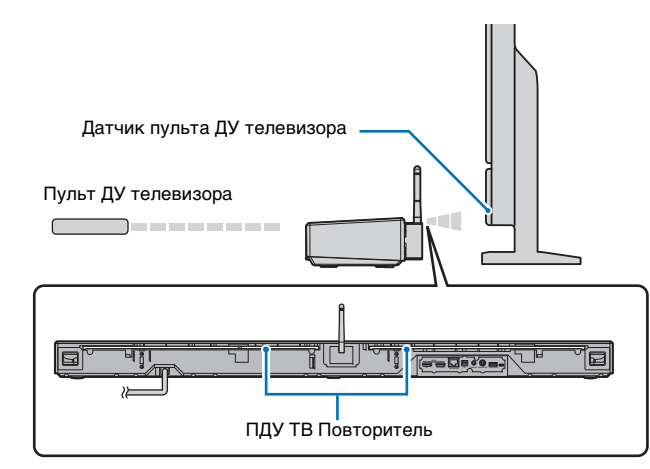

Чтобы включить функцию "ПДУ ТВ Повторитель", выполните следующие действия.

**1Нажмите кнопку SETUP.**

Откроется меню установок.

- **2 С помощью кнопок / выберите "Функция" и затем нажмите кнопку ENTER.**
- **3 С помощью кнопок / выберите "ПДУ ТВ Повторитель" и затем нажмите кнопку ENTER.**
- **4 С помощью кнопок / выберите "Вкл" и затем нажмите кнопку ENTER.**
- **5 Нажмите кнопку SETUP для выхода из меню установок.**

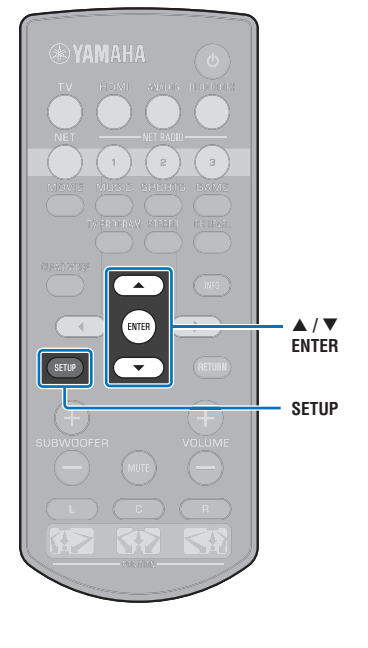

T

# <span id="page-58-1"></span><span id="page-58-0"></span>**Обновление встроенного программного обеспечения устройства**

При необходимости будет выпущено новое встроенное ПО, предоставляющее дополнительные функции или усовершенствования для аппарата. Если аппарат подключен к Интернету, то можно загрузить встроенное ПО через сеть и обновить его.

При первом включении аппарата после выпуска нового встроенного ПО на экране телевизора появляется сообщение об обновлении встроенного ПО и в меню установок отображается значок конверта ( ) ([стр. 48](#page-47-0)).

Встроенное ПО аппарата можно обновить следующими способами.

- Обновление встроенного ПО через "Обновление по сети" в меню установок.
- Обновление встроенного ПО с подключением флэш-накопителя USB, на котором сохранено обновление встроенного ПО аппарата ([стр. 60\)](#page-59-0).
- Обновление встроенного ПО с помощью специального приложения MusicCast CONTROLLER, установленного на мобильном устройстве. При работе с приложением и обновлении встроенного ПО придерживайтесь инструкций в руководстве MusicCast CONTROLLER.

### **Примечания**

- Не управляйте аппаратом и не отключайте кабель питания или сетевой кабель во время обновления встроенного ПО. Обновление встроенного ПО может длиться 20 и более минут (в зависимости от скорости подключения к Интернету).
- Если скорость подключения к Интернету низкая или если аппарат подключен к беспроводной сети, то, в зависимости от состояния сетевого подключения, обновление по сети может быть невозможно. В этом случае обновление встроенного программного обеспечения следует производить с использованием флэш-накопителя USB [\(стр. 60](#page-59-0)).
- Для выполнения следующей процедуры телевизор должен быть подключен к аппарату через HDMI.
- Для получения сведений об обновлении посетите веб-сайт Yamaha.

# **Обновление встроенного ПО с помощью пункта "Обновление по сети" меню установок**

### **Дважды нажмите кнопку SETUP.**

На экране телевизора отобразится меню установок.

- **2 С помощью кнопок / выберите "Сеть" и затем нажмите кнопку ENTER.**
- **3 С помощью кнопок / выберите "Обновление по сети" и затем нажмите кнопку ENTER.**

Если обновления встроенного ПО доступны, появится следующий экран.

> Обновление по сети $\blacktriangleleft$ ачать обновление

**1**

• Чтобы отменить операцию и отказаться от обновления встроенного ПО, нажмите кнопку SETUP.

#### **4Нажмите кнопку ENTER.**

Экран телевизора становится черным, и начинается обновление встроенного ПО.

Во время обновления индикаторы на лицевой панели отображают ход процедуры.

 $\Box$ Ход процедуры обновления

• Если имеется несколько обновлений встроенного ПО, индикаторы будут загораться, когда начинается каждое обновление встроенного ПО.

**SETUP**- **/ ENTER**

**5 Когда индикаторы на лицевой панели начнут загораться поочерёдно, как показано ниже, нажмите на лицевой панели**  аппарата кнопку  $\circlearrowleft$  (питание).

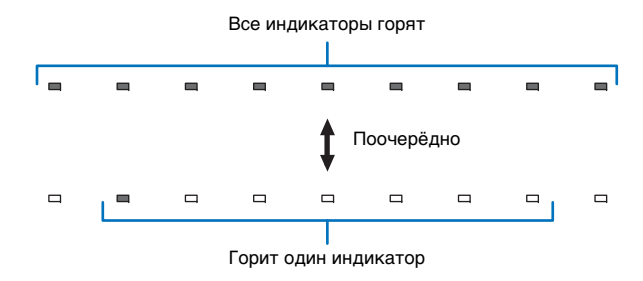

Обновление встроенного ПО завершено.

# ÷

• При сбое обновления встроенного ПО крайний правый индикатор мигает синим цветом. Кнопкой  $\circlearrowleft$  (питание) выключите аппарат, затем снова включите и повторите процедуру с шага 1. Если обновить встроенное ПО снова не удается, убедитесь, что аппарат правильно подключен к сети.

# <span id="page-59-0"></span>**Обновление встроенного ПО с подключением флэш-накопителя USB**

Загрузите последнюю версию встроенного ПО с веб-сайта Yamaha на флэш-накопитель USB, который затем можно будет использовать для обновления встроенного ПО аппарата.

Следите за информацией, появляющейся во время обновления встроенного ПО.

- **1Сохраните встроенное ПО аппарата на флэш-накопитель USB.**
- **2Выключите аппарат.**
- **3 Подключите флэш-накопитель USB к гнезду UPDATE ONLY на задней панели аппарата.**

### **4 Нажмите кнопку** z **на лицевой панели, удерживая нажатой кнопку "VOLUME –" на аппарате.**

Начнется обновление встроенного ПО.

Во время обновления индикаторы на лицевой панели отображают ход процедуры.

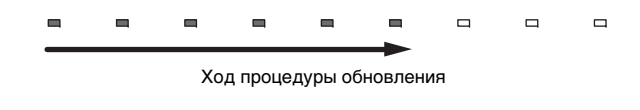

• Если имеется несколько обновлений встроенного ПО, индикаторы будут загораться, когда начинается каждое обновление встроенного ПО.

**5 Когда индикаторы на лицевой панели начнут загораться поочерёдно, как показано ниже, нажмите на лицевой панели**  аппарата кнопку  $\circlearrowleft$  (питание).

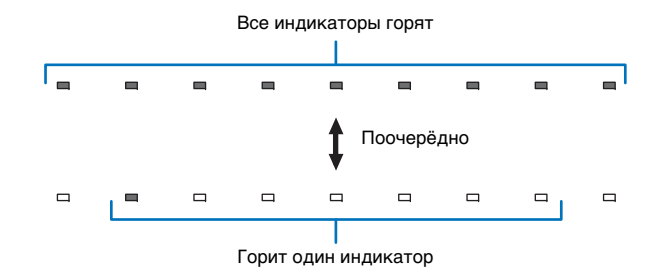

Обновление встроенного ПО завершено.

# 4

- При сбое обновления встроенного ПО крайний правый индикатор мигает синим цветом. Кнопкой  $\circlearrowleft$  (питание) выключите аппарат, затем снова включите и повторите процедуру с шага 1. Если обновить встроенное ПО снова не удается, проверьте следующее.
- Флэш-накопитель USB правильно подключен к гнезду UPDATE ONLY.
- Следите за информацией, появляющейся во время обновления встроенного ПО, и убедитесь в том, что флэш-накопитель USB содержит обновление встроенного ПО для данного аппарата.
- Аппарат правильно подключен к сети.

# **Инициализация настроек аппарата**

Различные настройки для аппарата можно инициализировать. Можно инициализировать основные настройки аппарата (не инициализируя сетевые настройки) или инициализировать только сетевые настройки.

### **Инициализация основных настроек аппарата**

Эта процедура инициализирует основные настройки аппарата, не затрагивая сетевые настройки.

**1Выключите аппарат.**

### **2**На лицевой панели аппарата нажмите кнопку  $\circledcirc$  (питание) и **удерживайте ее более 3 секунд.**

Когда настройки будут инициализированы, аппарат включится, все индикаторы на лицевой панели на мгновение вспыхнут, и после этого аппарат можно будет использовать.

\* \* \* \* \* \* \* \* \*

- Кроме основных настроек аппарата будут также инициализированы следующие настройки.
- [Режим ожидания сети](#page-55-2) [\(стр. 56](#page-55-2))
- Функция Bluetooth [\(стр. 57](#page-56-0))

### **Инициализация сетевых настроек**

Эта процедура инициализирует следующие настройки.

- Настройки для "Сеть" и "Bluetooth" в меню установок
- Интернет-радиостанции, привязанные к кнопкам NET RADIO 1–3
- Информация о сопряжениях Bluetooth
- **1Выключите аппарат.**
- **2**Нажмите кнопку  $\bigcirc$  (питание), удерживая нажатой кнопку **CONNECT на лицевой панели аппарата.**

Когда настройки будут инициализированы, аппарат включится, все индикаторы на лицевой панели на мгновение вспыхнут, и после этого аппарат можно будет использовать.

\* \* \* \* \* \* \* \* \*

• После инициализации сетевых настроек при следующем включении аппарата появится экран "Передача настроек Wi-Fi (iOS)" [\(стр. 18](#page-17-1)).

# **ПРИЛОЖЕНИЕ**

# **Поиск и устранение неисправностей**

Если во время эксплуатации данного аппарата у вас возникла одна из следующих неисправностей, воспользуйтесь таблицей ниже для ее устранения. Если ваша проблема не указана в таблице или приведенные ниже инструкции не помогли, выключите аппарат, отсоедините кабель питания и обратитесь к ближайшему авторизованному дилеру или в сервисный центр Yamaha.

# **Неисправности общего характера**

<span id="page-61-0"></span>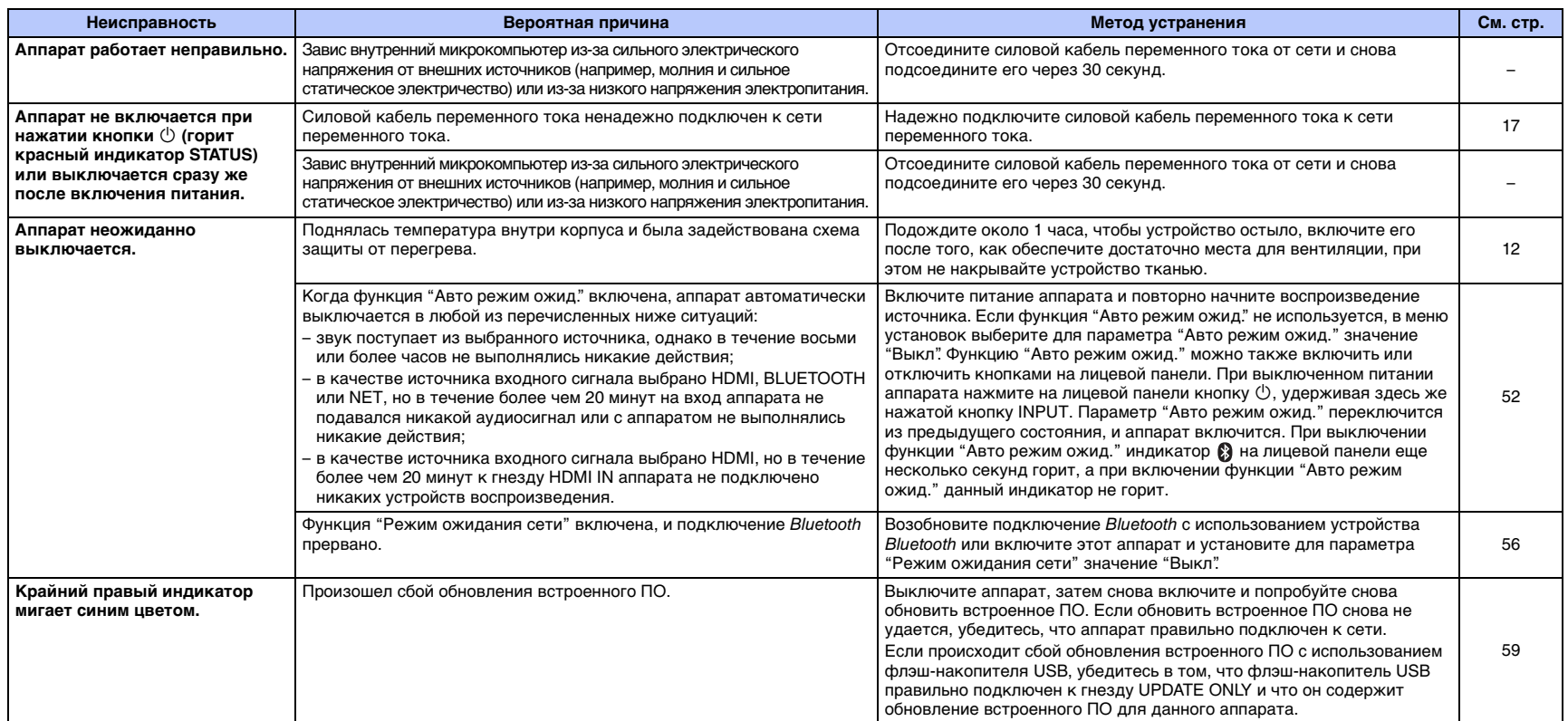

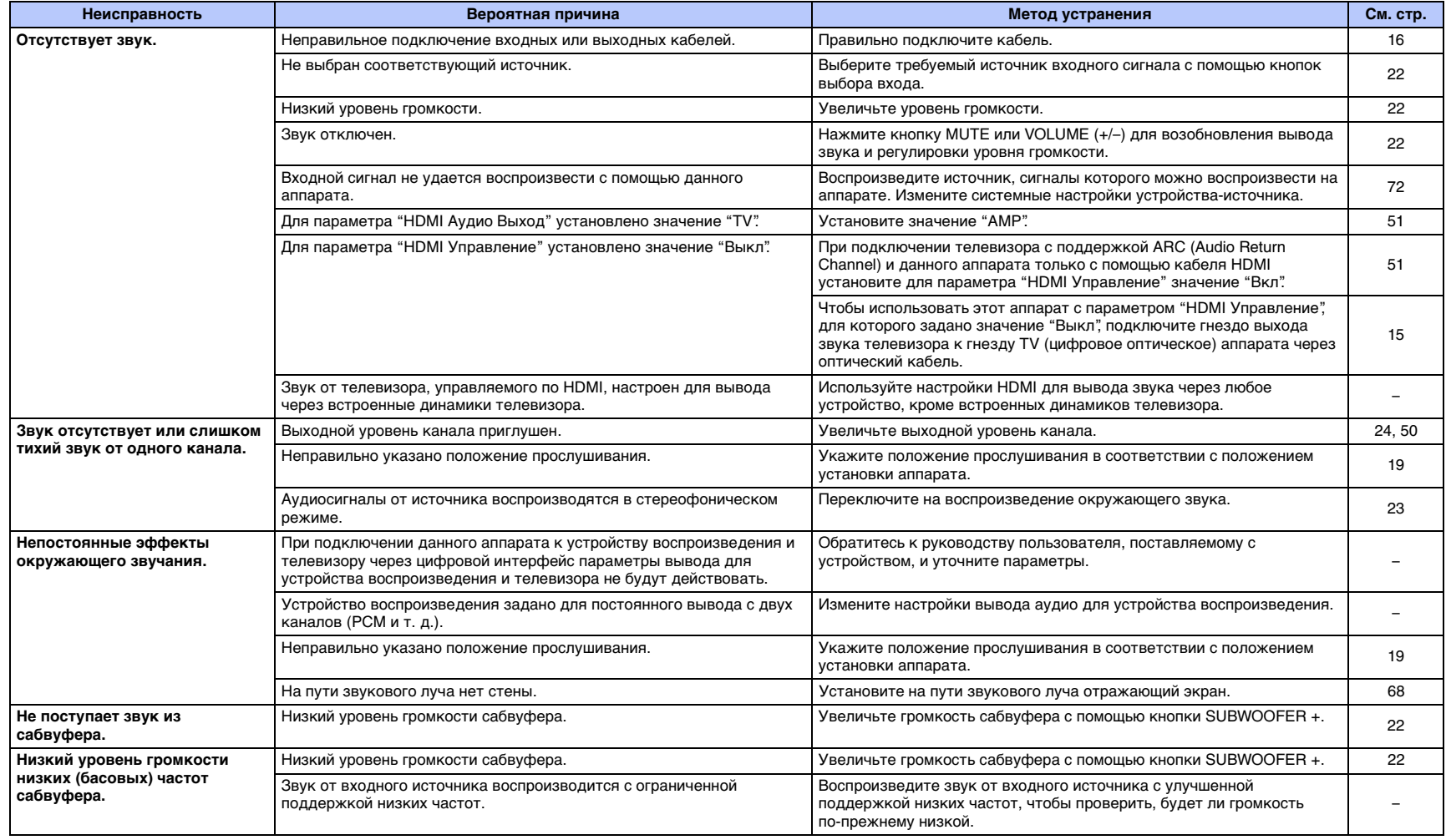

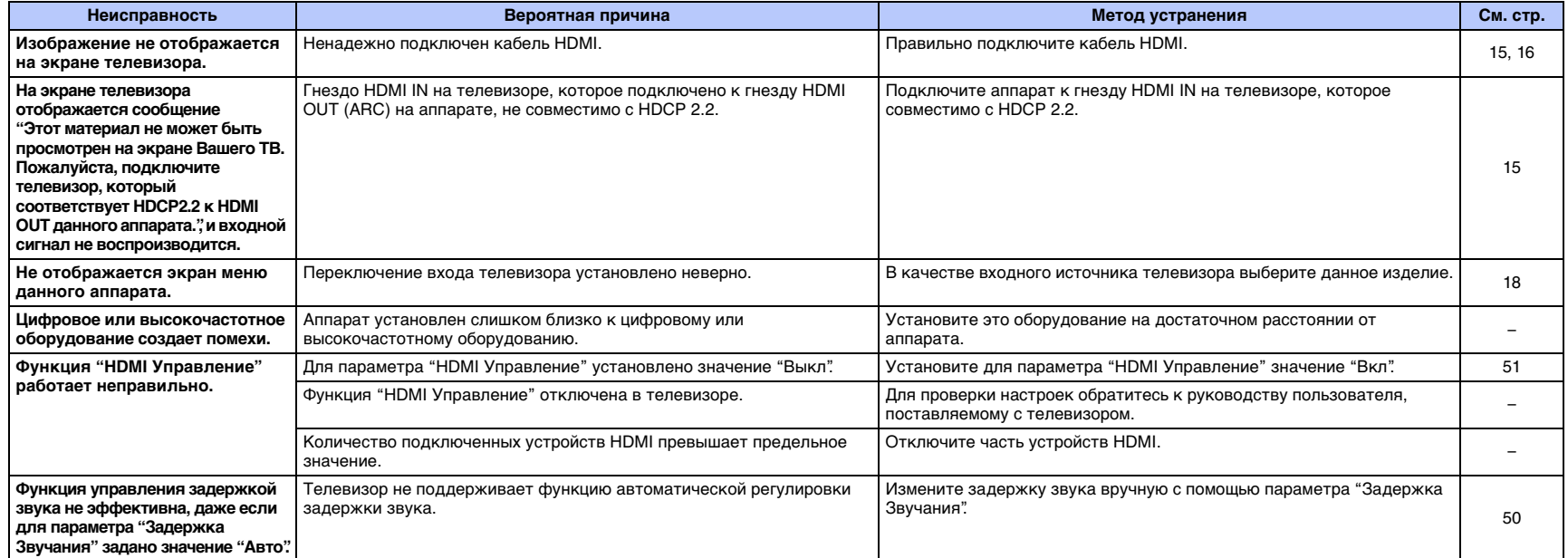

# *Bluetooth*

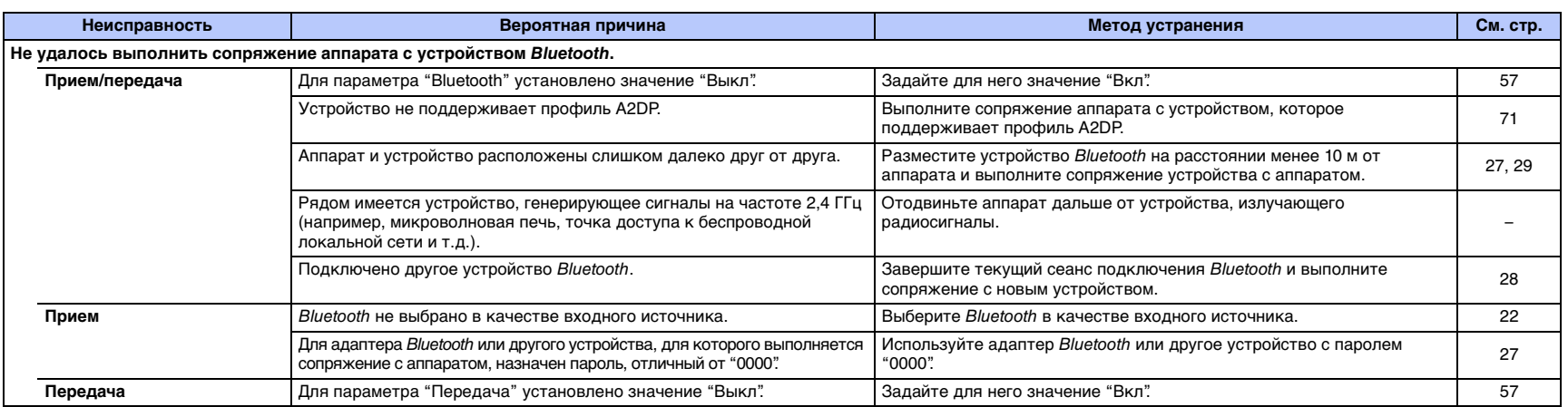

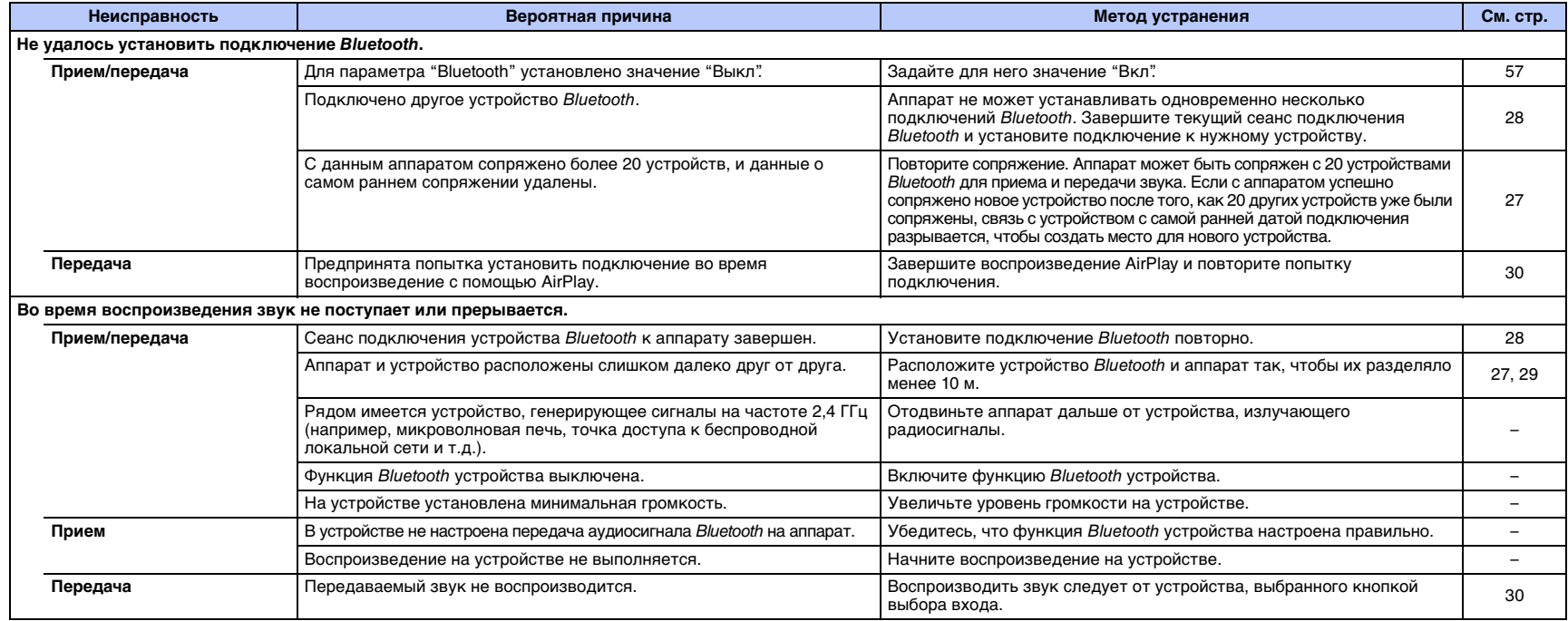

# **Пульт ДУ**

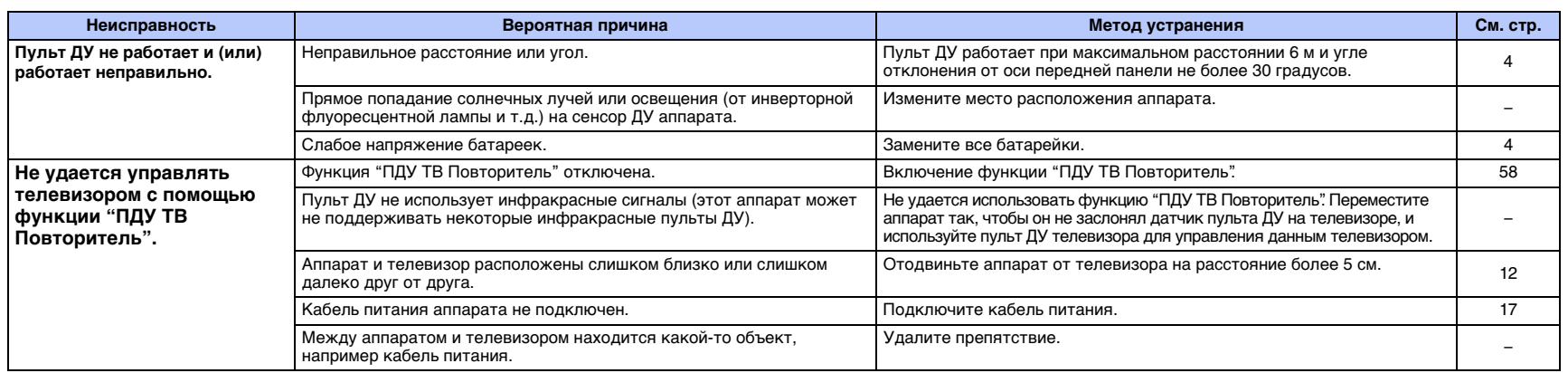

# **Сеть**

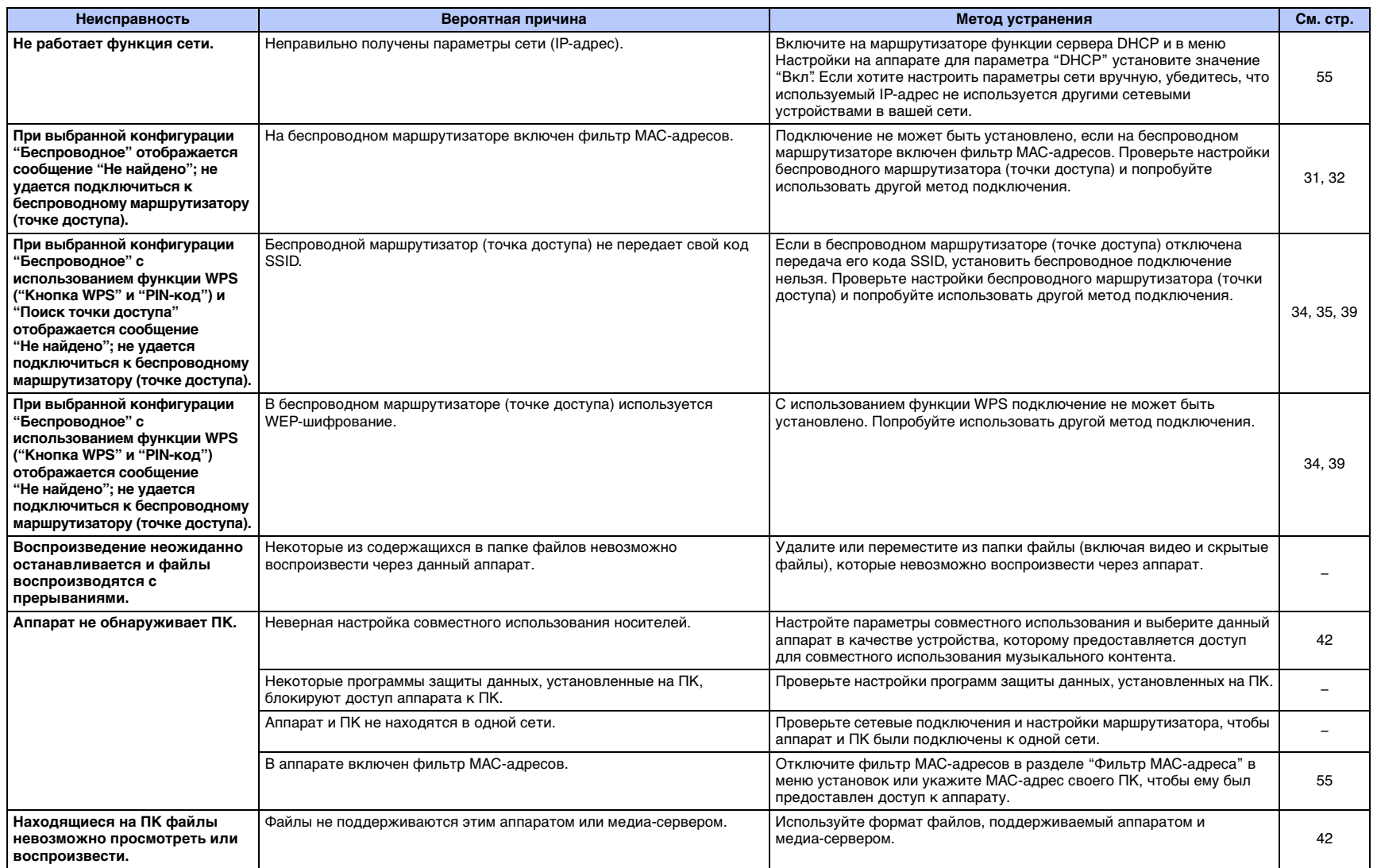

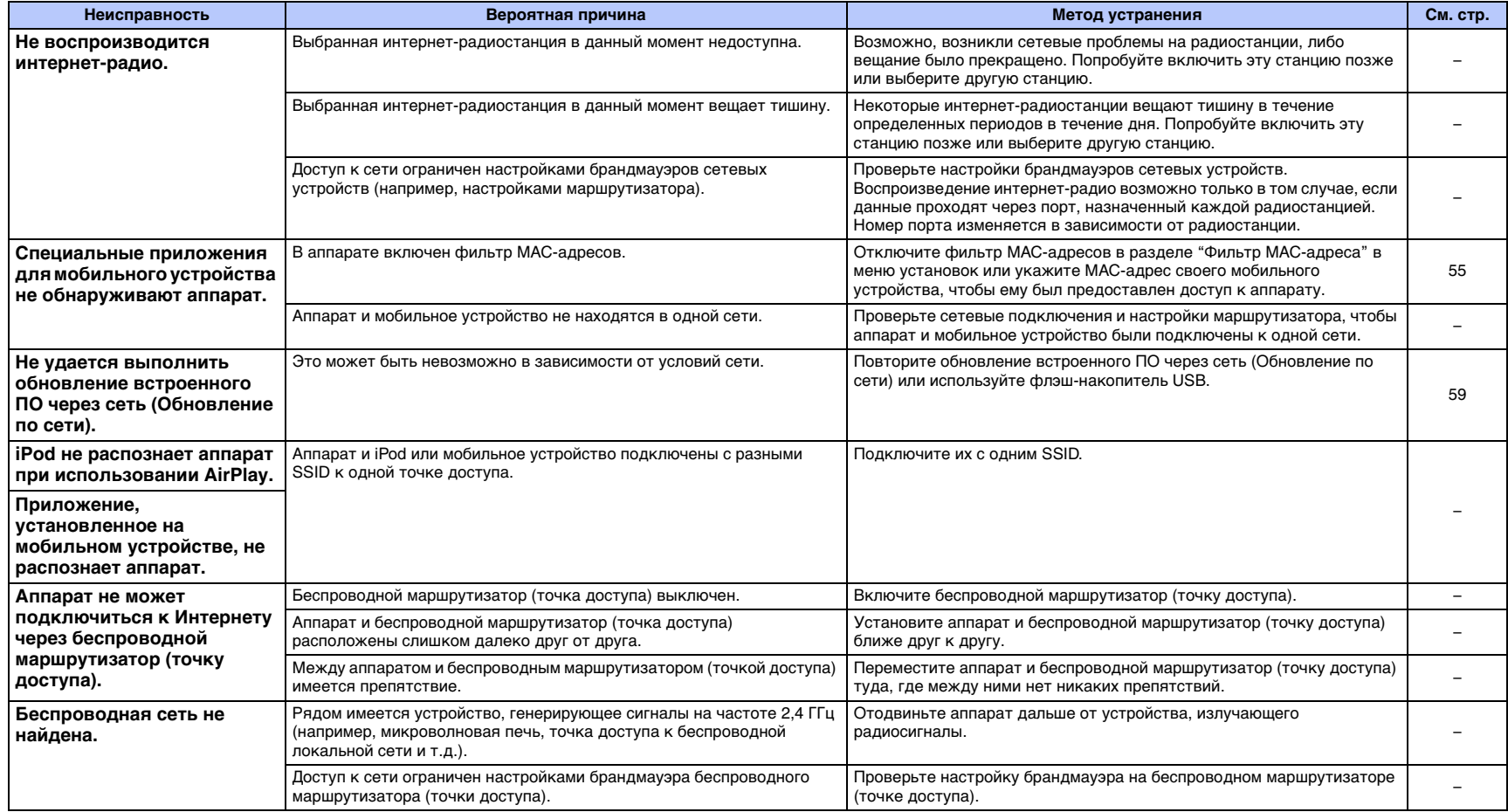

# <span id="page-67-0"></span>**Усиление эффекта окружающего звучания**

Для получения эффекта окружающего звучания звуковые лучи, испускаемые аппаратом, отражаются от стен. Звуковые лучи могут не отражаться в направлении слушателя, если на их пути расположена мебель или комната имеет неправильную форму. В этом случае звук не будет сбалансирован.

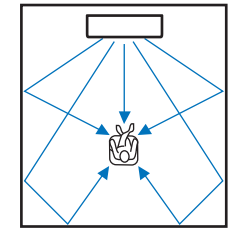

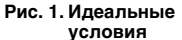

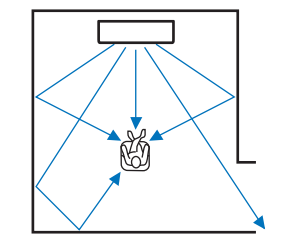

**Рис. 2. Звуковой луч правого канала окружающего звука не отражается, так как на его пути отсутствует стена.**

Звук, выводимый через правый канал окружающего звука, тише звука, выводимого через левый канал, или источник звука, выводимого через правый канал, выдвинут вперед относительно его правильного расположения.

Если звуковые лучи не отражаются в сторону слушателя (рис. 2), можно скорректировать их путь, установив дополнительный отражающий экран YRB-100.

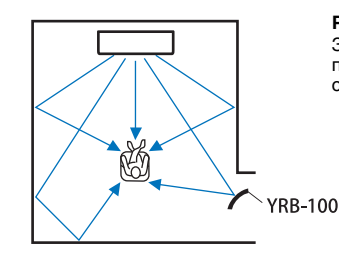

**Рис. 3. С отражающим экраном** Звуковые лучи будут отражаться правильно и создадут нужный эффект окружающего звучания.

# **Установка YRB-100**

Аппарат испускает звуковые лучи согласно настройкам "Положение" ([стр. 19](#page-18-1)), как показано на следующих иллюстрациях.

Установите YRB-100 на пути звукового луча.

показывает рекомендуемое положение установки.

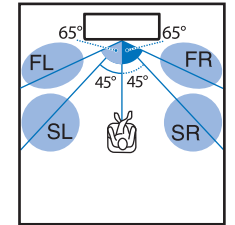

- FL: фронтальный левый динамик
- FR: фронтальный правый динамик
- SL: левый динамик окружающего звучания
- SR: правый динамик окружающего звучания

Положение: центр

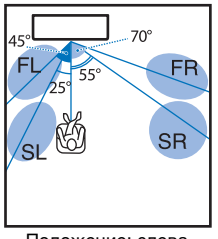

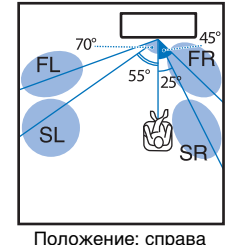

Положение: слева

- После установки отражающего звукового экрана обратитесь за сведениями о регулировке высоты и угла к инструкции по эксплуатации YRB-100. При регулировке экрана ([стр. 50](#page-49-3)) рекомендуется воспроизвести тестовые сигналы из раздела "Уровень Каналов" меню установок.
- Установив экран вблизи положения прослушивания, можно достичь высокого качества окружающего звучания.

### **Примечание**

• Этот аппарат не имеет функции автоматической регулировки углов звуковых лучей. Регулировать углы звуковых лучей нет необходимости, хотя данная процедура описана в инструкции по эксплуатации.

# **Основные сведения об окружающем звучании**

## **Что такое окружающее звучание?**

Эффект окружающего звучания позволяет слушателю ощутить, что звук окружает его со всех сторон, как это бывает в концертных залах и кинотеатрах. Для этого аудиторию окружают множеством динамиков, из которых звук распространяется равномерно во всех направлениях. Технология "объемного звука" погружает слушателя в звуковые волны, так как динамики помещаются не только перед слушателем, но и за ним и по бокам, создавая полный эффект присутствия.

Чтобы добиться большей точности направления звуковых лучей и качества воспроизведения, звуковой поток необходимо разбить на отдельные аудиоканалы для вывода с разных динамиков. Системы окружающего звучания для обычного домашнего использования (5.1-канальные акустические системы) создают окружающий эффект с помощью пяти динамиков и сабвуфера, как показано ниже:

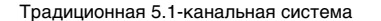

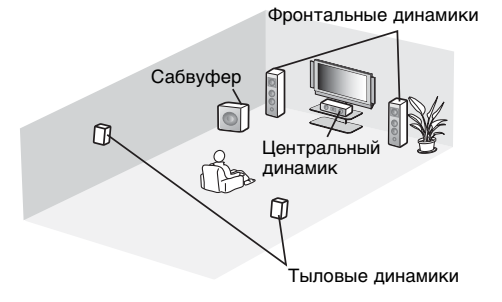

Как описано выше, вывод звука из нескольких динамиков может усилить эффект присутствия. Однако при попытке установить такую систему в гостиной могут возникнуть трудности. Чтобы обеспечить эффект реалистичного объемного звучания, к которому стремятся слушатели, с помощью небольшого центрального устройства и сабвуфера, в изделии используется технология "цифрового звукового проектора".

# **Что такое цифровой звуковой проектор?**

Цифровой звуковой проектор по отдельности управляет каждым из компактных динамиков, установленных в несколько рядов. При этом оптимизированные аудиосигналы, выводимые с каждого из динамиков, синтезируются для получения требуемой формы сфокусированных звуковых лучей.

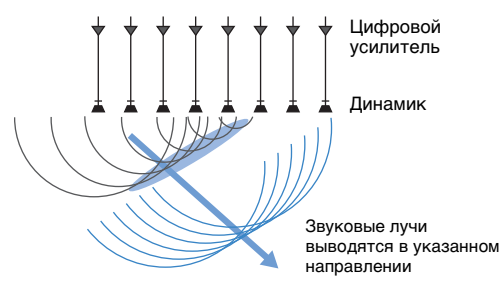

Когда сфокусированные звуковые лучи встречают на своем пути твердую стену, они отражаются от нее. Цифровой звуковой проектор выводит звуковые лучи по пяти каналам фронтальному (левому и правому), центральному и тыловому (левому и правому) — в результате чего лучи отражаются от стен так, чтобы звук был правильно направлен относительно слушателя. Используемая технология позволяет добиться качественного окружающего звучания и не требует установки динамиков перед слушателем и позади него.

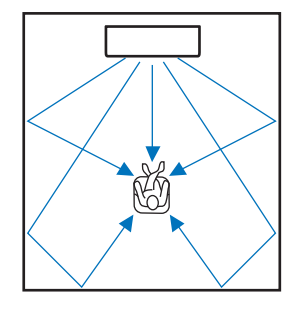

# **Аудиотехнологии Yamaha**

В данном изделии применяется множество дополнительных функций, основанных на передовых технологиях Yamaha.

# **Compressed Music Enhancer**

Эта технология позволяет расширить диапазоны высоких и низких частот и улучшить качество звучания. Это особенно актуально для цифровых форматов сжатого аудио, воспроизводимых на цифровых аудиопроигрывателях и компьютерах, например для формата MP3. Благодаря технологии Music Enhancer сжатая аудиозапись звучит гораздо динамичнее.

В этом аппарате технология Compressed Music Enhancer автоматически активируется при поступлении на вход звукового сигнала от устройства Bluetooth.

# **CINEMA DSP**

Эта технология делает возможным точное цифровое воспроизведение существующих акустических пространств знаменитых концертных залов и кинотеатров. Для этого используются эксклюзивные программы управления звуковым полем Yamaha, построенные с учетом характеристик различных звуковых полей и управляющие амплитудой, глубиной и громкостью звука.

# **Clear Voice**

Эта технология обеспечивает четкое воспроизведение речи (диалоги, дикторский текст за кадром и т. п.) при сохранении высокого качества звукового сопровождения (музыка, звуковые эффекты и так далее). Это улучшает акустические характеристики речевых звуков и повышает воспринимаемый уровень громкости.

# **Глоссарий**

# **Сведения об аудио/видеосигнале**

### **Частота дискретизации и битовая глубина**

Эти значения описывают объем информации, который используется для преобразования аналоговых сигналов в цифровые. Они могут записываться, например, так: 48 кГц/24 бит.

#### **• Частота дискретизации**

Частота дискретизации определяет число выборок в секунду (конечных наборов дискретных значений, описывающих аналоговый сигнал). Чем выше частота дискретизации, тем шире диапазон воспроизводимых частот.

#### **• Битовая глубина**

Этот параметр определяет амплитуду звуковых колебаний при преобразовании аналоговых сигналов в конечные значения. Чем выше битовая глубина, тем глубже будет воспроизводимый звук.

#### **Deep Color**

Эта видеотехнология поддерживается стандартом HDMI. Сигналы RGB и YCbCr обрабатываются с разрядной глубиной 10, 12 или 16 бит на цвет, в то время как в традиционных форматах на цвет выделяется только 8 бит. Таким образом расширяется спектр отображаемых цветов. Общая гамма включает в себя более миллиарда цветов, традиционные форматы поддерживают миллион или меньше. Расширение спектра цветов делает возможным более точное воспроизведение цветов и деталей темных фрагментов изображений .

#### **Dolby Digital**

Это сжатый формат для 5.1-канального звука. Формат разработан компанией Dolby Laboratories и широко используется для записи DVD-дисков.

#### **Dolby Pro Logic II**

Эта технология служит для преобразования 2-канального аудиосигнала в 5-канальный.

### **DTS Digital Surround**

Это формат сжатия аудиоданных для 5.1-канального воспроизведения, разработанный компанией DTS. Он часто используется на DVD-дисках.

### **FLAC**

FLAC представляет собой формат файлов для сжатия аудиоданных без потерь. Формат FLAC имеет более низкую степень сжатия по сравнению с форматами, создающими потери, однако обеспечивает более высокое качество звука.

#### **HDMI**

Цифровой аудио- и видеоинтерфейс High-Definition Multimedia Interface (HDMI) является отраслевым стандартом во всем мире. Он позволяет передавать по единому кабелю цифровые аудио- и видеосигналы. Он также совместим со стандартом High-bandwidth Digital Content Protection (HDCP). Дополнительные сведения можно прочесть на веб-сайте http://www.hdmi.org.

### **MP3**

Один из форматов сжатия цифрового звука, используемый стандартом MPEG. Благодаря психоакустическим технологиям этот метод обеспечивает высокую степень сжатия. Считается, что он позволяет сжимать данные в соотношении приблизительно 1/10, одновременно сохраняя качество звука на определенном уровне.

### **MPEG-4 AAC**

Аудиостандарт MPEG-4. Он используется в мобильных телефонах, портативных аудиопроигрывателях и при потоковой передаче через Интернет, поскольку обеспечивает высокую степень сжатия данных, одновременно сохраняя лучшее качество звука, чем MP3.

### **Pulse Code Modulation (PCM)**

Эта технология дает возможность записывать и передавать в цифровом формате аналоговые сигналы, а также преобразовывать аналоговые сигналы в цифровые. Технология является базовой для всех цифровых систем работы с аудиосигналами и широко используется на дисках CD и Blu-ray, а также на других типах носителей. Соответствующий формат передачи аудиосигналов без сжатия называется Linear PCM.

### **WAV**

Стандартный формат аудиофайлов Windows, определяющий метод записи цифровых данных, полученных путем преобразования аудиосигналов. По умолчанию используется метод PCM (без сжатия), но можно также использовать и другие методы сжатия.

### **WMA (Windows Media Audio)**

Это один из форматов сжатия цифрового звука, разработанный корпорацией Microsoft. Благодаря психоакустическим технологиям этот метод обеспечивает высокую степень сжатия. Считается, что он позволяет сжимать данные в соотношении приблизительно 1/20, одновременно сохраняя качество звука на определенном уровне.

### **x.v.Color**

Так обозначается цифровое пространство, поддерживаемое стандартом HDMI. Международный стандарт для видеосигналов x.v.Color позволяет передать широкий спектр цветов, недоступный при использовании стандарта sRGB. При расширении цветового пространства по-прежнему сохраняется совместимость со стандартом sRGB, однако цвета на экране становятся более яркими и естественными.

# **Сведения о сети**

### **SSID**

SSID (Service Set Identifier) — это имя, которое определяет определенную беспроводную точку доступа локальной сети.

### **Wi-Fi**

Wi-Fi — это технология, которая позволяет электронному устройству обмениваться данными или подключаться к Интернету по беспроводной связи посредством радиоволн. Преимуществом Wi-Fi является отсутствие в беспроводном подключении сложности подключений с помощью сетевых кабелей. Маркироваться товарным знаком "Wi-Fi Certified" могут только продукты, которые прошли проверку на функциональную совместимость со стандартами Wi-Fi Alliance.

### **WPS**

WPS (Wi-Fi Protected Setup) — это стандарт, разработанный Wi-Fi Alliance, который позволяет легко организовать беспроводную домашнюю сеть.

# <span id="page-70-0"></span>**Технические характеристики**

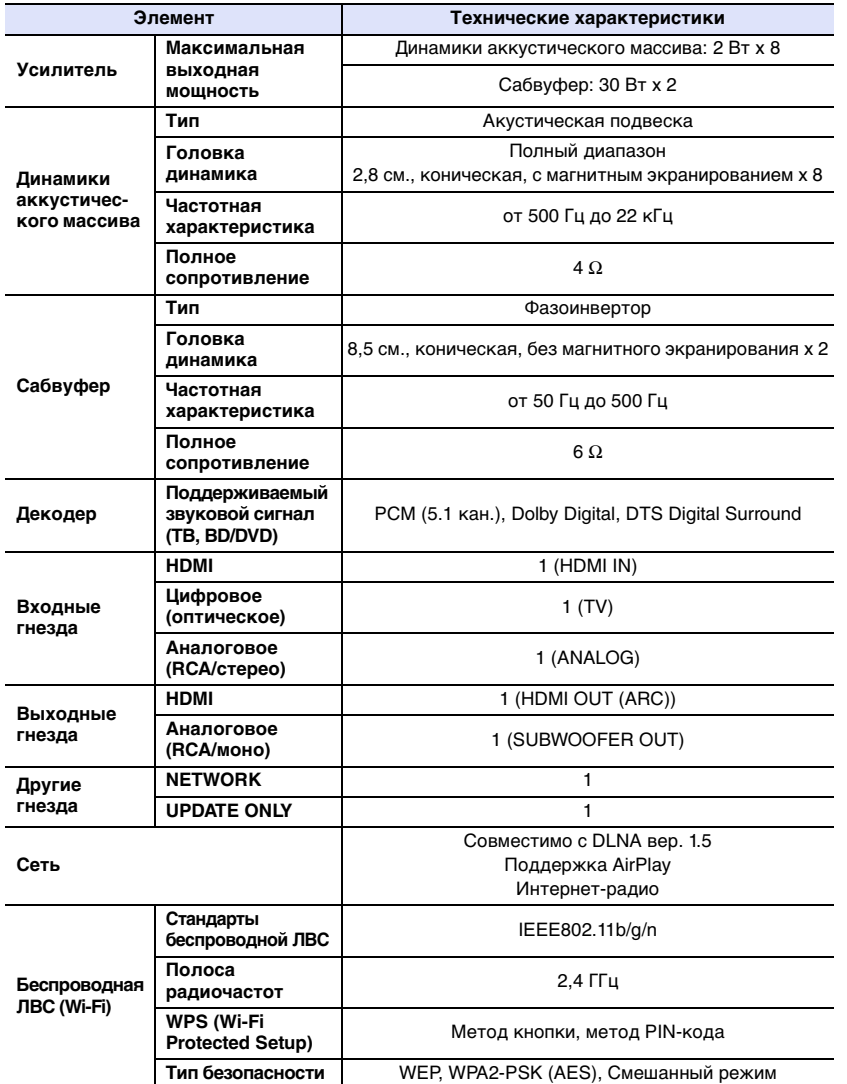

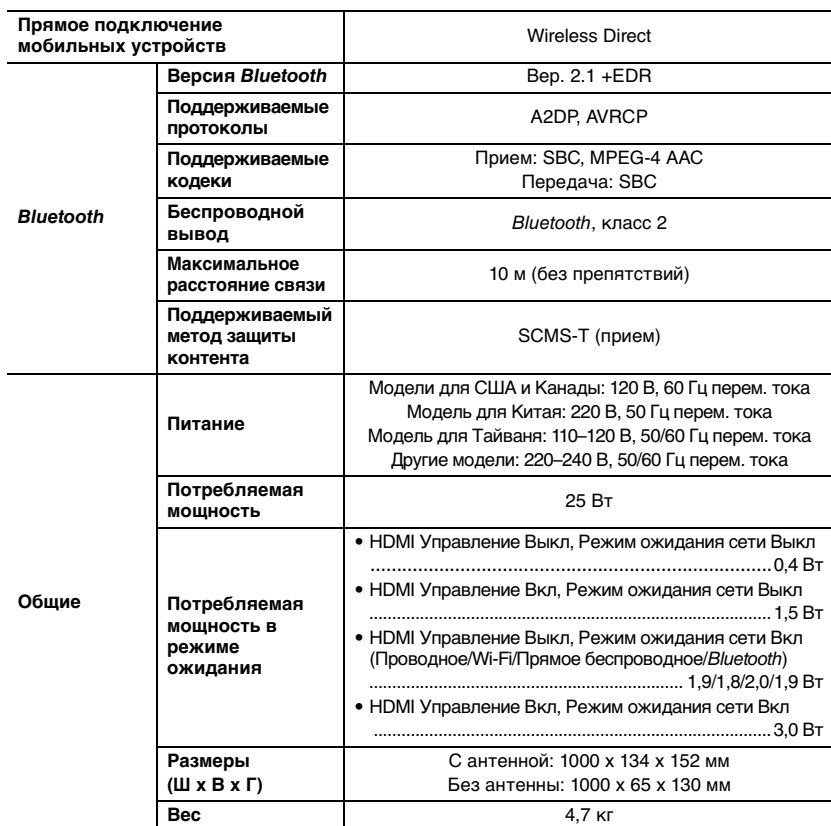

 $\sim$ 

Технические характеристики могут изменяться без уведомления.

### <span id="page-71-0"></span>**Совместимость сигналов HDMI**

### ❑ **Аудиосигналы, которые может принимать аппарат**

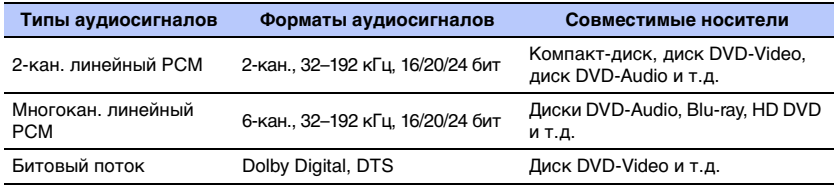

# $\mathbb{R}^n$

- Изучите инструкции по эксплуатации, поставляемые в комплекте с устройством, которое является источником входа, и правильно настройте устройство.
- При воспроизведении диска DVD-Audio CPPM с защитой от копирования видео- и аудиосигналы могут не воспроизводится в зависимости от типа проигрывателя дисков DVD.
- Аппарат несовместим с устройствами HDMI и DVI, которые не поддерживают интерфейс HDCP. Чтобы проверить, поддерживает ли устройство HDMI или DVI стандарт HDCP, изучите инструкции по эксплуатации, поставляемые в комплекте с устройством.
- Для декодирования аудиосигналов bitstream на данном аппарате настройте источник ввода таким образом, чтобы аудиосигналы bitstream выводились напрямую с устройства (без декодирования сигналов bitstream на устройстве). Для получения дополнительной информации см. прилагаемые руководства по эксплуатации.

### ❑ **Воспроизводимые видеосигналы**

Видеосигналы, поддерживаемые аппаратом, перечислены ниже.

- Deep Color
- x.v.Color
- Видеосигнал 3D

Ниже перечислены разрешения, которые поддерживает данный аппарат.

• 1080i/60 Гц, 50 Гц

- 720p/60 Гц, 50 Гц
- 480i/60 Гц
- 480p/60 Гц
- 1080p/60 Гц, 50 Гц, 30 Гц, 25 Гц, 24 Гц
- 4K/60 Гц, 50 Гц, 30 Гц, 25 Гц, 24 Гц
- 576i/50 Гц • 576p/50 Гц

# $\mathbb{R}^n$

• VGA

• Разрешение передаваемого видеосигнала зависит от характеристик телевизора, подключенного к этому аппарату.

# **Цифровой аудиосигнал (оптический)**

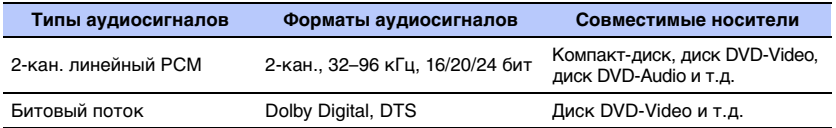
#### **CINEMADSP**

Логотип "| сімемд<mark>овар</mark> " и "Cinema DSP" являются зарегистрированными товарными знаками компании Yamaha Corporation.

#### **TT DOLBY AUDIO**

Произведено по лицензии Dolby Laboratories.

Dolby, Pro Logic и символ с двойным "D" являются товарными знаками компании Dolby Laboratories.

### adts

О патентах DTS см. на http://patents.dts.com. Изготовлено по лицензии DTS Licensing Limited. DTS, Символ и вместе DTS и Символ являются зарегистрированными товарными знаками, а логотип DTS Digital Surround является товарным знаком компании DTS, Inc. © DTS, Inc. Все права защищены.

#### HOMI

"HDMI", логотип HDMI и "High-Definition Multimedia Interface" являются товарными знаками или зарегистрированными товарными знаками HDMI Licensing LLC.

## xyColor

"x.v.Color" является товарным знаком компании Sony Corporation.

# **ex Bluetooth**

Текстовый знак и логотипы Bluetooth® являются зарегистрированными товарными знаками компании Bluetooth SIG, Inc. и должны использоваться согласно лицензии Yamaha Corporation.

#### *Bluetooth*

Bluetooth является технологией беспроводной связи, использующей полосу частот 2,4 ГГц, которая может использоваться без лицензии.

#### **Управление подключениями** *Bluetooth*

- Частота 2,4 ГГц, используемая совместимыми с Bluetooth устройствами, поддерживается многими видами оборудования. Хотя устройства Bluetooth поддерживают технологию подавления воздействия других компонентов, которые работают на той же радиочастоте, воздействие подобных компонентов может снизить скорость обмена данными, сократить допустимое расстояние или помешать обмену данными.
- Скорость передачи сигнала и расстояние, на котором передача возможна, зависят от расстояния между соответствующими устройствами, наличия препятствий, условий передачи и приема радиоволн, а также от типа оборудования.
- Компания Yamaha не гарантирует возможность подключения аппарата к любому устройству Bluetooth.

iTunes, AirPlay, iPad, iPhone, iPod и iPod touch являются товарными знаками компании Apple Inc., зарегистрированными в США и других странах.

# $m<sub>l</sub>$  $s<sub>l</sub>$  $c<sub>l</sub>$  $c<sub>l</sub>$  $c<sub>l</sub>$

MusicCast является товарным знаком или зарегистрированным товарным знаком Yamaha Corporation.

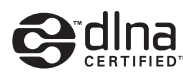

DLNA™ и DLNA CERTIFIED™ являются товарными знаками или зарегистрированными товарными знаками Digital Living Network Alliance. Все права защищены.

Несанкционированное использование строго запрещено.

#### **Windows™**

Windows является товарным знаком Microsoft Corporation в США и других странах.

Internet Explorer, Windows Media Audio и Windows Media Player являются зарегистрированными товарными знаками или товарными знаками Microsoft Corporation в США и других странах.

#### **Android™**

Android является товарным знаком Google Inc.

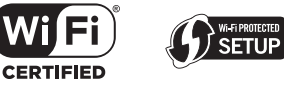

Логотип Wi-Fi CERTIFIED является знаком сертификации Wi-Fi Alliance.

Логотип Wi-Fi Protected Setup Identifier Mark является знаком сертификации Wi-Fi Alliance.

Wi-Fi, Wi-Fi Alliance, Wi-Fi CERTIFIED, Wi-Fi Protected Setup, WPA и WPA2 являются товарными знаками или зарегистрированными товарными знаками Wi-Fi Alliance.

"Blu-ray Disc™", "Blu-ray™" и соответствующие логотипы являются товарными знаками ассоциации Blu-ray Disc Association.

#### **Пояснения относительно GPL**

В некоторых компонентах этого продукта используется программное обеспечение с открытым кодом GPL/LGPL. Вы имеете право получать, дублировать, изменять и распространять только этот открытый код. Для получения информации о программном обеспечении с открытым кодом GPL/LGPL, о его получении и о лицензии GPL/LGPL посетите веб-сайт Yamaha Corporation

(http://download.yamaha.com/sourcecodes/musiccast/).

#### **Пакет протоколов** *Bluetooth* **(Blue SDK)**

Авторское право OpenSynergy GmbH, 1999-2014 Все права защищены. Все неопубликованные права защищены.

## **Алфавитный указатель**

## **Цифры**

[2-канальное воспроизведение](#page-22-0) 23 [5.1-канальный звук](#page-68-0) 69

## **A**

[AirPlay](#page-44-0) 45 [Audio Return Channel \(ARC\)](#page-14-0) 15

#### **B**

Bluetooth [26](#page-25-0) Bluetooth [\(передача звука\)](#page-28-0) 29 Bluetooth [\(прием звука\)](#page-26-0) 27

### **C**

[CINEMA DSP](#page-22-1) 23

## **D**

[Deep Color](#page-69-0) 70 [DHCP](#page-30-0) 31, [55](#page-54-0) [DLNA](#page-41-0) 42[Dolby Digital](#page-69-1) 70 [Dolby Pro Logic II](#page-69-2) 70 [DTS Digital Surround](#page-69-3) 70

#### **H**

[HDCP версии 2.2](#page-14-1) 15 [HDMI](#page-69-4) 70[HDMI Аудио Выход](#page-50-0) 51 [HDMI Управление](#page-19-0) 20, [51](#page-50-1)

#### **I**

[IP-адрес](#page-53-0) 54, [55](#page-54-1)

#### **M**

[MAC-адрес](#page-53-1) 54 [MP3](#page-69-5) 70[MPEG-4 AAC](#page-69-6) 70

#### **P**

[PIN-код WPS](#page-38-0) 39

#### **S**

[SSID](#page-33-0) 34, [36,](#page-35-0) [54,](#page-53-2) [70](#page-69-7)

#### **T**

TV [18,](#page-17-0) [20,](#page-19-0) [22](#page-21-0)

#### **V**

[vTuner](#page-42-0) 43[vTuner ID](#page-53-3) 54

#### **W**

[Wi-Fi](#page-69-8) 70[Wireless Direct](#page-39-0) 40 [WPS](#page-69-9) 70

## **X**

[x.v.Color](#page-69-10) 70

#### **А**

[Авто режим ожидания](#page-51-0) 52 [Антенна](#page-8-0) 9, [13](#page-12-0) [Аудиовход](#page-50-2) 51

#### **Б**

[Безопасность](#page-53-4) 54[Беспроводная сеть](#page-31-0) 32 [Битовая глубина](#page-69-11) 70

## **В**

[Версия встроенного ПО](#page-52-0) 53 [Видео 3D](#page-14-2) 15 [Видео 4K](#page-14-2) 15

## **Г**

[Громкость](#page-21-1) 22 [Громкость каждого канала](#page-23-0) 24, [50](#page-49-0) [Громкость сабвуфера](#page-21-1) 22, [24](#page-23-0)

## **Д**

[Динамический диапазон](#page-49-1) 50

#### **З**

[Задержка между выходом видео и звука](#page-49-2) 50

#### **И**

[Импульсно-кодовая модуляция](#page-69-12)  (Pulse Code Modulation, PCM) 70 [Имя сети](#page-55-0) 56[Индикаторы](#page-6-0) 7, [8](#page-7-0) [Инициализация](#page-60-0) 61 [Интернет-радио](#page-42-0) 43 [Информация \(звук/видео/встроенное ПО\)](#page-52-1) 53 [Информация о входном аудиосигнале](#page-52-2) 53 [Информация о входном видеосигнале](#page-52-3) 53 [Информация об аудиосигнале](#page-23-1) 24

## **К**

[Кабель HDMI](#page-14-3) 15, [16](#page-15-0) [Кабель питания](#page-8-1) 9, [17](#page-16-0) [Ключ безопасности](#page-37-0) 38, [40](#page-39-1)

## **М**

[Маска подсети](#page-30-1) 31, [54](#page-53-5) [Меню Настройки](#page-47-0) 48 [Метод шифрования](#page-33-1) 34, [37,](#page-36-0) [39,](#page-38-1) [40](#page-39-2) [Музыка с iPod \(AirPlay\)](#page-44-0) 45 [Музыка с iTunes \(AirPlay\)](#page-44-0) 45 [Музыка с мобильного устройства](#page-46-0) 47

#### **Н**

Настройка вручную [\(беспроводное подключение\)](#page-36-1) 37 [Настройка совместного использования](#page-41-1)  носителей 42

#### **О**

[Обновление встроенного ПО](#page-55-1) 56, [59](#page-58-0) [Отображение меню](#page-17-1) 18 [Отражающий экран](#page-67-0) 68

#### **П**

[ПДУ ТВ Повторитель](#page-57-0) 58 [Передача настроек Wi-Fi \(устройство iOS\)](#page-17-2) 18, [33](#page-32-0) [Поиск точки доступа](#page-34-0) 35 [Положение установки аппарата](#page-18-0) 19 [Приложение HOME THEATER CONTROLLER](#page-5-0)  (WLAN) 6 [Приложение MusicCAST CONTROLLER](#page-5-0) 6 [Проводные сетевые подключения](#page-16-1) 17, [31](#page-30-2) [Программы для обеспечения безопасности](#page-30-3) 31 [Пульт ДУ](#page-3-0) 4, [10](#page-9-0)

## **Р**

[Режим ожидания сети](#page-55-2) 56 [Режим окружающего звучания](#page-22-2) 23

#### **С**

[Сведения о сети](#page-53-6) 54 [Сенсор дистанционного управления](#page-6-1) 7 [Сервер DNS \(P\)](#page-53-7) 54, [55](#page-54-2) [Сервер DNS \(S\)](#page-53-8) 54, [55](#page-54-3) [Сопряжение](#page-26-1) 27, [29](#page-28-1) [Стереофонический режим воспроизведения](#page-22-0) 23

#### **Т**

[Тестовые звуки](#page-49-0) 50 [Технология Compressed Music Enhancer](#page-68-1) 69

#### **У**

[Уровень каналов](#page-49-0) 50 [Установка \(крепление аппарата на стене\)](#page-13-0) 14

#### **Ф**

[Фильтр MAC-адресов](#page-30-4) 31, [55](#page-54-4) [Формат файла \(компьютеры/NAS\)](#page-41-2) 42 Функция Bluetooth [\(вкл./выкл.\)](#page-56-0) 57

#### **Ч**

[Частота дискретизации](#page-69-13) 70

#### **Ш**

[Шлюз по умолчанию](#page-53-9) 54, [55](#page-54-5)

#### **Э**

[Эффект окружающего звучания](#page-18-0) 19

#### **Я**

[Язык \(экранное меню\)](#page-18-1) 19 [Язык Экранного Меню](#page-51-1) 52 [Яркость индикаторов](#page-51-2) 52

# **& YAMAHA**

YAMAHA CORPORATION

© 2015 Yamaha Corporation YH260A0/RU